## **We've gathered the family to show you why PERCOM**'S™ Number **1 in cassette data systems for microcomputers.**

**Pardon us for doing a little boasting, but we're proud of our family. Proud of each member's reputation for performance and reliability. And pleased that we can offer the best in cassette data systems and data terminal interfacing at low, home-computing prices.** 

It took more than guts and a little luck to forge a position of leadership. We're nunnber 1 because you get more when you buy PERCOM™. The reason, simply, is experience. Every product described in this ad is based on nearly 10 years of crucial involvement in the design and manufacture of computer peripherals that use cassettes for mass storage.

Experience. It's why we developed a more reliable data cassette for home computing. Why our interfacing units provide **both** cassette and data terminal interfacing. Why you get the fastest, most reliable cassette data rates from PERCOM™. Experience. It's the reason for PERCOM™.

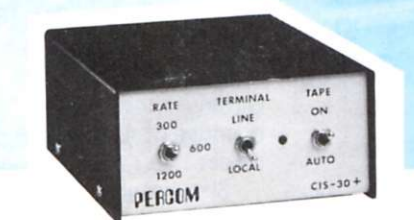

### For your SS-50 bus computer - the  $CIS-30 +$

- Interface to data terminal and *two* cassette recorders with a unit only 1/10 the size of SWTP's AC-30.
- Select 30, 60, or 120 bytes per second cassette interfacing, 300, 600 or 1200 baud data terminal interfacing.
- Optional mod kits make CIS-30+ work with *any* microcomputer. (For MITS 680b, ask for Tech Memo TM-CIS- $30 + -09.$
- KC-Standard/Bi-Phase-M (double frequency) cassette data encoding. Dependable self-clocking operation.
- Ordinary functions may be accomplished with 6800 Mikbug^" monitor.
- Prices: Kit, S79.95; Assembled, S99.95.

Prices include a comprehensive instruction manual. Also available: Test Cassette, Remote Control Kit (for program control of recorders), IC Socket Kit, MITS 680b mod documentation. Universal Adaptor Kit (converts CIS-30+ for use with any com puter). **MIKBUG® Motorola, Inc.** 

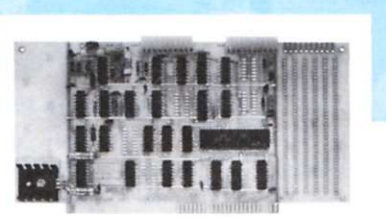

## **For you r S-10 0 computer—th e CI-81 2**

- Both cassette and data terminal interfacing on one S-100 bus PC board.
- Interfaces *two* recorders. Record and playback circuits are independent.
- Select 30, 60, 120, or 240 bytes per second cassette interfacing, 110 to 9600 baud data terminal interfacing.
- KC-Standard/Bi-Phase-M (double frequency) encoded cassette data. Dependable self-clocking operation.
- Optional firmware (2708 EPROM) Operating System available.
- Prices: kit, \$99.95; assembled, \$129.95.

Prices include a comprehensive instruction manual. In addition to the EPROM Operating System, a Test Cassette, Remote Control Kit (for program control of recorders), and an IC Socket Kit are also available.

PERCOM

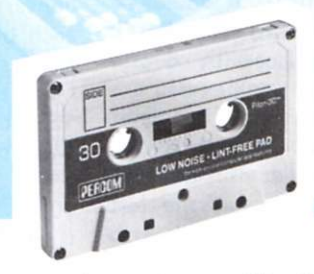

## **For your data storage — Pilon-30™** data cassettes

- Orders-of-magnitude improvement in data integrity over ordinary audio cassettes.
- Pilon-coated pressure pad eliminates lint-producing felt pad of standard audio cassettes.
- Smooth pilon coating minimizes erratic tape motion.
- Foam pad spring is energy absorbing. Superior to leaf spring mounted pad which tends to oscillate and cause flutter.
- Five-screw case design virtually precludes deformation during assembly. • Price: \$2.49.

#### **PERCOM™** products may be purchased **fro m hom e compute r dealer s nation wide , or ma y be ordere d direc t fro m th e factory.\***

\*Texas residents must include an additional 5% for factory orders. MC & Visa cards honored.

**PERCOM DATA COMPANY, INC. DEPT . K 318 BARNES • GARLAND, TEXAS 75042 Phone:(214)276-1968** 

**P7** 

**PERCOM™** *'peripherals for personal computing'* 

*Converting a binary number to one's complement.*  Write down the binary number. Then *invert* each bit that is, change each 1 to a 0 and each 0 to a 1. For example, the one's complement of 10110 is 01001.

*Converting an octal number to one's complement.*  Write the octal number. Then *above* each digit put a 7. Now subtract each bottom digit from the top digit.

To convert the octal 0145, for example, you proceed like this:

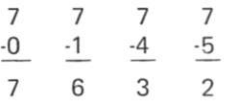

Remember that in the binary number that's actually in your computer, each 0 is being inverted into a 1 as you complement. Any *extra* zeros you put in will produce extra ones in the complement. For example, octal 5 is binary 101. But it is also 0101, 00101, 000101, etc., since putting extra zeros in front of a binary number does not change it. But look what happens if you try to get the one's complement (Fig. 1).

An octal 5 can have many different complements; but notice that the only difference between them is the presence of extra ones at the left. The solution is to use only as many ones at the left as will fit the word length of the computer being used. For example, in an eight-bit computer the complement of 5 would be 11111010 binary, or 372 octal.

So, whenever you find the complement of *any* number, always be sure to keep in mind the word length of your computer, and modify the answer to fit your word length. In the case of hobby computers, this problem usually arises on either the

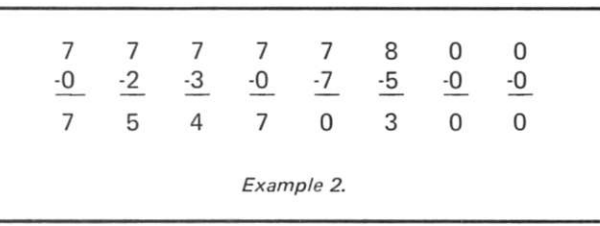

E:

exactly.

(refer to the table).

*means to add one.)* 

*Converting a binary number to its two's complement.* 

Although this is irrelevant anyway since there are other ways of converting, it is of some interest since many microprocessors convert to the two's complement by first finding the one's complement and then adding a 1. For instance, the Intersil 6100 has a CIA (complement and increment accumulator) instruction . *{Increment* 

have to convert 14 to a hex

15 15

9 14 (E)

The same warnings about extra ones in the complement apply here as when using octal numbers; but we don't usually have to worry about it because in most computer systems the number of bits matches the hex digits exactly. For example, the two hex digits used in eight-bit computers like the 8080 or 6800 match the word length

*Converting numbers in one's complement to two's complement.* As mentioned before, most systems use two's rather than one's complements. It's easy to convert from one's to two's complement: add 1. If the one's complement of some number is 110, the two's complement is 111; if it's 61, the two's complement is 62; if it's 9B, the two's complement is  $9C -$  adding 1 to B (which is 11) makes it C (12). Be careful how you add 1 — it has to be done right. For example, if the one's complement is a binary 101, adding 1 does not give you 102 because a 2 is not allowed in binary! 101 plus 1 is 110

Heath H8 computer or any 8008 system, which use octal with an eight-bit word length. Since the leftmost octal digit of any octal number on these computers only stands for two binary digits, the largest it can be is octal 3 (or binary 11). Hence, any complement that starts with a digit *greater*  than 3 is wrong. The usual trick is to subtract a 4 from the leftmost digit.

Suppose you want the one's complement of 005. If you follow the rule for converting, you get

> 777 -005 772

Since the leftmost digit is greater than 3, there is an extra bit. Remove it by subtracting 4 from it, so the actual complement is 372.

*Converting a hex number to one's complement*. The rule is the same as for octal numbers, except that we write a 15 above each digit and convert hex digits to and from decimal.

The one's complement of hex 68 is hex 97.

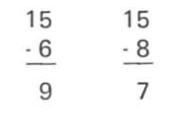

The one's complement of hex 9E is hex 61; we have to convert E to 14:

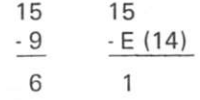

The one's complement of hex 61 is hex 9E; this time we

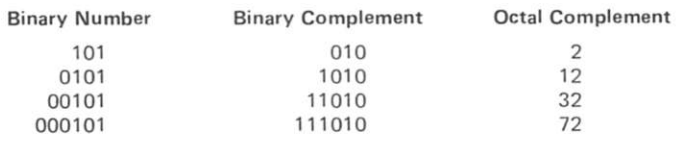

put a vertical line just to the left of it. Invert all bits to the left of this line. Leave the bits to the right of the line unchanged. Convert the binary num-

ber 10110 thus:

Write the binary number. Now find the rightmost 1 and

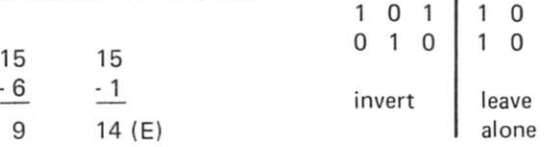

The two's complement of the eight-bit number 00000101 is 11111011:

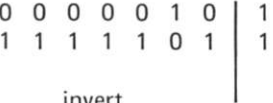

invert

*Converting an octal number to its two's complement.*  Write the octal number and see whether it has any zeros at its *right* end (ignore zeros in the middle or at the left). If so, put a zero *above* each zero at the right. For instance, if you wanted to convert the octal number 02307500, you would now have

> **0 0**  0230750 0

Continue from the right and put an 8 above the next digit and a 7 above each of the others. Finally, subtract each digit from the one above it (see Example 2). The two's complement in this case is 75470300.

Just one warning: Everything we said about extra ones in the one's complement conversion applies here, too. For instance, in an eight-bit computer the complement of 005 would be 373, not 773.

If you find this method too hard to remember, you can always convert your octal number to binary, find the two's complement of that, and then convert that back to octal.

*Converting a hex number to its two's complement.*  Look at the hex number to see whether it has any zeros on the right end (ignore zeros in the middle or at the left). If it does, put a zero above

each of these rightmost zeros. To convert COBO, you would write:

 $\Omega$ 

$$
\begin{smallmatrix}&&&0\\0&0&\mathsf{B}&0\end{smallmatrix}
$$

Continue from the right and write the number 16 above the rightmost nonzero digit of the hex number; write 15 above each of the other digits. Finally, subtract each of the hex digits from the number above it, converting from letters to numbers — or back if needed. COBO converts to 3F50 (Example 3).

As another example, the two's complement of hex 05 is FB:

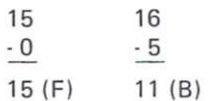

By the way, the two's complement of a two's complement is the original number; the two's complement of FB is 05:

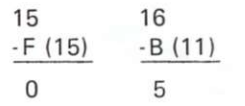

## **Converting Decimal to BCD**

Many computers allow calculations to be done in binary coded decimal (BCD) rather than only in binary. (BCD is a combination of binary and decimal.) Con-

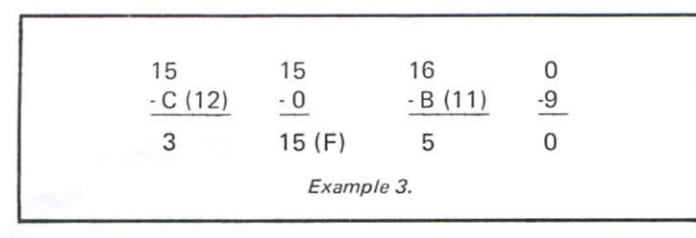

verting decimal to BCD is performed in the same way as converting hex to binary: Replace each decimal digit by its *four-bit* binary equivalent from the table. To convert decimal 93, replace 9 by 1001 and 3 by 0011 to get 10010011.

Notice that this result is different from the 01011101 you would get if you converted 93 to binary. In converting to binary, you convert an entire decimal number at once; in converting to BCD, you convert only one digit at a time.

Watch out for one big area of confusion. If you convert decimal 93 to BCD you get 10010011, which looks like binary. Consequently, you might be tempted to convert this "binary" number to hex, by following the standard procedure, to get 93.

This might fool you into thinking that hex 93 is the same as decimal 93, which is not so. The "hex" 93 is not a true hexadecimal number; it is only a form of shorthand that allows you to express the bit pattern 10010011 in a simpler form. If you were employing an assembler that used hex, you might use what looks like hex 93 when you really meant BCD 10010011.

## **BCD to Decimal**

This conversion is the same as that for binary to hex: Arrange the bits in groups of four starting from the right, and convert each group into hex using the table. For instance, BCD 10001001 is grouped into 1000 and 1001, which gives the decimal 89.

In BCD to decimal, you should *never* get the digits A through F. If you do, then the BCD number was wrong. For instance, to convert 00111100, you would get two groups 0011 and 1100. The 0011 converts into a 3, but 1100 converts to C, which is not allowed in decimal. Hence, 00111100 was not a valid BCD number.

## **So - What's All This Used For?**

If all your programming is in BASIC, you will probably never need to know any of this hex magic. But if you do any machine- or assemblylanguage programming, it will help a lot.

For example, suppose you want to set up a counter at -50 (decimal) and want to convert this to hex. First find +50 in hex: 50 divided by 16 is 3, with a remainder of 2; 3 divided by 16 is 0, with a remainder of 3. So, a decimal +50 is hex 32. Now change this to -50 by finding the two's complement:

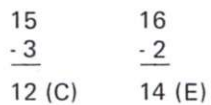

-50 is CE in hex.

Or suppose you want to subtract 2 from some hex number. If your computer does not have a subtract instruction, you can do the same thing by adding a -2. In hex, 2 is 02, and the -2 is found as the two's complement:

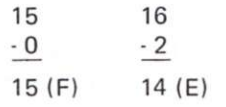

You should add hex FE. Once you figure it out, hex magic can be fun.  $\blacksquare$ 

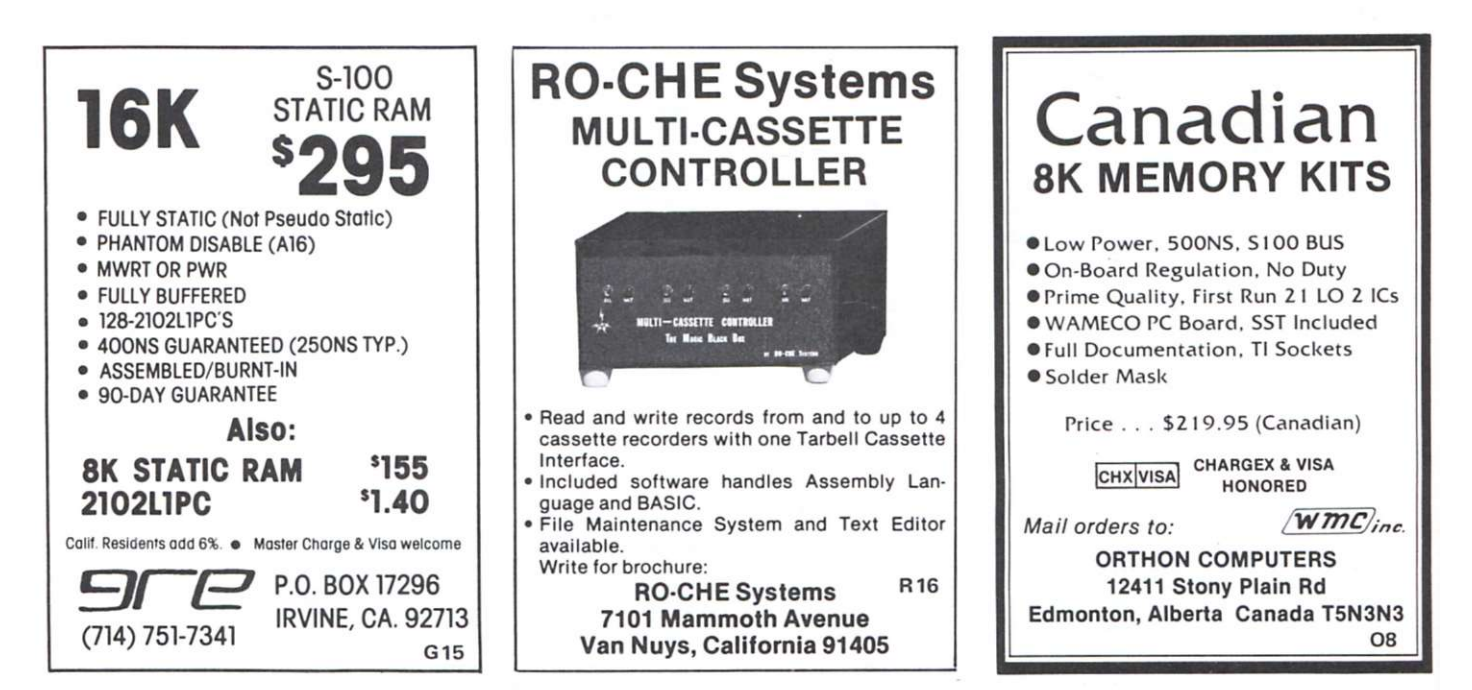

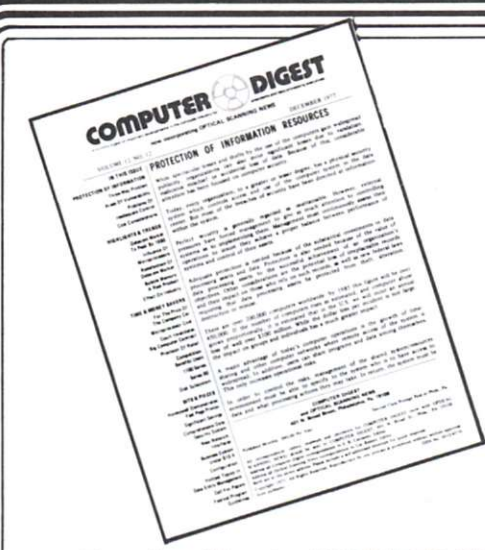

## **Try COMPUTER DIGEST... And Get A Digest ot EDP & Scanning News Without Risk**

**By subscribing to COMPUTER DIGEST, you** have the facts you need about computers and **optica l scanning .** 

**Wit h thi s information , you ca n act immediate ly o n ne w busines s opportunities . Subscrib e an d**   $e$  ach month you get:

• A 12-page newsletter digesting the important news in the computer and optical scanning field. There is coverage of new equipment, new optical scanning and computer forms, who is expanding, who is getting promoted—a wide variety of facts, all written in concise style, so you can read the reports in minutes.

• Over 50 news reports in each issue covering new equipment, new uses of computers and scanning equipment, new products and software.

the reports will help you solve customer • Not only can you find new markets, but problems, because you will be more knowledgeable about computers and optical scanning.

• It's a timely summary of what is being written about computers and optical scanning in the business press. You save reading time, plus you can be sure of getting hundreds of new items of interest each year.

To subscribe, just complete the form below and mail it back. The newsletter is fully guaranteed. Read 2 issues, see if you can use the information. If you find you don't need COMPUTER DIGEST, just write "cancel" on the invoice we send you, and owe nothing. If you want to continue to read COMPUTER DIGEST, simply pay the \$40 invoice we send. We have found this is the best way to introduce businessmen to this newsletter. This way, we take all the risk, so you have nothing to lose by trying this publication.

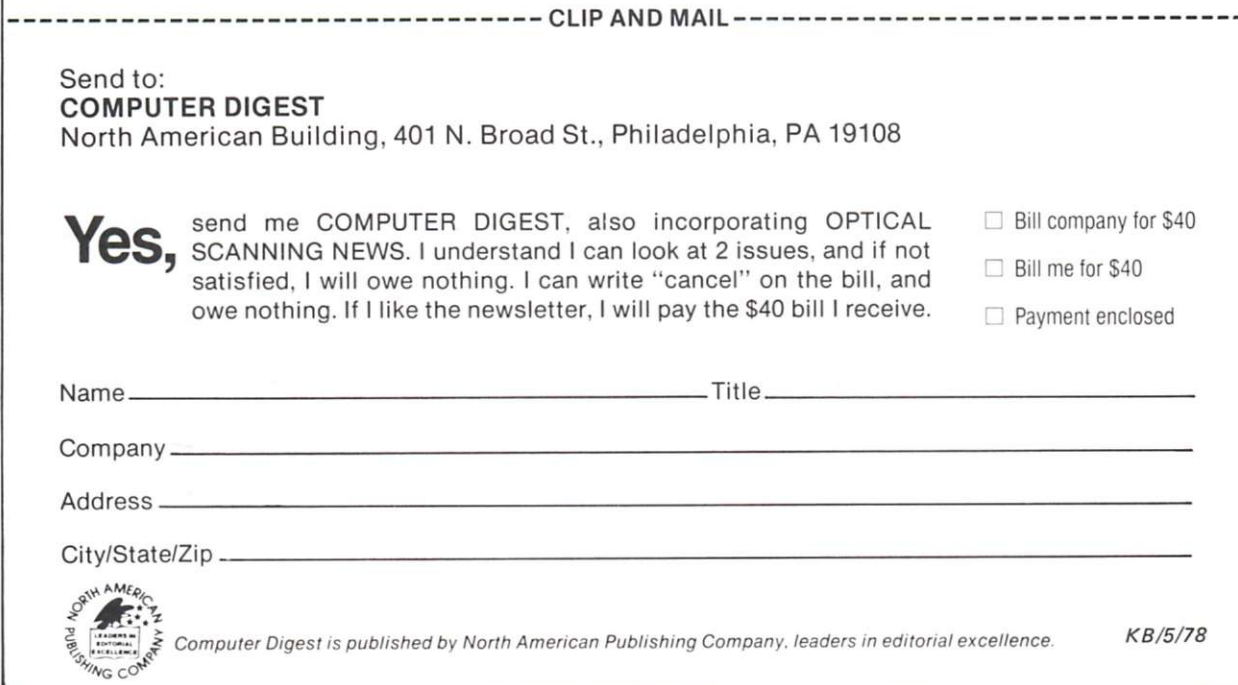

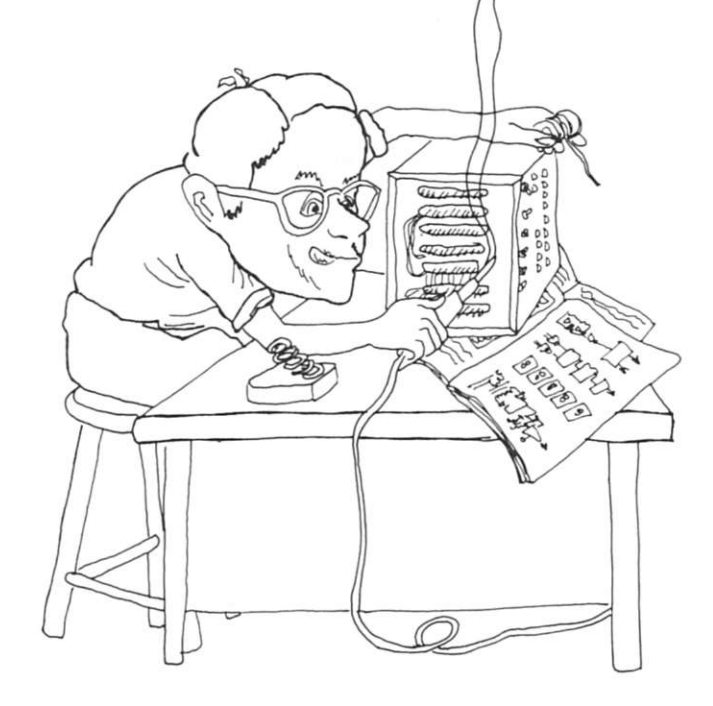

*George Young Sierra High School Tollhouse CA 93667* 

the majority of the TTL n the last session, we covered counters and some of the register chips. We performed many experiments with these chips, thus building your background skills in reading circuit diagrams and, I hope, building up your confidence as well. As you can see, the sessions are beginning to get a bit rougher. Hang in there; we will make it  $W \rightarrow W$ 

In this session, we will take up decoders, decoding, threestate devices, and how traffic is controlled on the microprocescontrolled on the microprocessed on the microprocessed on the microprocessed on the microprocessed on the microprocessed on the microprocessed on the microprocessed on the microprocessed on the microprocessed on the microp

### **Introduction**

Most of our modern microprocessor chips have 16 address lines providing the capability of selecting 65,535 discrete memory locations. These separate memory locations are referred to as the address space of the microprocessor. Fig. 1 shows the microprocessor and 16 address lines. These are labeled A<sub>0</sub> through A<sub>15</sub>. 1K of RAM requires ten address lines from the microprocessor to select the 1024 separate memory cells in each RAM chip; so we have drawn the 10 address lines  $A_0$  through  $A_9$  running from the microprocessor to the 1K RAM block.

We are going to draw the 1K RAM block in an unusual fashion. There are actually eight separate RAM chips in the RAM block, and we have drawn them stacked up in order to conserve space. We did not draw eight rectangles in the stack, but the concept of more than one chip is readily conveyed by this diagram.

As shown in Fig. 1, our 1K of RAM will not function; two things are wrong. First, the ten address lines will not drive the address inputs of the 1K RAM block. Microprocessor output

## **Bus Traffic Control**

pins are capable of driving one TTL load. We are asking each address line to drive eight inputs to the RAM block. Therefore, we must provide buffering on each of the address lines out of the microprocessor. A buffer is a circuit placed between two circuits to provide isolation. We need a buffer on each address line not for isolation, but to increase the drive capability.

The second reason Fig. 1 won't work is that the chip enable (CE) pins on the RAM chips are *floating.* The CE and the small circle on the symbol both indicate that we need an active low enable here to make the RAM function.

In Fig. 2a, we have added noninverting buffers to each address line to provide the drive capability required. Our first idea is to use the  $A_{10}$  address line for the'CE input for the first IK RAM block. After all, this

line will be low for the first 1K of memory space; and when this line goes high, the first 1K RAM block will be de-selected.

We are also introducing another concept in Fig. 2a. The ten address lines, A<sub>o</sub> through A<sub>9</sub>, are shown entering a rectangle. Feeding from the rectangle is a widened arrow that goes to each of the RAM blocks. Data lines and address lines are often drawn in this fashion. The broadened line indicates that more than one line is included in the wide line. This saves drawing the individual lines involved and takes less space in the diagram. As long as the idea is understood by everyone, there is no problem, and the diagram is clearer and actually more easily understood.

Furthermore, in Fig. 2a we have added a second IK RAM block. Our first thought on

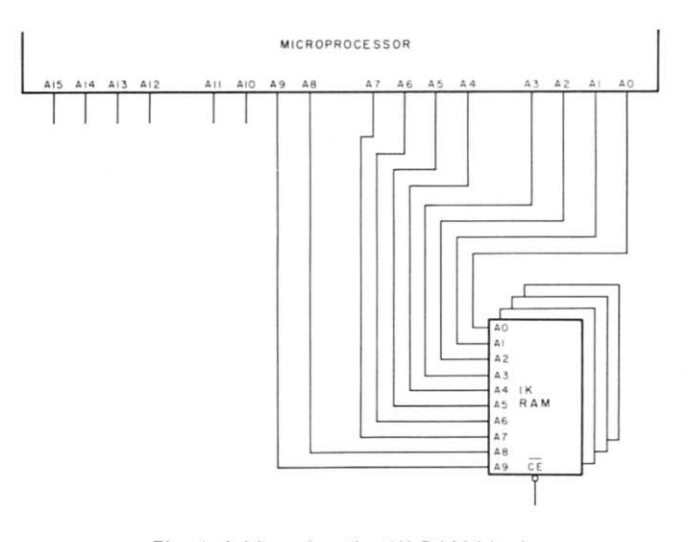

*Fig. 1. Addressing the IK RAM block.* 

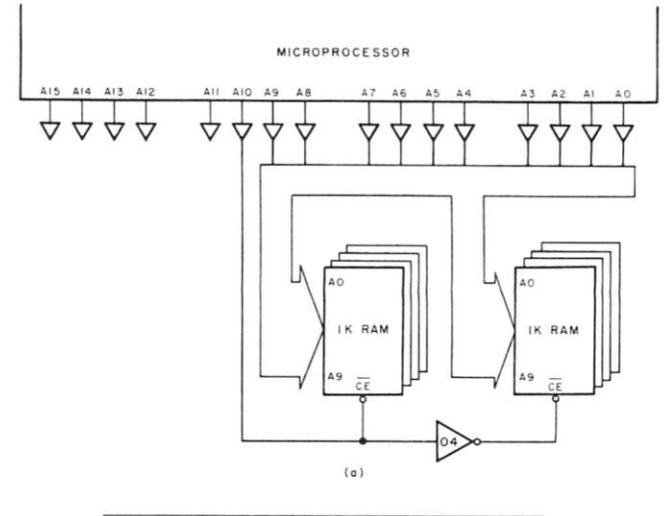

| <b>ADDRESSES</b> | A15     | A14     | A13     | A12          | A11     | A <sub>10</sub> |           |
|------------------|---------|---------|---------|--------------|---------|-----------------|-----------|
| $4 - 1023$       | $\circ$ | $\circ$ | $\circ$ | $\circ$      | $\circ$ | $\circ$         | IST<br>1K |
| $1024 - 2047$    | $\circ$ | $\circ$ | $\circ$ | $\circ$      | $\circ$ |                 | 2ND IK    |
| $2048 - 3071$    | $\circ$ | $\circ$ | $\circ$ | $\circ$      |         | $\circ$         | 3RD IK    |
| $3072 - 4095$    | $\circ$ | $\circ$ | $\circ$ | $\circ$      |         |                 | 4TH IK    |
| $4096 - 5119$    | $\circ$ | $\circ$ | $\circ$ | -1           | $\circ$ | $\circ$         | 5TH IK    |
| $5120 - 6143$    | $\circ$ | $\circ$ | $\circ$ | $\mathbf{I}$ | $\circ$ | $\mathbf{1}$    | 6TH IK    |
|                  |         |         |         | (b)          |         |                 |           |

*Fig. 2. Adding the second IK RAM biock.* 

handling the second group of  $\overline{CE}$  pins on this block is to add an inverter between the CE on the first RAM block and the CE on the second RAM block. This will work *if* we only have 2K of memory in our system. If we have more RAM or ROM, then an examination of the truth table in Fig. 2b will help us find out why this simple method of enabling the 2K will not work.

The truth table shows that the  $A_{10}$  line does indeed start out low for the first 1K of memory space and then is high for the second IK. But lines 3 and 5 of the table also show the A,o line low. Therefore, the first IK RAM block will be selected every time the A<sub>10</sub> line goes low. In other words, the single inverter decoder will not do for memory sizes above 2K.

Fig. 3 shows the experimental setup for the design console breadboard and the address lines from the microprocessor. Since we don't have a microprocessor (yet), we'll use this circuit to show how the lines are related; the actual test circuit is shown in Fig. 4a. The chip enable LEDs have been arranged in the circuit to turn on the LED when the CE line goes low.

In Fig. 4 we are attempting to place an equivalent circuit on the console breadboard that will represent what happens with the address lines and the decoding process. Fig. 4a shows the equivalent breadboard circuit for Fig. 2. Note that we are not considering the A<sub>o</sub> through A<sub>s</sub> address lines in the decoding process. These lines are used by each 1K block of memory throughout the address space and are not used in the decoding process for each

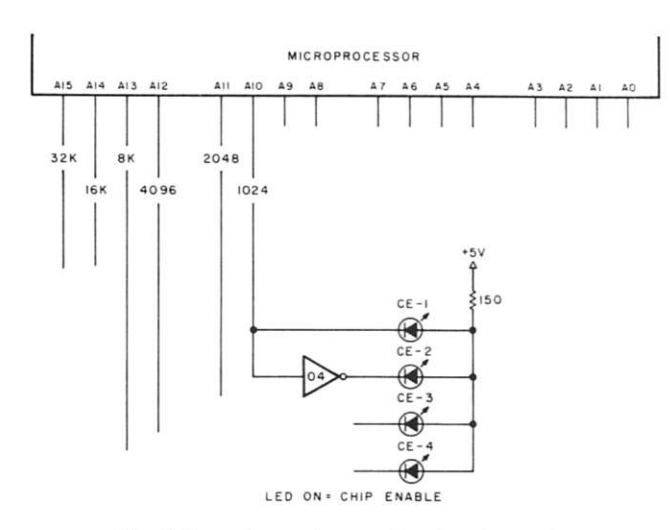

*Fig. 3. Experimental setup for decode testing.* 

1K block.

In order to have a 1K RAM block selected only once in the memory space, we must use some form of decoding. We can use gates and inverters and decode each 1K block in this fashion. Fig. **4b** shows this kind of decoder. You can set this circuit up on the console breadboard and use it to decode the four CE lines; but there is an easier way-use a decoder chip. This makes a rather long introduction, but I think that we have the problem fairly well delimited.

## **Experiment #51 The 7442 Decoder**

Problem: How can the address lines of the microprocessor decode the memory chips?

Solution: We will investigate this on the console breadboard. The experiment uses the 7442 decoder, but the 7441, the 7445, the 74145, the 8250 or the 8251 may also be used for this experiment.

Procedure: Refer to Fig. 5. Fig. 5a shows the 7442 pinouts; Fig. 5b shows the 7442 truth table. Notice the row of zeros (lows) traveling diagonally across the truth table .. . this is exactly what we need for chip enable pins. Put the 7442 on the console breadboard (don't forget power and ground). Use four jumper wires to represent the  $A_{10}$  through  $A_{13}$  address lines. Start with all four inputs to the 7442 grounded. The LED marked CE-1 should be on.

Theory: The 7442 is a one-often (usually written 1:10) decoder. It has four input lines marked A, B, C and D on our diagram. The truth table of Fig. 5b

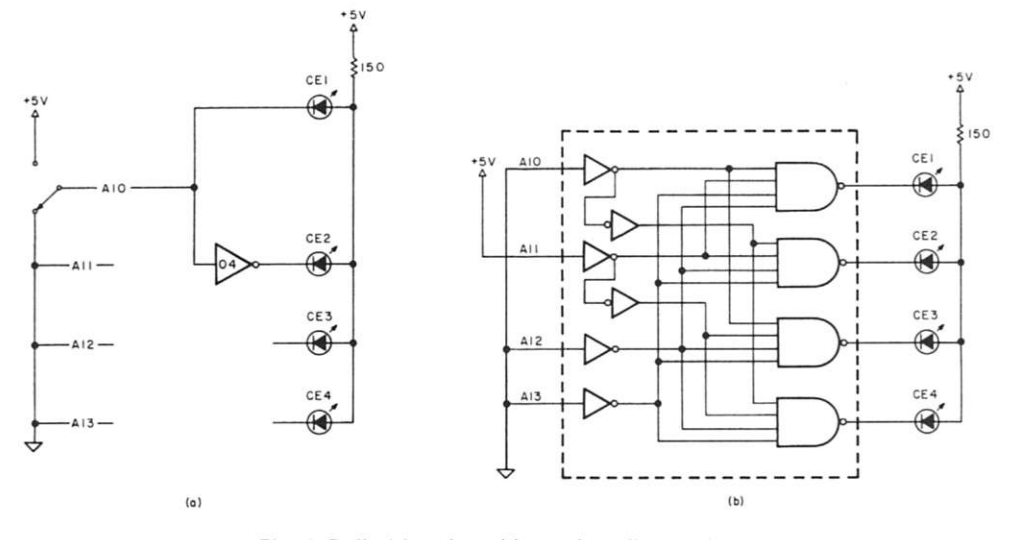

*Fig. 4. Deiimiting the address decoding problem.* 

shows that with all inputs low. the 0 output line (pin 1) will be low. This should turn on CE-1. This line would, therefore, go to the first 1K RAM block CE pin, and would select that RAM block. (Fig. 5c illustrates decoding 4K of RAM.)

Now take the A,o jumper wire high. This should turn on CE-2 and turn off CE-1. This line (fronn pin 2 on the 7442) would go to the second 1K RAM block and select this RAM block while, at the same time, the first 1K RAM block is deselected.

If you now encode a binary 2 by taking the  $A_{11}$  line high and the  $A_{10}$  line low, pin 3 on the 7442 should go low, turning on CE-3 and turning off CE-2. This line from pin 3 on the 7442 would go to the third 1K RAM block and select it while blocks 1 and 2 are de-selected.

Finally, if you encode a binary 3 with both the  $A_{10}$  and A<sub>11</sub> lines high, CE-4 will illuminate and CE-3 will turn off. Pin 4 of the 7442 would go to the fourth 1K RAM block selecting it while the highs on pins 1, 2 and 3 will de-select the first three RAM blocks. Thus, we have a decoder for 4K of memory chips.

But wait, we did not use all the outputs of the 7442. What about the rest of the output pins?

The 7442 may be operated as a 1:4 decoder, 1:8 decoder or 1:10 decoder. To use only the first eight outputs of the 7442, we do not use the D input to the 7442; we leave it grounded. We can then operate the 7442 as a 1:8 decoder and use the eight output pins to decode 8K of RAM. To operate the 7442 as a 1:4 decoder as we just did In the experiment, leave the C and D Inputs grounded and operate the 7442 as a 1:4 decoder to decode 4K of address space. We may use all ten out pins of the 7442 and decode 10K of address space with the 7442.

Fig. 6 gives the pin-outs for several more decoder chips.

## **Experiment #52 The 74154 Decoder Chip**  Problem: To decode more

than 10K of address space.

Solution: Use a decoder that has more output pins.

Procedure: Refer to Fig. 6e, where the 74154 1:16 decoder is set up in a test circuit. This 24-pin chip was designed for address decoding in computers. It has two enable pins, 18 and 19. Use two jumper wires on these pins to represent the A<sub>14</sub> and A<sub>15</sub> address lines. Any binary counter may be used to simulate the  $A_{10}$  through  $A_{13}$  address lines. Set up the circuit with the 74161 counter chip. Sixteen LEDs are shown monitoring the 74154 output lines.

If you do not have 16 LEDs, then use as many as you can for the test circuit. Remember that the console logic probe may be used for one LED and that you have eight LEDs in the console 7-segment readout. If you have the FND 70 readout, then it will be necessary to drive the segments of the FND 70 through inverter sections since FND 70 requires an active high to turn on each segment. The 74154 will decode 16K of address space.

## **Experiment #53 The Traffic Cops**

Problem: What is all this stuff hung on the data bus lines? Solution: Let's take a look.

Procedure: Fig. 7 shows the microprocessor chip and its eight data lines. It also shows arrows signifying data traveling both directions on these data lines. During a read cycle, the data is traveling from memory (or input/output devices) into the microprocessor. During a write cycle, data travels from the microprocessor out to external devices. Fig. 7b shows a single data line  $(D_0)$  and a pair of open collector NAND gates acting as traffic cops on the data line.

Theory: Assume that the microprocessor is in a memory read cycle. This means that the  $R/\overline{W}$  is high. The high on pin 2 of the 7403 will enable this gate, which means the data to be read into the processor will be enabled. This high is also inverted to a low by the inverter

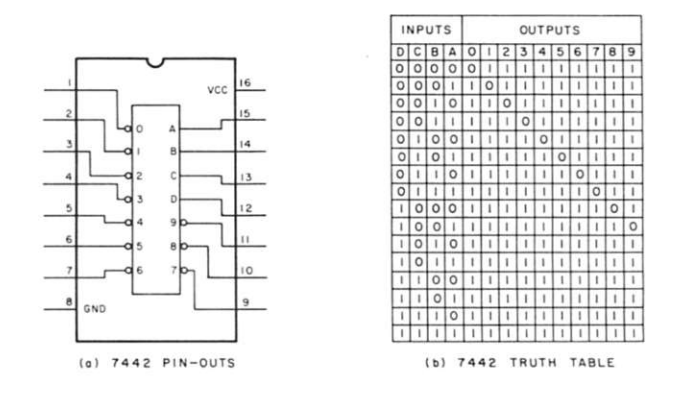

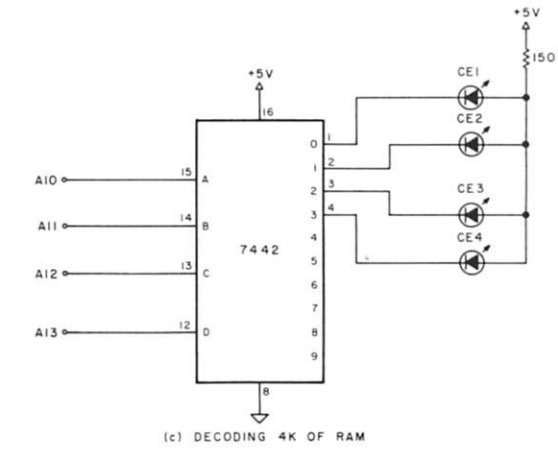

*Fig.* 5. *The 7442 decoder.* 

section, and the low on pin 5 will disable this gate (taking it out of the circuit for the time being).

Next, the microprocessor is assumed to go Into a memory write cycle. The R/ $\overline{W}$  goes low, and the low on pin 2 of the 7403 now disables this gate and pin 3 floats on the end of the 2.2k pull-up resistor. The low on the  $R/\overline{W}$  line is inverted by the inverter section, and the resulting high output applied to pin 5 will enable this gate. The data to be written into memory (from the processor) will now be enabled onto the data bus. This circuit illustrates how the twoway traffic on the data bus is controlled by the "traffic cops" in the circuit. The R/ $\overline{W}$  line and the inverter control the two gates and the direction of the traffic flow.

Fig. 7b is fine for an introduction and example of controlling data on a bus going to and from the processor. However, it isn't practical from a design standpoint (for several reasons). First, the dual-gate configuration would have to be repeated for each data line. This means the R/ $\overline{W}$  output from the microprocessor would be driving eight gates. You'll recall from an earlier discussion that all of the microprocessor outputs are capable of driving only one TTL gate each. Fig. 7c illustrates a solution to the problem—the addition of an inverter, and a little reconfiguring. Now the R/ $\overline{W}$ signal is going into the 7404 (pin 1), which is driving the eight write gates (only one of which is shown).

The second, and most important, reason why this circuit is totally unacceptable lies in the use of the 7403 gates for interfacing with the bus. The whole idea behind a bus system is that several devices can be plugged into the bus (i.e., other gates will be tied to the bus further down the line). These additional gates have a "loading effect" on the bus. Without my going into a detailed technical explanation, it will suffice to say that such systems consume a lot of power and are noisy (i.e., have glitches and spikes that can be interpreted as logic ones or zeros). The answer to the problem is to use Tri-state gates for interfacing to a bus.

Tri-state gates, such as the 8T97 shown in Fig. 8a, are either enabled or disabled. When they are enabled by a low on the Disable pins (1 and 15), the outputs will be determined by the logic levels (HI or LO) at the input pins. In other words, the gates are working just like any other gates. When they are disabled (by a high on the Disable line) the gates are effectively disconnected from the bus. The outputs are said to have gone into a high-impedance or open condition and do not present any loading to the bus (i.e., they are disconnected). Fig. 8b is a truth table for the operation of the 8T97 and Fig. 8c illustrates a typical bus interface configuration.

In summary, there are three advantages to using Tri-state gates when you are interfacing to a microcomputer bus (one of which I haven't mentioned before). First, lower power consumption; second, less loading on the bus (thereby maintaining waveform integrity); and finally, higher speed (faster switching from a high to low or vice versa).

Note that the 8T97 is a noninverting buffer and has four sections controlled by one line and two sections controlled by a second line. The two sections may be operated independently of each other. The DM 8097 and the 74367 are also the same type of chip. The 8T97 is more

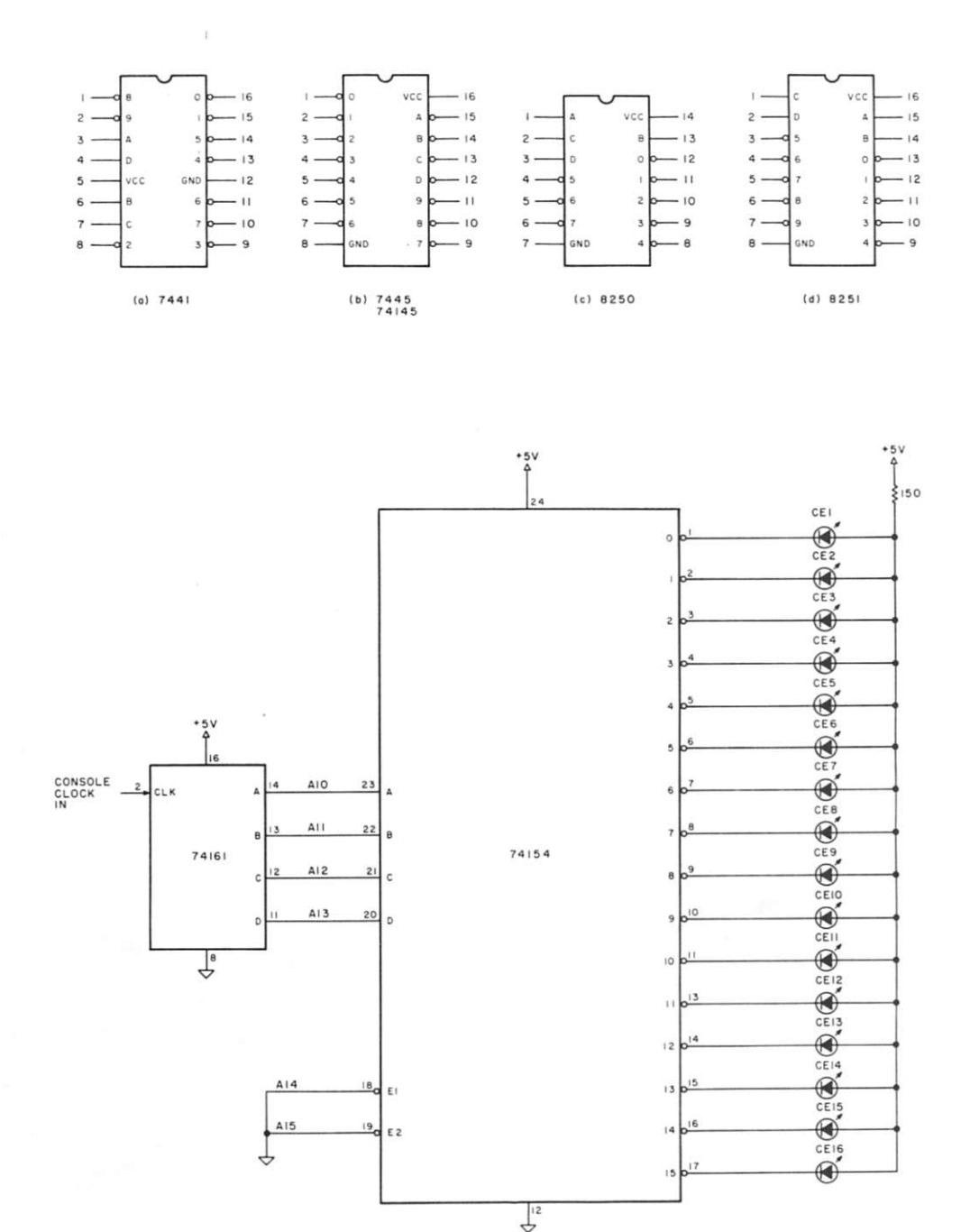

*Fig. 6. The 74154 decoder.* 

(e) 74154 TEST CIRCUIT

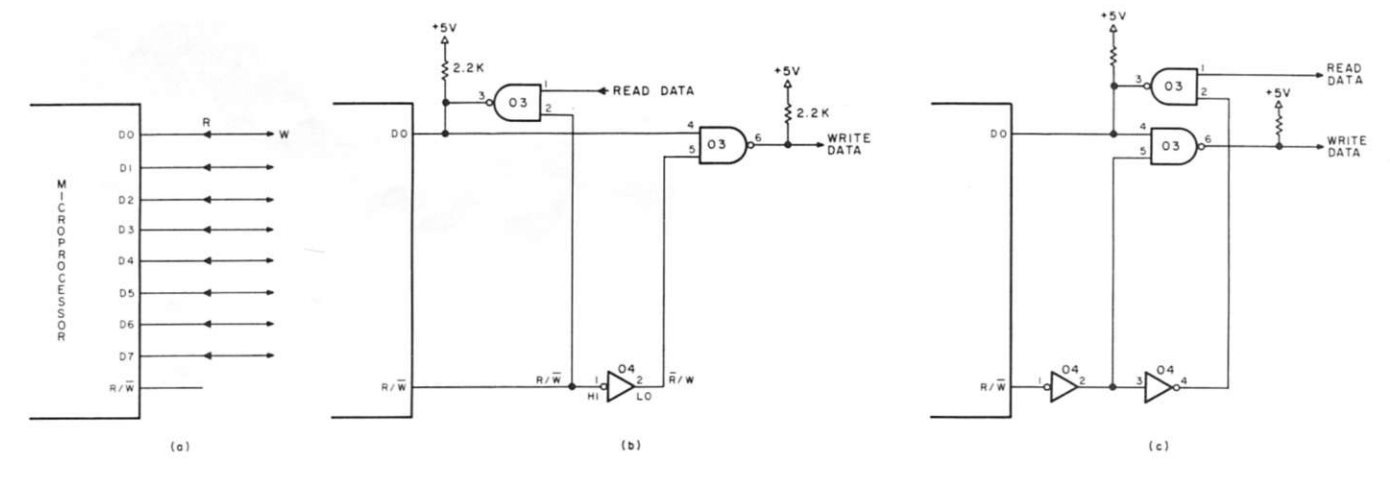

*Fig.* 7. *Traffic control or) the data bus.* 

expensive than the others, but my own experience with these chips indicates that the 8T97 has more drive capabilities and proves superior in operation in the circuit  $\ldots$  justifying its greater cost.

Other chips are becoming available for this buffering job on the data and address buses; 1 think that soon we may see a new family of microprocessors with the buffers, as well as RAM and ROM, built into the

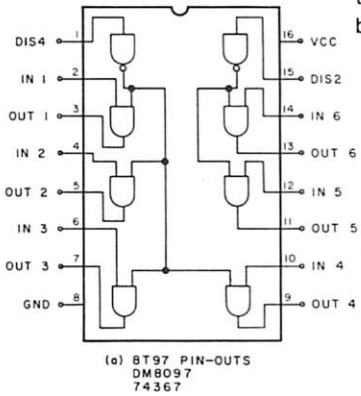

chip. In fact, Intel has a new microprocessor chip, with many of these capabilities built in, which will be secondsourced by Signetics. This points the way that things are heading in the subsequent generation of microprocessor chips.

**Preview** 

We have looked at the microprocessor address bus, how decoding of the address space may be accomplished and how traffic is controlled on the data bus.

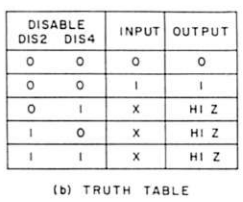

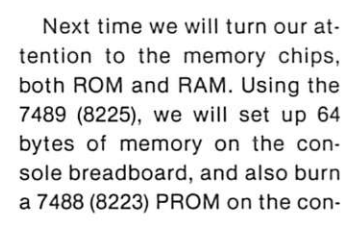

sole. Sierra Electronics, Box 11, Auberry CA 93602, will furnish a package for us of two 8225s and two 8223s for \$4 postpaid in the U.S. and Canada. California residents, add 6 percent sales tax.

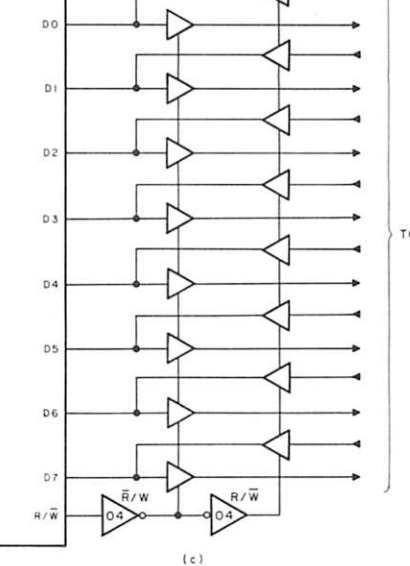

TO MEMORY CHIPS

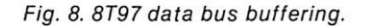

## **We speak your languag**

And we're giving you what you want.

**• a comprehensive product line.** Hardware, assembled or kits, and software from major manufacturers. Plus books and current literature. Financing available.

**• a trained, enthusiastic staff.** We'll help you choose or design the system that's right for you. No high pressure here. **• service when you need it.** We won't sell you something

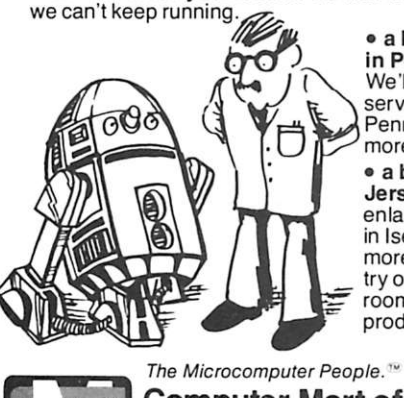

**• a brand new facility in Pennsylvania.**  We'll be able to

serve our South Jersey-Pennsylvania customers more efficiently now.

**• a bigger, better New Jersey store.** We've enlarged our showroom in Iselin. Now there are more displays you can try out. There's more room to stock the products you need.

## **Computer Mart of New Jersey Computer Mart of Pennsylvania**

**New Jersey Store**<br>501 Route 27 201-283-0600 215-265-2580<br>Tue.-Sat. 10:00-6:00 Tue.-Thur. 11:0 *Tue.-Sat. 10:00-6:00 Tue.-Thur. 11:00-9:00 Tue. & Tliur. til 9:00 Fri. & Sat. 10:00-6:00*  **(our only locations)** 

Pennsylvania Store 550 DeKalb Pike Iselin, NJ 08830 King of Prussia, PA 19406<br>201-283-0600 215-265-2580

**INNOVEX FLOPPY DISK DRIVE NEW-FULL SIZE \$495 or LESS\* From The Same People Who Brought You The First Diskette and Drive**  TO DESIGN YOUR OWN CUSTOM SUB-SYSTEM FOR LESS: **(1) BUY THE INNOVEX M0DEL410 OR 420 FROM THE MANUFACTURER AT THE OEM VOLUME PRICE OF \$495.**  8" Full Size, IBM Compatible, Hard or Soft Sector Single or Double Density **(2) BUY THE FLOPPY CONTROUER DESIGNED FOR YOUR SYSTEM (3) \*THEN FOR A UMITED TIME GET A REBATE FROM INNOTRONICS HAVING BOUGHT ONE OF THESE POPULAR INTERFACES SPECIFI-CALLY DESIGNED TO WORK WITH THIS INNOVEX DRIVE: Tarbell \$20 SCI** ..................\$20 **Peripheral Vision .......\$10 • Digital Group \$10**  WE ARE PROUD TO OFFER THE HIGHEST QUALITY DISKETTE DRIVE FOR THE FAIREST PRICE POSSIBLE IN THE INDUSTRY **ACT NOW AND SAVE!!!! Send Check Or Money Order for \$495 Less Rebate If Applicable (proof of purchase required) INNOTRONICS CORPORATION/DEPT A - BROOKS ROAD LINCOLN, MASSACHUSETTS 01773 Tel. (617) 259-0600 •Offer Ends 7-1-78** 

C30

## The many faces of **MERLIN**

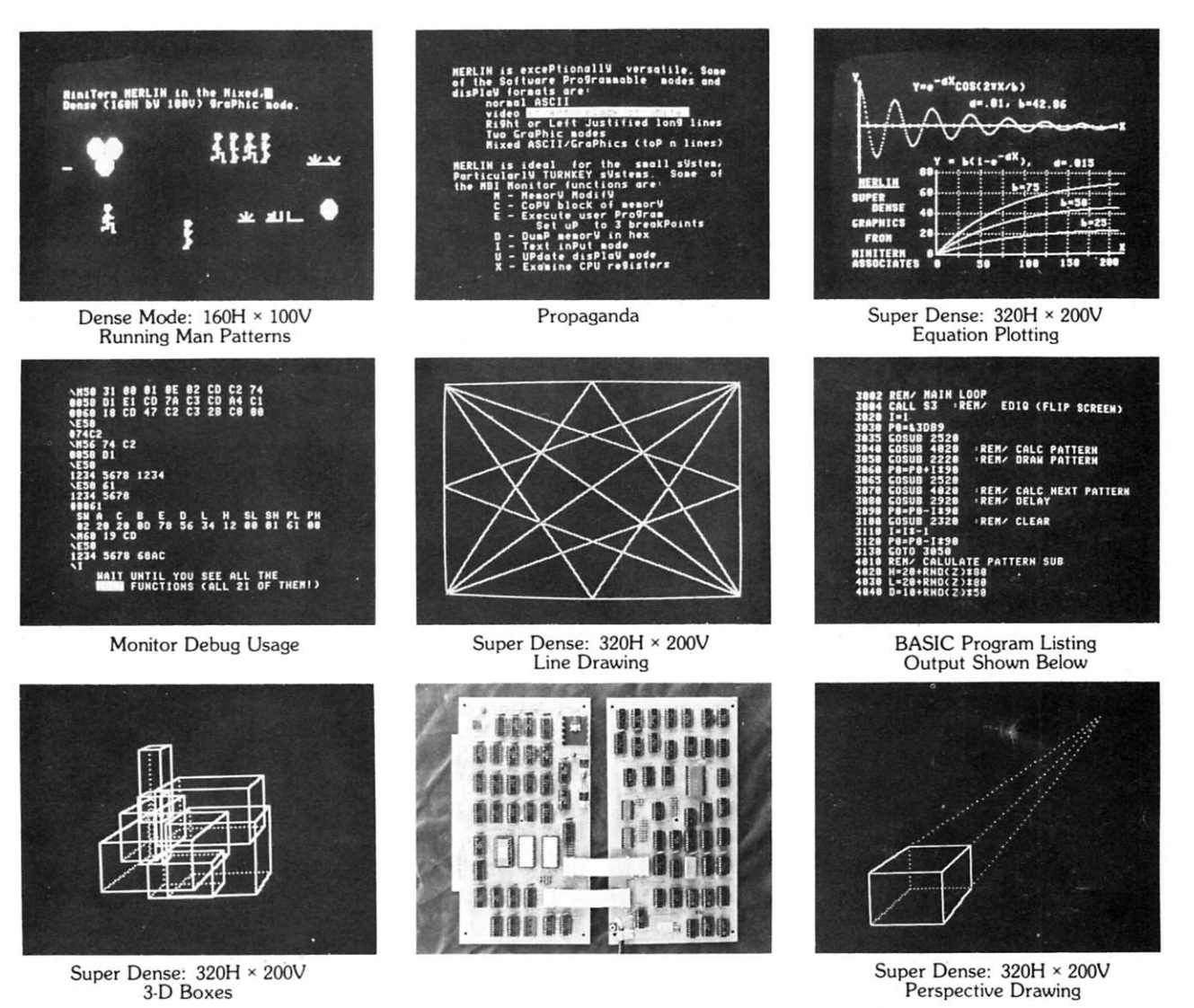

**MERLIN (and your S-100 Computer...) ... the graphics development package you've been waiting for.** 

Do these photos suggest an application in your field? Whether you're into architecture, astro**logy, music or whatever, you can apply graphics to make your presentations more effective and your work more efficient.** 

**Real Time Plotting**  Heart Rate Navigation Spectrum Analysis

## **Complex Equation Plotting**  Stock Market Trends Teaching: Mathematics Circuit Responses

**MERLIN is also a multipurpose system monitor board with ROM monitor and editor software, parallel keyboard port, and audio cassetts storage, besides being your text and graphics video output device.** 

**Write or call today for your free copy of our new catalog, an index to available application notes, and a list of MiniTerm**  Dealers.

**Fine Line Drawings**  Architecture 3-D Projections Circuit Layouts

**Pattern Movement**  Animation

Games

**MERLIN is supported by expert technical assistance, a constantly expanding series of application notes, and a newly formed users group.** 

**Assembled and tested MERLINs start at \$349, \$269 for kits. Super Dense add-on, firmware, and cassette interface are extra.** 

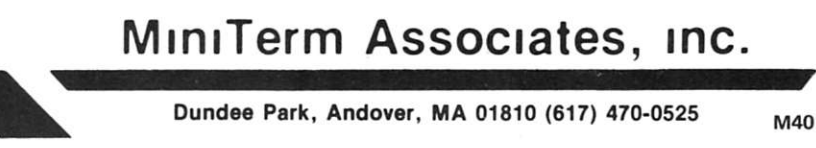

## **Expand Your KIM**

## Part 5: A/D interfacing (for joysticks!)

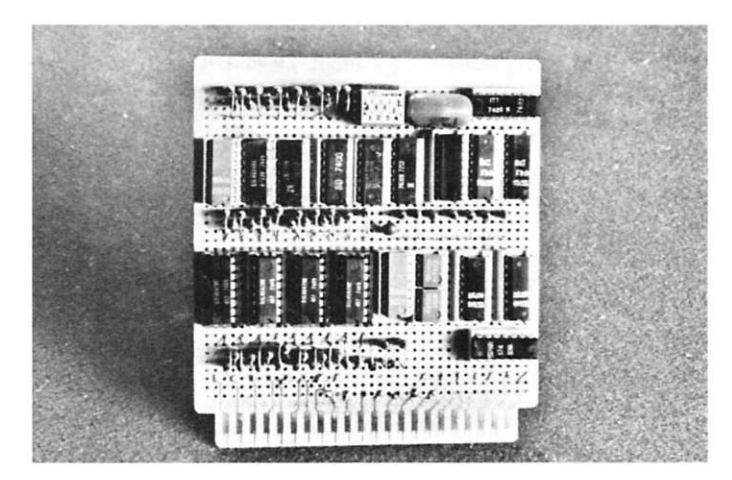

*Photo 1. Four channels of A/D, two channels of D/A and an input port for sense switches.* 

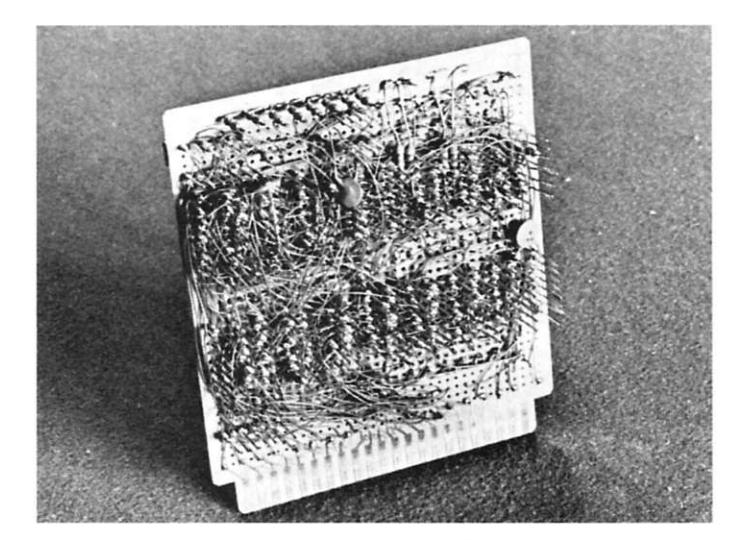

*Photo 2. Circuits are wire-wrapped on a 44-pin board.* Fig. 1. Block diagram of the A/D converter.

John Blankenship *data mart, inc. 3001 No. Fulton Dr. N.E. Atlanta GA 30305* 

**N** o matter what kind of computer you have, this article<br>can help you add four channels **O** matter what kind of computer you have, this articie of analog input for a fraction of the cost of other methods I've seen. If you've been building the KIM System, this analog board will complete the project.

I designed the KIM System with several requirements in mind for the analog ports: I required four channels (so that two joysticks could be inter-

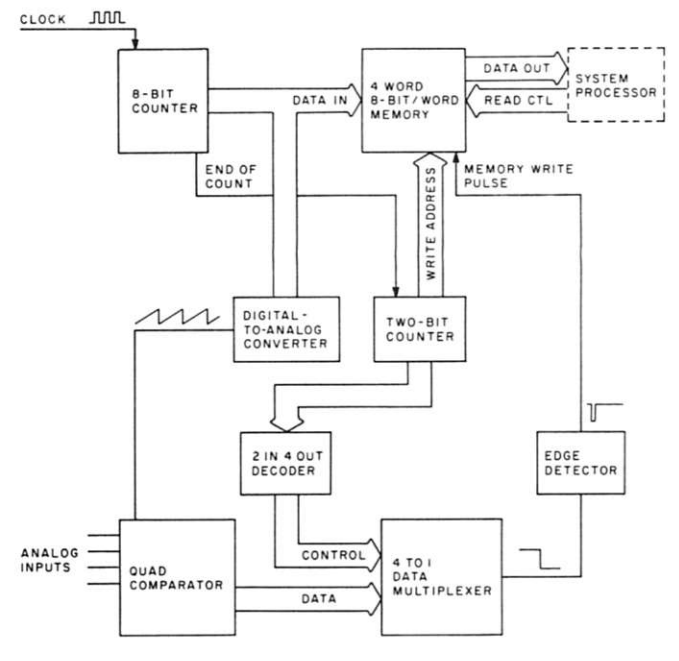

faced), with each sampled often enough to provide reasonable accuracy for use as a video game input device. To make the use of these ports easy, I wanted each to be read as a normal memory. Finally, each of the A/D (analog-to-digital) channels had to be easily switchable to other devices besides the joysticks.

Besides the A/D ports, I also wanted at least two D/A (digitalto-analog) ports to experiment with music, speech synthesis, motor control, etc. I also wanted a port for sense switches to give me a full complement of methods for interfacing with my machine. I combined all these circuits on one board and labeled it *External Interfacing*  in my previous articles.

Photos 1 and 2 show the board itself. Although I was able to cram the circuit onto a 4y2-inch-square board, I would recommend epoxying a vector board on the top to give more room for the components.

Fig. 1 shows the basic block diagram for the A/D circuits. The four-word memory is one of the major secrets of making this circuitry both inexpensive and easy to use. This memory is made up of two 74LS170 chips composed of four 4-bit words each. I chose these chips because they have separate *read*  and *write* controls, thus enabling read and write operations to occur simultaneously.

The A/D circuitry will update each of these memory locations with a number that is proportional to the analog input. The output of the memory chips is connected to the data bus so that they appear as standard memory to the processor.

The eight-bit counter continually generates sequential numbers from 0 to 255. A D/A converter converts these numbers to an analog voltage which, for all practical purposes, is an increasing ramp. This ramp is fed to four comparator circuits that compare the ramp voltage to the analog inputs.

The comparators output a level 1 when the ramp voltage equals the analog input. Since the ramp voltage also equals the number in the eight-bit counter, it is implied that the instant a comparator fires, the eight-bit counter contains the digital equivalent of the analog voltage being applied to that comparator.

The remainder of the circuit has one major function .. . it must decide which comparator fired, and form an address for the four-word memory so the eight-bit counter data can be gated into the appropriate location.

I chose to control the write

address with a two-bit counter. Since this counter increments every time the eight-bit counter completes a full cycle, the addresses 0, 1, 2 and 3 are being applied sequentially to the *write* address, and each is held there for the full cycle of the eight-bit counter.

Additionally, this two-bit counter is decoded and used to enable only one of the four comparators (the one corresponding to the write address) at a time. The level change indication from the multiplexer is converted to a narrow pulse and used to activate the write line on the memory chips.

As explained above, the four memory locations are continually, and automatically, refreshed with the digital equivalent of four analog inputs. The processor needs only to read these locations for the latest updates.

Fig. 2 shows the actual schematic of the A/D circuit. The 7493 simply reduces the frequency to a trackable rate. The 1408L8, D/A converter, outputs a current ramp that is converted to a voltage ramp by the 741

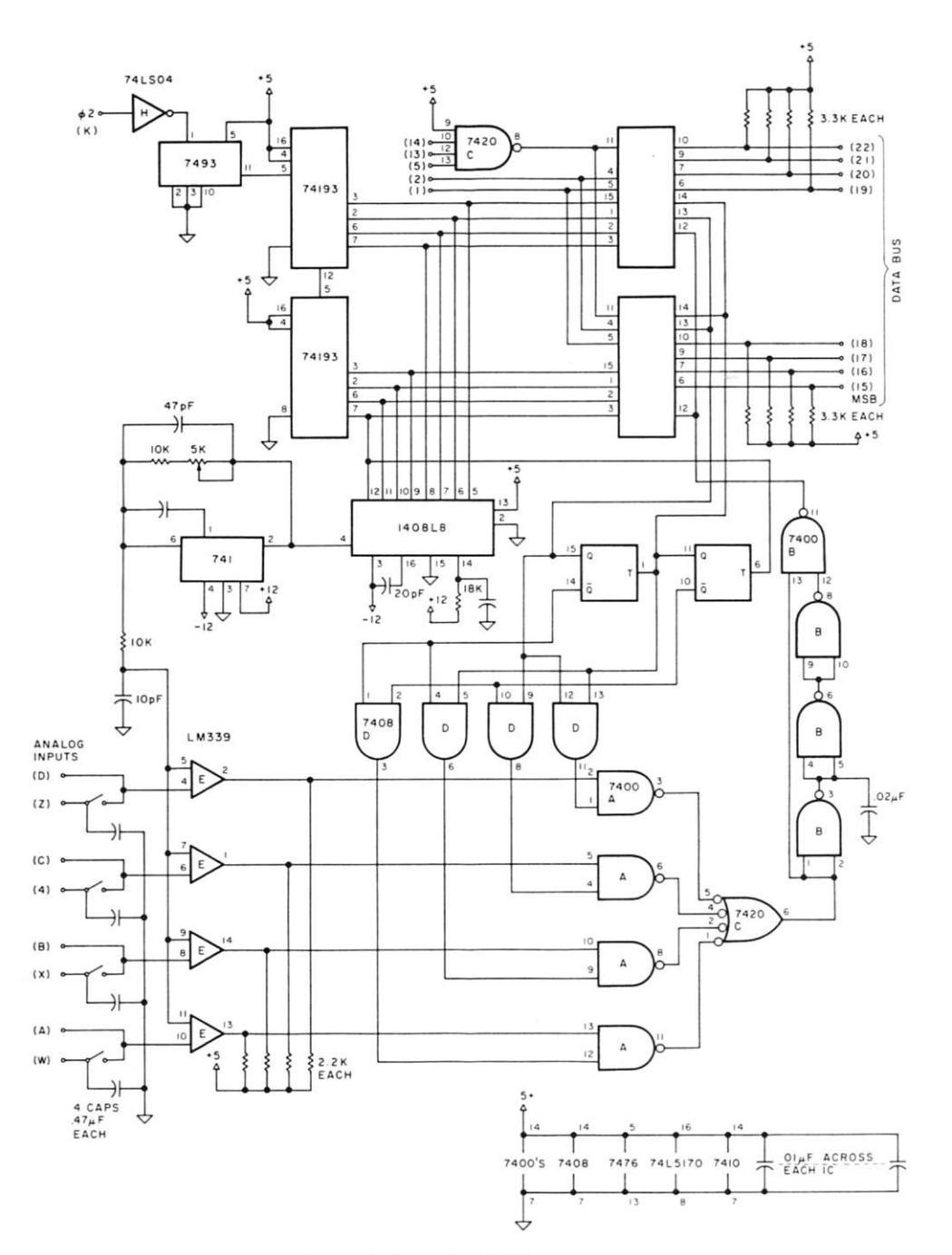

*Fig. 2. Schematic of A/D converters.* 

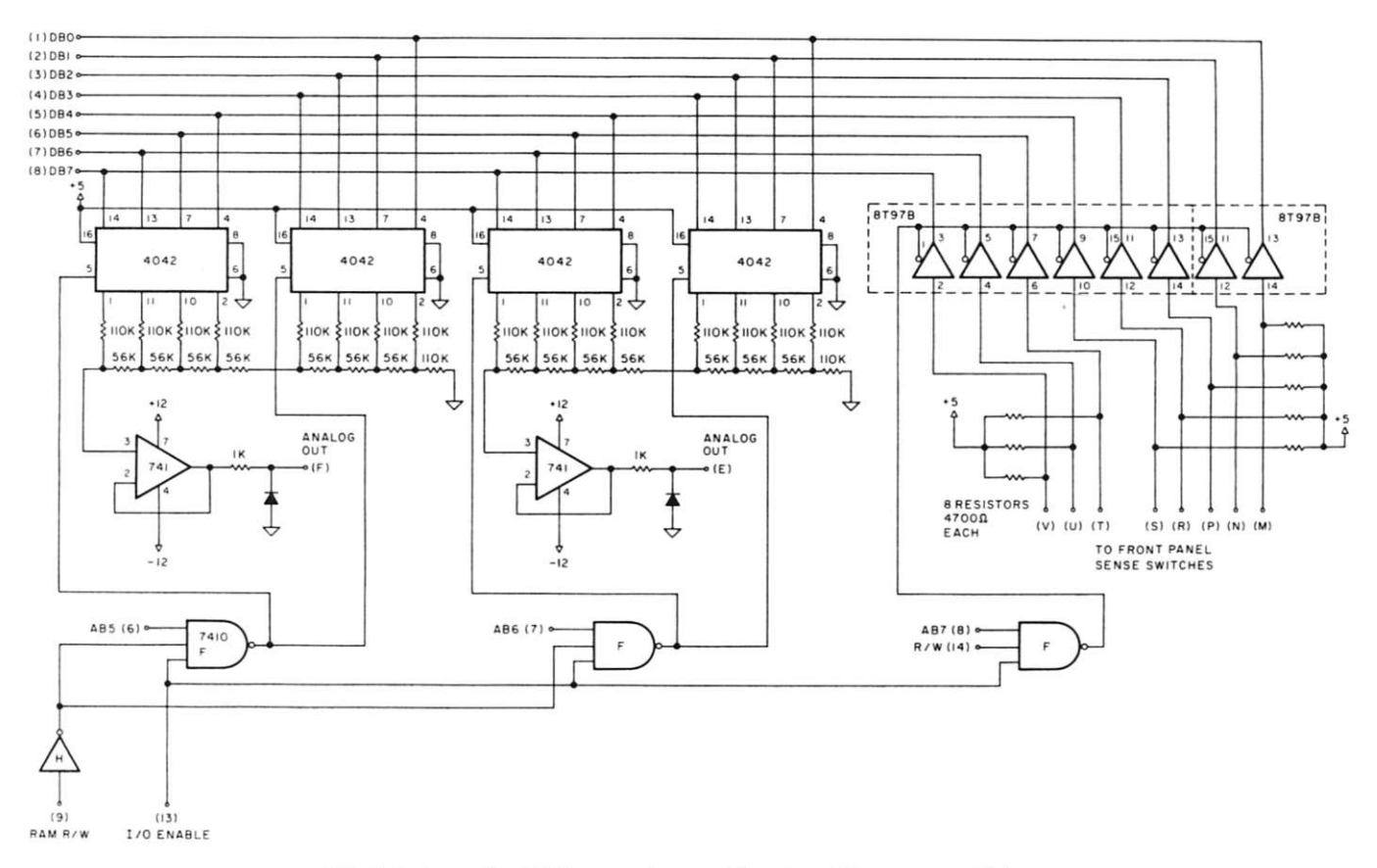

*Fig. 3. Schematic of D/A converters and input port for sense switches.* 

op amp. The 7400 labeled B acts as a one-shot to perform as the edge detector.

Half of the 7420 is used to decode the address bus for processor reads. Address decoding will be discussed in more detail later in this article.

Since the 74LS170s are open collector, rather than Tri-state outputs, pull-up resistors are required for interfacing with the bus. The DIP switch disconnects the joystick inputs. Once they're disconnected, you can input other signals to the converter by way of the backplane jacks (see my earlier articles).

The other two functions, D/A and sense switches, are detailed in Fig. 3. Since I felt that the accuracy of the D/A conversion was not critical, I chose not to use the Motorola D/A converter chip used in the A/D circuit. If I had used the Motorola chip, I would have had to use two eight-bit registers to hold the data, the two D/A chips themselves and a current-tovoltage converter.

I chose to use MOS registers for my output ports. Since MOS gates output *exactly* Vcc and zero volts for their corresponding high and low levels, I used them to drive a resistive ladder directly. Additionally, since MOS chips represent a very small load, they can be hung on the bus without buffering. (Note: MOS chips do represent

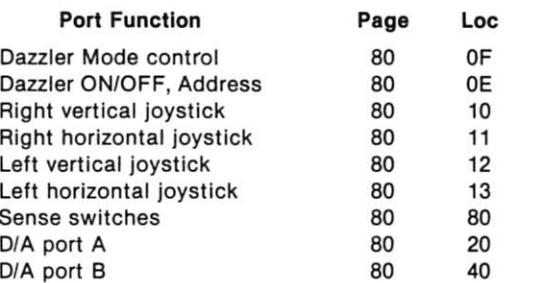

*Fig. 4. Summary of special addresses used by the KIM-1 System. Fig. 5. Pin-out designations for the external interface board.* 

a relatively large capacitive load, and hanging them directly on the bus is not good practice in expandable systems. In this case, however, I knew exactly what loads I would be dealing with and was able to determine that enough drive capability was present.)

The 741s in Fig. 3 are used as

unit gain amplifiers for buffering purposes. The 7410 is used to decode out the address lines to determine which port is being used. The sense switches are connected to the inputs of Tri-state buffers. The outputs of these buffers gate the switch data onto the bus when enabled.

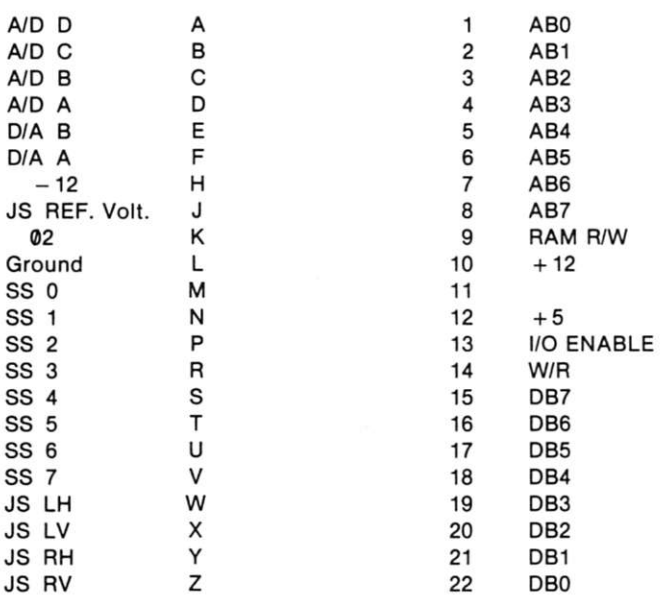

In order to better understand the I/O functions, you might reread my article ("Expand Your KIM!" Part 3, *Kilobaud,* February 1978, p. 68) in which I explain how I decoded part of the address lines to indicate an I/O operation, rather than a memory transfer.

All my I/O ports (including the four-word memory used for A/D) are partially enabled by this I/O enable. Since I know how many total ports I designed for, I only partially decoded the low-order address lines. This drastically limited the number of ports available on the KIM System, but the ease of implementation, as well as the reduction in cost, made it well worthwhile.

Fig. 4 summarizes the I/O addresses used uniquely by my system. If you convert these hex addresses to binary, you can see how the appropriate address lines are used to enable each port decoder.

There are only two major differences between input and output decoding. The first is that the R/W or the R/W line is used to indicate the direction of the transfer. Second, the write pulse for an output port must be coincident with the trailing edge of the 02 clock. Again, I refer you to Part 3 of this series for more details.

Fig. 5 shows the pin-out designations for the external interfacing board. These match the mainframe wiring done in Part 2 of this series.

Address

In order to insure that builders of the KIM System fully understand how to utilize the joystick interface, I have included a short program in Fig. 5 that will enable you to draw with the joystick on the TV screen. The sense switches control the colors of the two-color dot that is moved by the joystick.

This program serves a useful function as an educational endeavor, and that's about all. However, I do feel that builders of the KIM System will find it useful as a reference. I have tried to functionally describe each section with comments.

This completes the hardware series on my KIM-1 system, which now contains 17K of RAM and supports both BASIC and FOCAL. I'm also in the process of implementing a new language with an ease of use and a speed of operation somewhere between assembly language and BASIC.

Because my system is to be multilingual, I have chosen to avoid ROM in favor of RAM for all functions except the KIM monitor. I'm also planning several surprises that I hope to share in the future.

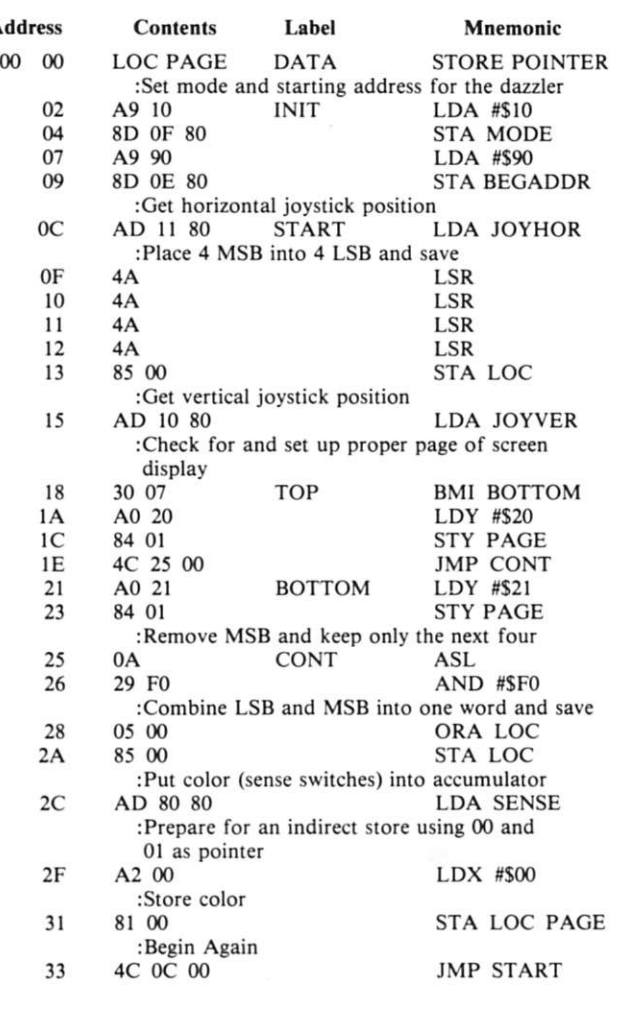

*Fig. 6. Sample program for drawing on TV using joystick.* 

## **North Star Software**

#### **Maillist**

Maillist is a general purpose mailing label program capable of<br>producing formatted lists for tractor-fed or Xerox type labels. **Mailtst will also sort lists for any field.** 

Price \$39.95 on diskette with manual/stock to 14 day delivery.

#### **In-oul driver**

Dos in-out driver is designed to set up mapped memory video<br>boards in conjunction with hard copy device. The user may<br>switch output under software control. Any file directory may be<br>listed while in BASIC without jumping to **any tv board.** 

Price \$12.95 on diskette with manual/stock to 14 day delivery.

## **Register**

Hegister is a cash register and inventory control program. The<br>software will control a point of sale terminal and printer. It will<br>search inventory for an item, price and ticket it. Register has<br>provisions for min-max, aut **Price \$299.95 on diskette with manual** 

*All prices are FOB Santa Bartara, CaHtomia. Terms COD Residents add 6 \ sales tax and SI.00 shipping.* 

## **Alpha Data Systems a48**  Box 267, Santa Barbara, Ca. 93102 • 805/682-5693

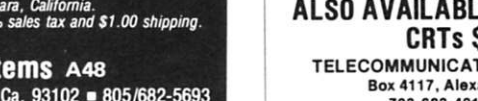

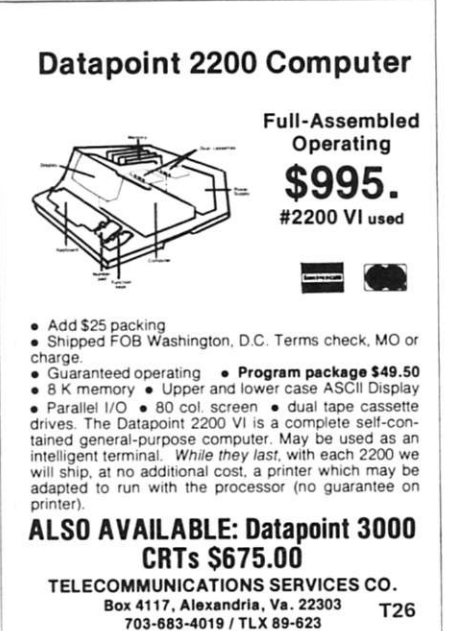

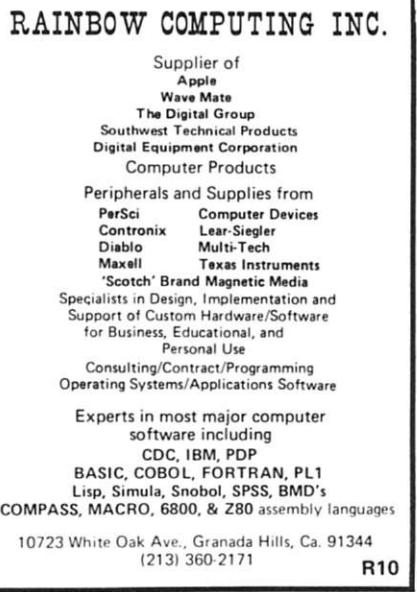

*Sheila Clarke CyberGrafix 518 N. Brand Glendale OA 91203* 

## **What's Happening**  with the **IBM** Selectric?

*Micro Computer Devices has the answer* 

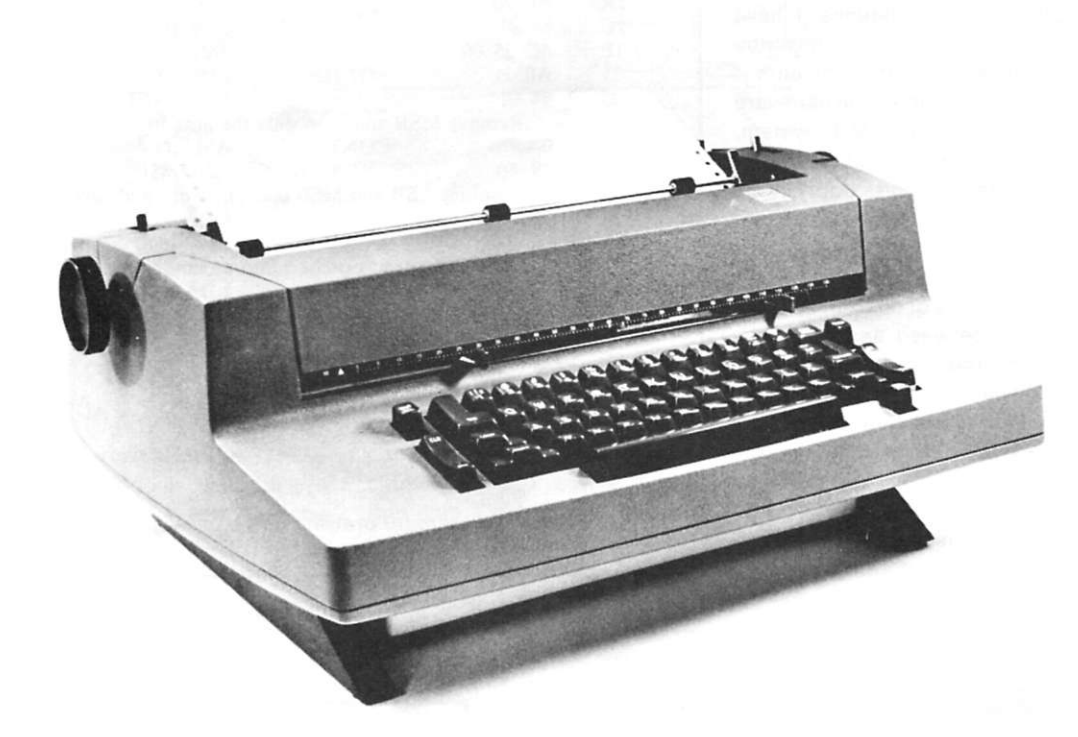

A<sup>rt</sup> Childs needed a printer<br>**A** for a long time. An IBM rt Childs needed a printer Selectric had been Art's and my choice for a couple of years. It was ideal because of its small size and beautiful print quality. However, we both were skeptical about printers available for use with a computer. In most cases, either the typewriter was used and reconditioned or a lot of interface kit assembly was required. Like many computer-users. Art can't afford to risk having an unreliable unit requiring continual maintenance; nor does he have time to assemble a kit.

When we first heard about

the SELECTERM, made by Micro Computer Devices (MCD), we were impressed that someone had finally converted a brand new typewriter for microcomputers. Because both IBM and Micro Computer Devices provide warranties for their respective portions of the device, we decided to obtain a SELECTERM.

Art's system consists of an Altair 8800, dual ICOM floppydisk drive, and an ADM CRT terminal. He uses the  $3P + S$  interface board from Processor Technology. After spending two hours struggling to decipher the board's schematics,

which seemed to be written solely for hardware types, Art finally called his engineer friend, Steve Griffis, who came over and had everything running in five minutes. Although the SELECTERM will interface to any microcomputer, what if you can't read the interface board schematics? Micro Computer Devices is providing a solution with specific connecting instructions for each interface available on every computer now being sold.

Art's reaction to the printer was positive from the moment the two large cartons were delivered. One carton held the Selectric and the other contained the electronics package. He was impressed with the packing, which held the units solidly with formed foam to prevent damage caused in shipping. Opening the flap of the carton, Art uncovered a sheet that said STOP, with complete unpacking and typewriter assembly instructions. Art, in too big a hurry, merely made a mental note that instructions were there and, consequently, ran into a little trouble securing the cover latches of the typewriter. (Sometimes I wonder if anyone reads anything before making panic calls to the manufacturer.)

He was also impressed with the documentation and the SELECTERM's acceptance of ASCII. With no conversion necessary, Art began writing a driver. It took him five minutes, using assembly language for FDOS-III. He said the only difference between this printer and another line printer driver or hard-copy output driver is that you might have to put out some nulls after tabs and line feed. But it was simple for him to write the nulls into the driver. Fig. 1 shows the driver for the 8080 and  $3P + S$ .

Art commented: "The IBM print quality is nice. And I like the fact that I can change type fonts. Putting the whole thing together—removing it from the cartons to putting the cover on the typewriter and hooking up the cables-was a half-hour task. The fact that it requires

one parallel port makes it easy. If you have only one serial port, which is often the case, you'll usually lose it to your print device. Writing the driver and integrating it into the software completed the process. All in all, it was very easy; everything's been done for you. The unit runs very cool, the electronics box is barely warm to the touch after running consistently for about three hours, and it runs cooler than the typewriter itself."

I'm using the SELECTERM to prepare this article for *Kilobaud',* I am inputting the text in the computer, from first draft to the final, edited version. It's a pleasure to know I don't have to retype this thing two or three times before I get it right. The advantages of the SELECTERM are only evident when I begin to use it. For example, the sales literature doesn't tell me how to input uppercase and lowercase letters with a terminal that has only uppercase. So MCD owner Shelly Howard pointed out the ADM has switches beneath the nameplate. Setting the LC EN switch enables me to input uppercase and lowercase for printer output. I did discover, however, that the switch must always be returned to the UC

position after using the Insert mode of the text editor. After that little switch is flipped, the CRT may only see uppercase characters, but when I hit shift for uppercase characters, the printer outputs caps where they should be—just like using a typewriter.

After using the SELECTERM for a couple of weeks. Art and I ran into difficulty getting clear print-then it jammed. The problem was a loose motor mount. Because the typewriter portion was under warranty, IBM service came out and fixed it at no charge.

## **How It All Began**

To find out how his product came about I spent some time talking with Shelly Howard. Like many other small-scale manufacturers, Shelly knew relatively little about microcomputers two and a half years ago. In fact, he was preparing his thesis for his PhD on an IBM Selectric. After gathering sufficient research data, he wanted it compiled through a computer and output on a Selectric that matched the type of his own typewriter. He was told by two computer outfits that IBM had discontinued making its I/O device. He was forced to either

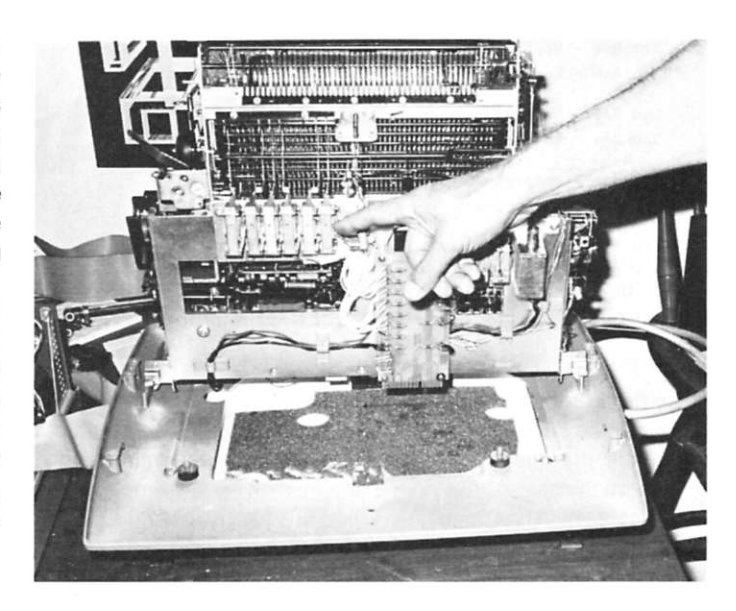

*If we lift the typewriter up off the baseplate, we see the electronics added to convert the typewriter to a printer.* 

scrap his original plans or buy his own computer. Assuming the cost of ownership would be prohibitive, he searched and discovered the world of microcomputers. He also discovered Don Lancaster's *TV Typewriter Cookbook.* 

#### **Now They Tell Mel**

Although he followed the book's instructions to the letter, Shelly failed to get a unit up and running. He later discovered the book had been based

on theory only; no one in Lancaster's organization had actually put the theory to practice. By now Shelly was too committed to back out, so he decided to start over with the help of two design engineers, Steve Garner and Jimmy Carter (no, another one).

Months of design development, field testing and improvements resulted in production of a printer with all parts—the baseplate, actuators, coils, transformer and linkagesmanufactured by MCD. Finally, the design was approved by IBM. That's why IBM service will come and fix your printer if anything goes wrong; you can also buy yearly service agreements from IBM after the warranty expires. For this reason, MCD will not sell the SELECTERM in kit form. IBM has only approved the factory assembled and tested model.

## In **Full Swing**

First shipments of the SELECTERM were made in August 1977; currently about three per day are delivered to dealers. The target is five per day, but the cash-flow situation is tough with MCD in a continual fiscal squeeze. Though IBM sanctioned the design, MCD is treated like any other individual consumer, as far as open credit goes. When you buy in quantity, with no quantity discount, at the same price I paid for my

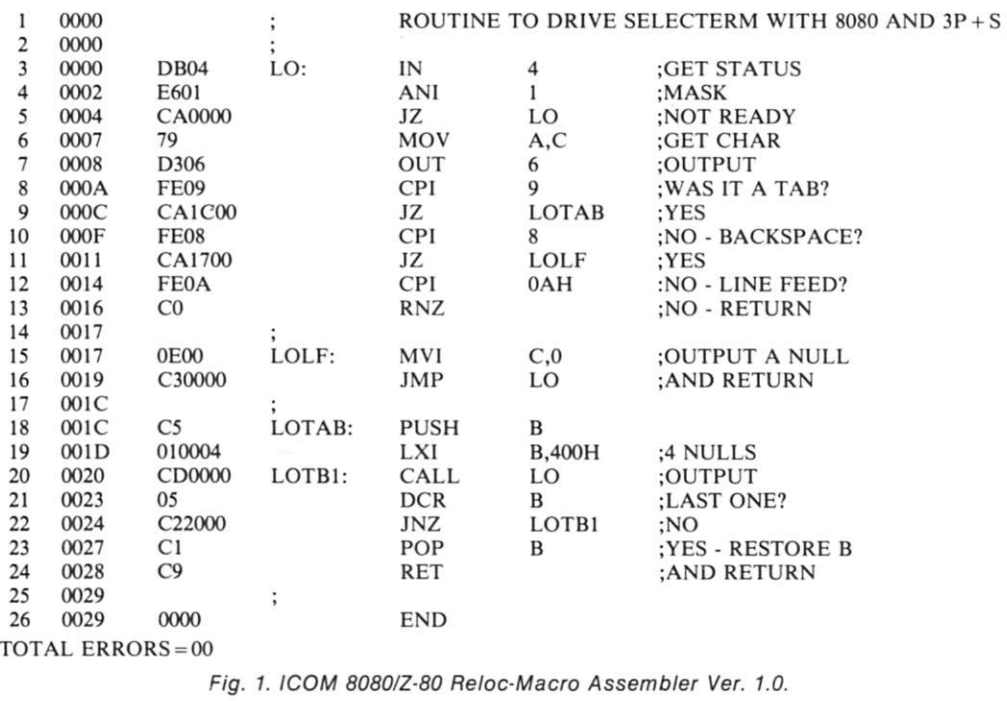

## 65

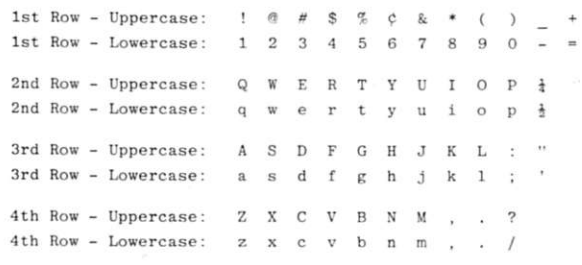

*Fig. 2. ASCII character set for SELECTERM output device.* 

Selectric II, a lot of bucks are going out the door at one time. To handle the dilemma, MCD sells through dealers only, on a COD basis. Because requests have been made by some manufacturers, the firm wants to produce OEM versions to specification. Shelly will probably find investors, or perhaps release MCD for acquisition by another company. But he loves what he's doing: selling and delivering SELECTERMs to dealers across the country.

## **Competition**

Presently, only one other company in the country sells an IBM Selectric printer with ASCII encoding. Other companies offer used Selectrics complete with interfacing. Even reconditioned units will not qualify for the IBM Service Agreement.

If you're looking for a good printer, this could be it. But take heed that 15 characters per second may not be fast enough. Long listings could

take hours. For most home computerists, however, speed may not be a determining factor in making a printer selection. And the benefits are numerous: All the basic features of the printer include the special typing element, tab command, back space, vertical tab, bell, serial and parallel interfacing, cable sets and software in PROM within the electronics. Also included is a special ASCII typing element that IBM has produced to MCD specifications. Fig. 2 shows an output of the character set.

The price of \$1750 appears prohibitive, until you consider that you'll be using an extremely well-designed unit that will last for years—type fonts are changed at will, no special paper is needed, IBM ribbon is easy to order, and service is virtually hassle-free.

#### **Options**

The same extras as those offered by IBM, including dual

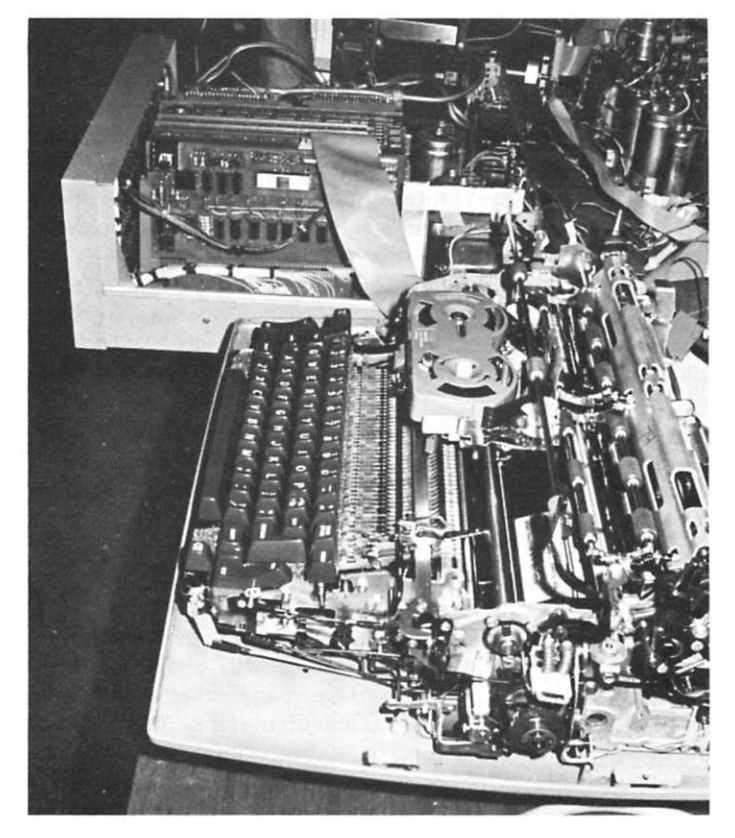

*When the typewriter cover is off, the SELECTERM looks about like another Selectric II. Here it sits alongside Art's Altair 8800 with cabling interface to the 3P + S.* 

pitch and correcting feature, can be ordered for your SELEC-TERM. MCD has developed a noise-reduction feature (recommended if you live in a residential neignborhood).

Tractor-feed platen and RS-232 interface are also being offered as options.

After using the SELECTERM a great deal for two months now. Art and I are definitely convinced that we did a good thing for his computer. And a nice plus is that we now have a second typewriter-that is, when it's not being used with the computer.<sup>••</sup>

\*\*\*\*\*\*\*\*\*\*\*\*\*\*\*\*\*\*\*\*\*\*\*\*\*\*\*\* 88 aaa  $00000$  $\begin{array}{cccccccccccccc} \theta & \theta\theta & \theta & \theta & \theta \\ \theta & \theta & \theta & \theta & \theta\theta\theta\end{array}$ 8 8 8 8 8<br>8 8 8 8 8  $\theta$  $\theta$  $\frac{\theta}{\theta}$ **88 8** ₿ éeeee eee  $00000$ 886 **8** 888888 **NATIONWIDE CLASSIFIED AD NEWSLETTER** *MILEV lit CLASS EVERy THREE WEEKS*  IHHPHJUJPJP J J J p J J B B B B B B **ARE YOU LOOKIN G FOR ?**  LOW COST USED COMPUTER EQUIPMENT - " " NEW - ADVANCED INFORMATION ON NEW PRODUCTS - NEW SOFTWARE: UTILITIES/BUSINESS/etc. - A WAY TO ASK FOR INFORMATION OR AID INFORMATION ON COMPUTER CLUB MEETINGS **IT' S ALL IN 0 N \_ L I N E !**  18 ISSUES (1 Yr.)-\$3.75 36 I5S.-S7.00 Sample on *hequest*, on added to subscrip. **2469 5 SANTA CRUZ HWY, LOS GATOS , CA 9503 <sup>0</sup>**<sup>02</sup>

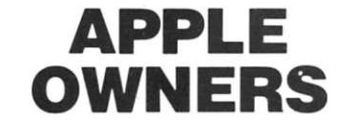

Interactive **Trap and Chase** games for two people. Software allows choice of speed and points and requires 8K RAM. Hardware consists of two game control boxes. Each box has four micro switches and specially designed printed circuit with 5 feet of cable completely assembled. Plugs right into your game I/O connector. Control boxes can also be used with the game Dragon Maze

Hardware and software cassette— S49.95. (Texas residents add 5% sales tax.) 90 day warranty parts and labor. Guaranteed 30 day delivery. Allow time for processing personal checks. Send check or money order to:

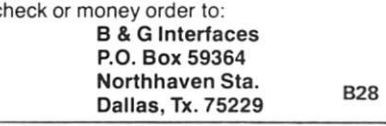

PROFESSIONAL QUALITY AUDIO CASSETTES FOR TARBELL, DGS, KC, ETC DON'T WASTE YOUR MONEY ON CHEAP TAPES. EXTENSIVE TESTING HAS RESULTED IN SELECTION OF THIS TAPE FOR BAUD RATES IN EXCESS OF 1200 SUPER HIGH DENSITY HIGH FREQUENCY RESPONSE LOW NOISE. SIGNAL TO NOISE RATIO 54 DB TENSILIZED POLYESTER BASE .69 MILS THICK SONIC WELDED CASSETTE **O** 30 MIN TAPES 3 AT \$5.50 10-\$15.50,25-\$35.00 PPD PITTS ENTERPRISES 1516K BOWEN ST. LONGMONT, CO. 80501 **P24** 

## **TIMESHARING**

The 80-103A works both ways. Your system can call a timesharing service and communicate as an intelligent terminal *OR* your S-100 system can be the timesharing system where the 80-103A answers the phone and communicates with terminals or other processors.

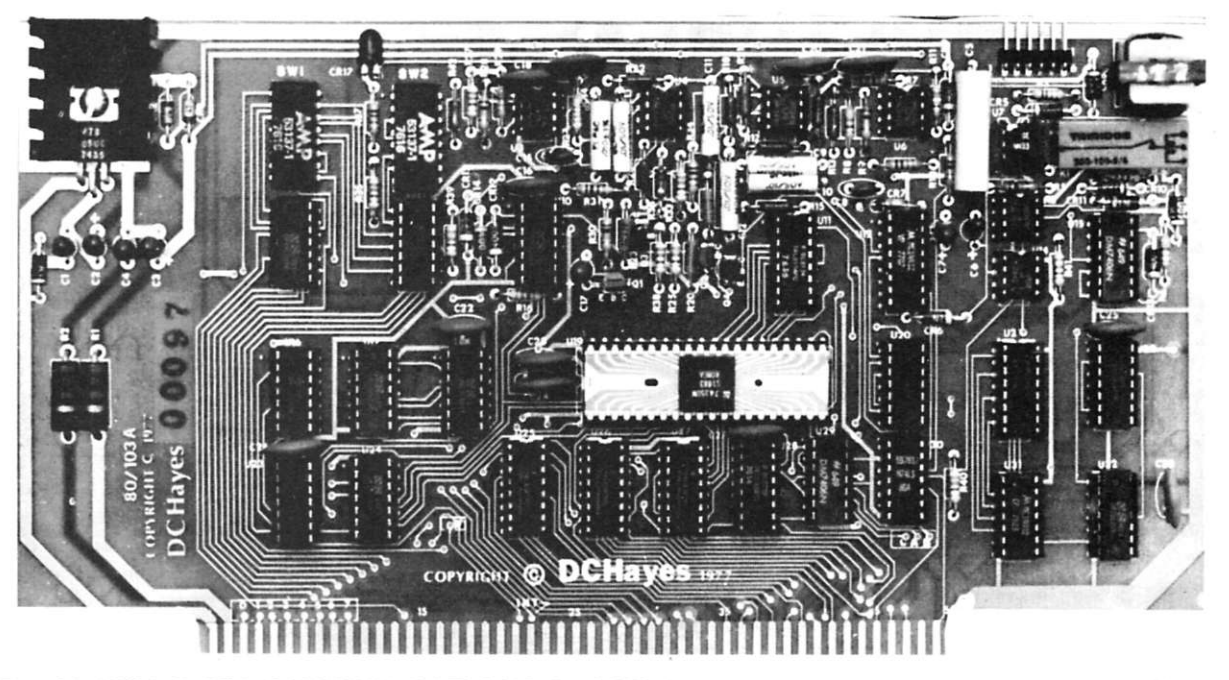

## **80-103A DATA COMMUNICATIONS ADAPTER**

*The 80-103A DATA COMMUNICATIONS ADAPTER was developed to function as an S-100 bus compatible serial interface incorporating a fully programmable modem and Telco interface. These functions are usually accomplished by the use of two separate modules: 1) a serial I/O board, and 2) an external modem. By combining these features on a single board, the 80-103A can offer microcomputer applications significant cost/performance advantages over other implementations.* 

- **FULLY PROGRAMMABL E FEATURE S**
- **AUTOMATED DIALING AND AN-SWER**
- **ORIGINATE OR ANSWER MODE**
- **110-300 BIT/SEC DATA RATES**
- **CHARACTER FORMAT AND PARITY**
- **ERROR DETECTION**
- **FULLY BUFFERED, OUTPUTS DRIVE 25 S-100 BUS LOADS**

DC Hayes Associates offers a full range of capabilities for solving your information handling problems. Whether your problem is large or small, we will apply innovative techniques for finding the best solution. Contact us about our products and services.

- **STANDARD U.S. FREQUENCIES**
- **FULL TELCO COMPATIBILITY WHEN ATTACHED TO DAA**
- **COMPATIBLE WITH EXISTING TELE-TYPES AND TIME SHARING MODEMS**
- **AL L DIGITAL MODULATION AND DEMODULATION. NO ADJUSTMENTS REQUIRED.**

## **PRICES:**

**Assembled 80-103A with 48 hour burn in and 90 day warranty is \$279.95** 

**Bare Board with manual is \$49.95** 

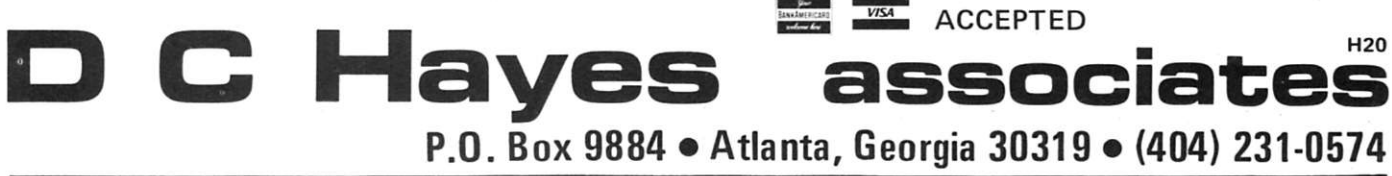

# **The Top-Down Approach**

## *with some practical exampies*

*Dr. Lance A. Leventhal PO Box 1258 Rancho Santa Fe CA 92067* 

**I**<br>94 n *Kilobaud* No. 14 ("Why 84), I discussed structured programming, a method for making the logic of large programs simple and repetitive, thereby making them easier to debug and test. But a further problem in writing large programs is how to put sections of the programs together. This article describes a widely used method called top-down design, by which the programmer starts with an overall outline of the program and proceeds to steadily describe each section in greater detail, debugging and testing along the way  $\frac{1}{2}$  and testing along the way the way the way to the way to the way to the way to the way to the way to the way to the way to the way to the way to the way to the way to the way to the way to the way to the way to t in an integrated manner.

#### **Modular Programming**

Obviously, a large program can only be written by dividing it into sections. No one (I hope) would simply write the er\*ire program and then see if it worked. Clearly, a better idea is to write a small section, see if that works, correct it, write another small section, and so on. This procedure is known as *modular programming* and the sections of the program are called *modules.* 

Some typical modules in an overall accounting, game, word-processing or instructional program might be: I/O routines, file-handling routines, mathematical calculations, string-handling routines, table searches, sorting routines, table lookup and list processing.

The advantages of modular programming are clear.

1. You can check the modules individually and be sure they work properly. Thus, you can assume that any errors in the overall program are in the connections or the supervisor program.

2. You can build a library of modules that will be useful in other programs. Many of the previously mentioned modules will be needed frequently.

3. You can use modules that you have previously developed, found in books or magazine articles, or borrowed from friends. You can also use modules such as file handlers, code converters and I/O handlers that comprise part of your monitor or operating system.

4. You can plan program development and have a reasonable idea of how much progress you have made and what the major stumbling blocks are.

5. You can eliminate many simple errors at an early stage.

Modular programming has serious disadvantages, though. Somehow, the modules never quite seem to fit together at the end. Different modules may use different registers, memory locations or subroutines. Some may wipe out results that others need or not use data that others provide. Module integration often turns out to be a big task you must struggle with after everything seems to be done.

The problem of integrating modules is independent of the problem of testing and debugging them. The modules may all work separately, but still not work together. The catch is that the original debugging and testing checks the workings of the module out of context (i.e., all by itself rather than as part of a complete program).

In fact, debugging and testing a module in isolation can be quite difficult. A game program, for example, may consist of the following modules: (1) determine initial conditions, (2) read and check proposed move (see if it is valid), (3) determine new conditions, (4) print status.

But how can you write the routine that reads and checks the proposed move unless you know the previous state of the game and can see the new state? How will you be able to tell if the MOVE module is working properly? Typically, you will have to either manually enter the required data and examine the results or write special programs to perform those tasks. These special programs (sometimes called *driver programs)*  can save a lot of manual effort; however, they introduce extra work and may act quite differently from the real routines for which they substitute. (Note that you don't save the driver programs; you throw them away when the job is done.)

Clearly, the problem of combining modules is even more serious in large commercial programming projects. Not only can the number of modules in a project be very large, but also many programmers may be involved in writing them. Now the problem is to integrate modules written by people with different styles, different levels of expertise, different documentation methods and different interpretations of tasks.

### **Top-down Design**

Most commercial programming shops now use some version of top-down design. This method differs from the more traditional bottom-up design (see Fig. 1) in which the specific modules are written before they are integrated into more complex programs. Top-down design (see Fig. 2) proceeds as follows:

1. The overall supervisor program is written, debugged and tested. Major subprograms are replaced by *program stubs* that may produce the answer to a selected problem, record the entry or do nothing at all.

2. Each stub is then similarly

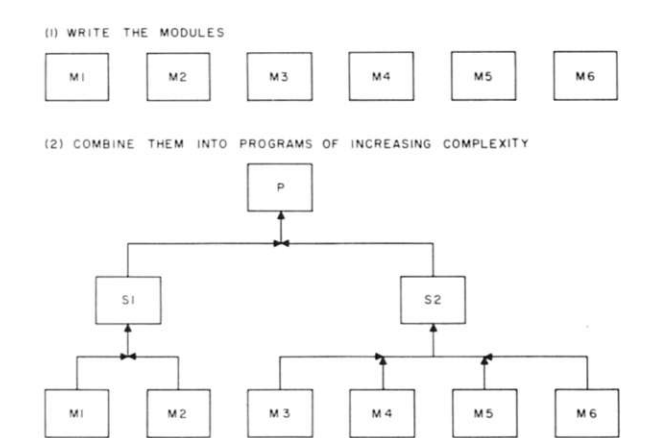

*Fig. 1. The procedure for bottom-up design.* 

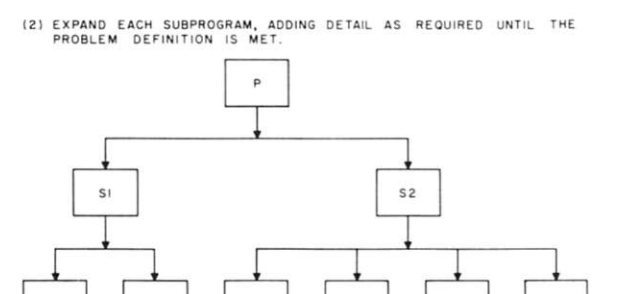

*Fig. 2. The procedure for top-down design.* 

MI | | M2 | | M3 | | M4 | | M5 | | M6

expanded, with debugging and testing occurring at each step.

## **Advantage s of Top-dow n Design**

The advantages of top-down design are:

- **•** It modularizes debugging, testing and Integration, as well as coding (the writing of instructions).
- $\bullet$  It allows subprograms to be debugged and tested in the actual environment of the entire program. No special debugging and testing programs (or drivers) are needed to provide data or to interpret results.
- It results in overall program logic being checked first. This often means that the programmer can Immediately discover and eliminate Inconsistencies and misconceptions that otherwise may be very difficult to find and correct (after all the modules have been written).
- It provides a systematic framework for program development and testing. It gives the programmer a firm idea of how much of the task has been accomplished.

## **Disadvantages of Top-down Design**

Of course, like all methods, top-down design has disadvantages. Among these are:

• A suitable program stub may be difficult to write, particularly if it must appear in many different places and produce many different incidental effects.

- The top-down expansion may not mesh well with hardware or already existing software.
- Errors in the overall program can have catastrophic effects on the entire project. Often critical design decisions must be made early before you know what problems exist (or will be created) at the lower levels.

Furthermore, top-down design assumes a simple program structure with independent subsections (i.e., a tree structure, as shown in Figs. 1 and 2). Some programs (perhaps even most) can logically be constructed in that manner. But there is no proof that all, or even most, programs can be. Often programs have interconnections at all levels that defy simple analysis.

Of course, top-down design is no panacea; it provides neither rules nor guidance for: (1) dividing programs into modules that can be written independently of other modules; (2) writing the modules (here, structured programming comes into play); (3) defining or using data structures ... in many situations, the structure of the data may be more Important and more difficult to determine than the structure of the program.

But top-down design does provide a systematic framework, rather than a haphazard approach. This framework has been shown to significantly increase programmer productivity in the commercial world. Furthermore, it seems to result in programs that have clearer logic and are easier to test, debug, extend and use. Of course, programmers should never disdain a little bottom-up design where that method permits better utilization of hardware, existing software or other resources. The aim of programming is to produce programs that work, not to follow the tenets of one methodology or another.

(I) WRITE THE OVERALL PROGRAM

Much of what we have said so far about top-down design is vague. Now let us see how it works in a real example.

### **The Vote Analysis Program**

The purpose of this program is to count ballots and print the totals in decreasing orderstarting with the candidates who received the most votes. C is the number of candidates, and the ballots are coded as follows:

- 0-a blank ballot (no vote for any candidate).
- 1 to C—vote for the indicated candidate.
- C **-I-** 1—vote for a write-in candidate.
- C + 2—Illegal vote (two or more candidates marked).
- C + 3—special marking for last (dummy) ballot.

Fig. 3 shows the initial program flowchart. The Important variables are: N (I)—number of votes for candidate I, V—total number of votes, M (I)—candidate numbers for rankordering.

We have not tried here to

make the programs particularly efficient or to make the I/O realistic. Rather, we have tried to show how program development proceeds, starting with an overall skeleton program and continuing through ever-increasing levels of detail. The language is a simple version of BASIC that should run on most computers.

## **Initial Program**

Fig. 4 contains the Initial program listing. The three major sections of the programcounting, ordering and output—have been replaced by program stubs that simply mark those sections that have been entered. We can test the overall program logic by entering a value for the number of candidates, C, and running the

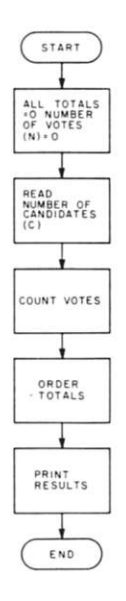

*Fig. 3. Initial flowchart for the vote-analysis program.* 

```
LIST 
      10 
          DIM N(20).M<20 ) 
      15
           = 0 
REM NUMBER 0F V0TES (V ) 
      ao 
          LET V= 0 
          REM GET NUMBER 0F CANDIDATES (C> 
      2b 
          PRINT "NUMBER 0F CANDIDATES = "> 
      30 
          INPUT C 
      35 
      « 
          REM CLEAR ALL V0TE C0UNTERS 
      45
           F0R 1= 1 10 Ct 2 
      50 
          LET N(I> = 0 
      55 
          NEXT I 
      60 
          REM C0UNT V0TES 
      6b 
          G0SUB 1000 
      70 
          REM 0RDER V0TE I0TALS 
      75 
           G0SUB 200 0 
      80 
          REM 0UTPUT T0TALS 
      8b 
          G0SUB 3000 
      99 9 
            END 
             REM V0TE C0UNTING PROGRAM 
      1000 
             PRINT "ATTEMPTED VOTE COUNTING" 
      1010 
      1020 
             RETURN 
      2000REM T0TAL ORDERING PROGRAM 
      9010 
             PRINT "ATTEMPTED ORDERING" 
      a020 
             RETURN 
             REM OUTPUT ROUTINE 
      3000 
             PRINT "REACHED OUTPUT ROUTINE" 
      30 10 
      3020 
             RETURN 
      9999 
             END 
      RUN 
      NUMBEK 0F CANDIDATES = ? 
0 
      ATTFMPTFD V0TF C0UNTING 
      ATTEMPTED ORDERING
      REACHED 0IJTPUT ROUTINE 
      READY 
Fig. 4. Initial listing for the vote-analysis program. All the sub-
programs are left as unexpended stubs.
```
program (note the RUN results) at the bottom). In fact, there  $\n *w* as a slight error initially\n$ caused by the omission of the final END statement. This error was quickly corrected before any stubs were expanded.

## **The First Level of Expansion**

Fig. 5 is the flowchart of the expanded vote-counting pro-

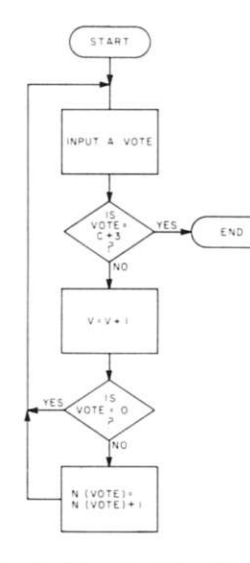

*Fig. 5. Flowchart for the votecounting subprogram.* 

gram. Here there are three cases to consider:

1. The last ballot (marked with the number  $C + 3$ ) is not counted in the totals.

2. Blank ballots (marked by zero) are included in the total number of votes but are not credited to any category .

3. Other ballots must be credited to the appropriate category (i.e., to a candidate, write-in category or improperly marked category).

Fig. 6 contains the BASIC program with the vote-counting stub expanded. We checked this program with the data in Example 1 (see the results at the bottom of Fig. 6).

Fig. 7 contains the BASIC program with the output stub expanded. This program was also checked with cases 1 and 2. Note the added statement

**3020 IF C = OTHE N 3045** 

This correction means that if there are no candidates, the program does not print headings, a list of candidates or vote totals. Note that the case

```
LIST 
10 DIM N(20>.MC20 ) 
15 REM NUMBER 0F V0TES (V) = 020 LET V= 0 
25 REM GET NUMBER 0F CANDIDATES <C) 
30 PRINT "NUMBER 0F CANDIDATES = "J 
    35 INPUT C 
43 REM CLEAR ALL V0TE COUNTERS 
/15 FOR 1= 1 T0 C» 2 
50 LET N( I )= 0 
55 NEXT I 
60 REM C0UNT V0 IES 
65 G0SUB 1000 
70 REM ØRDER VØTE 10TALS<br>75 GØSUR 2000
    75 G0SUB 200 0 
80 REM 0UTPUT TOTALS 
85 G0SUB 300 0 
999 END 
1000 REM VØTE CØUNTING PRØGRAM
1005 REM FETCH NEXT V0TE <J ) 
1010 PRINT "NEXT VØTE IS"
1015 INPUT J 
1020 REM DØNE IF VØTE IS ENDING MARK (C+3)
1025 IF J=C+ 3 THEN 1065<br>1030 REM ADD VØTE TØ TØT
      1030 REM ADD VOTE T0 TOTAL <V) 
1035 LET V=V+<br>1040 REM IGNOR
1040 REM IGNORE V0TE IF BALLOT UNMARKD (J=0 ) 
1045 I F J= 0 THEN 1010 
      10 50 REM ADD VOTE 10 APPROPRIATE TOTAL 
1055 LET N(J>=N(J) * 1 
10 60 GOTO 1010 
1065 RETURN 
      2000 REM TOTAL ORDERING PROGRAM 
2010 PRINT "ATTEMPTED ORDERING" 
20 20 RFTURN 
3000 REM OUTPUT ROUTINE 
M I O PRINT "RFACHED OUTPUT ROUTINE" 
3020 RETURN 
9999 END 
RUN 
NUMBER 0F CANDIDATES =7 0 
NEXT VOTE IS? 3 
ATTEMPTED ORDERING 
REACHED OUTPUT ROUTINE 
READY 
RUN 
NUMBER 0F CANDIDATES = ? 1 
NEXT VOTE IS? 1 
NEXT VOTE IS? 4
```
*Fig. 6. Listing for the vote-analysis program with the votecounting subprogram expanded.* 

without a candidate, although it seems useless, is by no means an uncommon situation in real elections, particularly at the local level. The results from this expanded program are in Fig. 8.

**ATTEMPTED ORDERING REACHED OUTPUT ROUTINE** 

**READY** 

Fig. 9 Is a flowchart for the first expansion of the rankordering routine. The idea is to keep interchanging pairs of elements until all pairs are in the correct order (i.e., largest number first). Flag F is cleared initially and set to 1 if an interchange is performed. So, if  $F =$ 

1 at the end of a pass through the list, another pass is necessary. If  $F = 0$  at the end, the list must be in order. Although this may appear an unsophisticated sorting method, it is perfectly acceptable for short lists like the ones handled by this program. The number of candidates in an election rarely exceeds ten. Note that no sorting is necessary if there is only one candidate or are none.

Fig. 10 is the BASIC program with the ordering routine ex-

```
LIST<br>10
  10 DIM N(20). M(20)<br>15 REM NUMBER ØF V
  15 REM NUMBER ØF VØTES (V) = 0<br>20 LET V= 0
  aO LET V= 0<br>25 REM GET
  25 REM GET NUMBER ØF CANDIDATES (C)<br>30 PRINT "NUMBER ØF CANDIDATES = "
        30 PRIN T "NUMBE R BE CANDIDATE S = 
  3 b INPU T C 
   4 ) REM CLEA R AL L V0T E C0UN1ER S 
   45
        E 0 R 1= 1 T 0 C * 2 
   50 LET N(I)= 0<br>55 NEXT I
  55 NEX T I 
  60 REM COUNT VOTES<br>65 GOSUB 1000
        6 5 G0SU B 100 0 
  70 REM 0RDE R V0T E T0TAL S 
  7 5 G0SU B 200 0 
  RO REM QUIPUT TØTALS<br>R5 GØSUB 3000
  R5 G0SUB 3000<br>999 END
         9 9 9 EN D 
  1000 REM VØTE COUNTING PRØGRAM
  100 5 REM FETC H NEX T V0T E <J > 
  101 0 PRIN T "NEX T V0T E !S" I 
  1015 INPUT J<br>1020 REM DØN
  1020 REM DØNE IF VØTE IS ENDING MARK (C+3) 1025 IF J=C+ 3 THEN 1065
          102 5 I F J = C * 3 THE N 106 5 
  1030 REM ADD VØTE TØ IØTAL (V)
  1035 LET V = V +1 0 ^ REM IGN0R E V0T E I f BALL 0 I UNMARKE D ( J = 0 ) 
   104 5 I F J = 0 THE N 101 0 
105 0 REM AD D V0T E T 0 APPROPRIAT E T0TA L 
  105 5 LE T N(J)=N(J) » 1 
  10 6 0 G0T 0 101 0 
          106 5 RETUR N 
  aoo o REM T0TA L ORDERIN G PROGRA M 
  aOl O PRIN T "ATTEMPTE D ORDERING " 
  2 0 2 0 RETUR N 
  X O O REM OUTPU T ROUTIN E 
  M 0 5 PRIN T "NUMBE R OF CANDIDATE S = "» C 
301 0 PRIN T "NUMBE R OF VOTE S = " J V 
  301 5 REM SKI P CANDIDAT E TOTAL S I F N 0 CANDIDATE S 
  302 0 I F C = 0 THE N 3 0 4 5 
3 0 2 5 PRIN T "CANDIDAT E NUMBE R VOT E TOTAL " 
  303 0 FOR 1 = 1 T 0 C 
          3 0 3 5 PRIN T TAB< 5).I.TAB ( 25).N(I ) 
  304 0 NEX T I 
  30 45 PRINT "NUMBER OF WRITE-INS = "IN(C+ 1) 30 50 PRINT "NUMBER OF IMPROPER BALLOIS = "I
          M 5 0 PRIN T "NUMBE R OF IMPROPE R BALLOT S = "IN(C » PI 
  X 5 S RETUR N 
 9 9 9 9 EN D 
Fig. 7. Listing for the vote-analysis program with the vote-
counting and output subprograms expanded.
```
**CASE 1. NO CANDIDATES, NO VOTES**   $C = 0$ **V = 3 (ENDING MARKER) CASE 2. ONE CANDIDATE, ONE VOTE**   $C = 0$ **V = 1 V = 4 (ENDING MARKER)**  *Example 1.* 

panded. Note that the interchange subroutine is left as a program stub. It will be expanded later. For some simple cases for checking this program, see Example 2. Fig. 11 shows the results from this program. Note that an interchange was attempted in Case 4, but not in Case 3.

#### **The Second Level of Expansion**

Fig. 12 shows the program with the interchange stub expanded. Statement 3035 now prints the identification number M(l), which is interchanged, but statements 2010 and 2033 had to be changed to give a value to M(l) when there is only one candidate.

Fig. 12 also contains a further expansion of the ordering routine (see flowchart in Fig. 13) to handle more efficiently the simple, but common, case where there are only two candidates. Further expansions could check for erroneous

```
RUN
NUMBER 0F CANDIDATES = ? 0
NEXT VØTE IS? 3
ATTEMPTED ØRDERING
NUMBER \thetaF CANDIDATES = 0NUMBER 
0 F 
V0TFS = 0 
NUMBER OF WRITE-INS = 0
NUMBER ØF IMPRØPER BALLØIS = 0
RFADY
RUN 
NUMBER ØF CANDIDATES = ? 1
NEXT VØTE IS? 1
NEXT VØTE IS? 4
ATTEMPTED ØRDERING
NUMBER ØF CANDIDATES =
                         1 
NUMBER 0F V0TES = 1 
CAN DIDATE NUMBER VØTE TØTAL
      \frac{1}{1}NUMBER OF WRITE-INS = 0NUMBER ØF IMPRØPER BALLØTS = 0READY
RUN 
NUMBER OF CANDIDATES = ? 2NEXT VØTE IS? 1
NEXT VØTE IS? 1
NEXT VØTE IS? 2
NEXT VØTE IS? 5
ATTEMPTED ØRDERING
NUMBER \theta F CANDIDATES = 2NUMBER OF VOTES = 3CANDIDATE NUMBER VOTE TOTAL 
      1 
                            \mathfrak{D}\mathfrak{p}1 
NUMBER OF \forallRITE-INS = 0
NUMBER ØF IMPRØPFR BALLØTS =
                                \OmegaREADY
```

```
Fig. 8. Resuits from the program of Fig. 7.
```
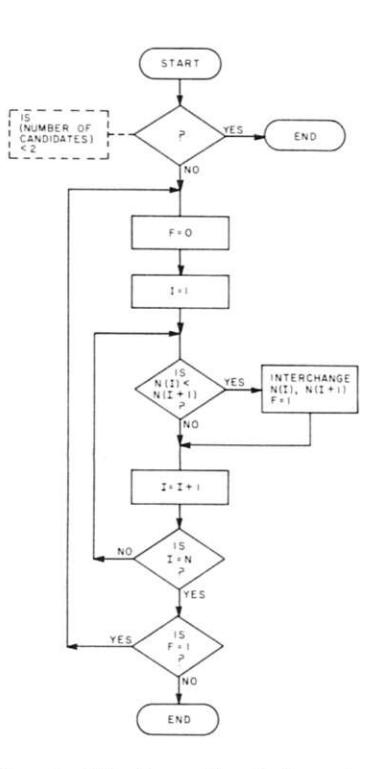

values of number of candidates *Fig. 9. Flowchart for the rank-ordering subprogram.* 

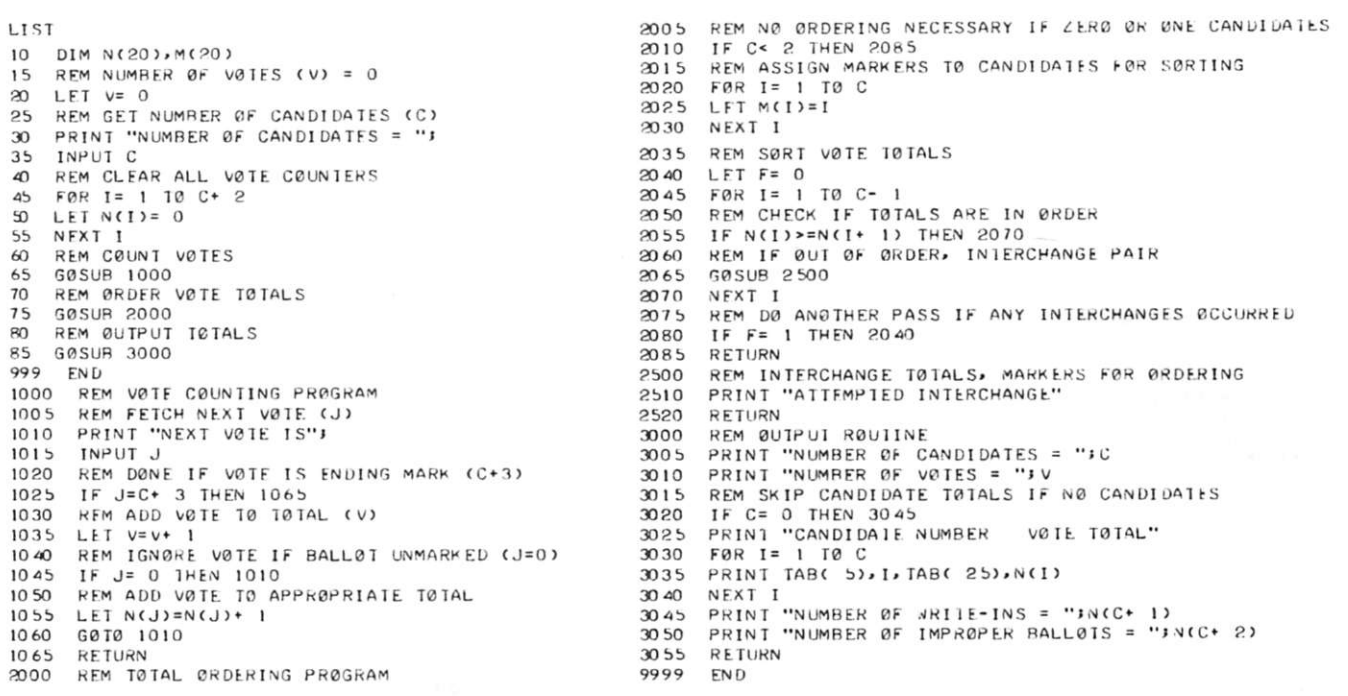

*Fig. 10. Listing of vote-analysis program with all subprograms expanded by one level.* 

RUN NUMBER ØF CANDIDATES =  $? 0$ NEXT VØTE IS? 3  $NUMBER$   $\theta$ F  $CANDIDATES = 0$ NUMBER 0F V0TES = 0 NUMBER OF WRITE-INS =  $0$  $\Omega$ NUMBER ØF IMPRØPER BALLØ1S READY RUN NUMBER ØF CANDIDATES =  $? 1$ NEXT VØTE IS? 1 NEXT VØTE IS? 4 NUMBER ØF CANDIDATES =  $1$ NUMBER  $\theta$ F V $\theta$ TES = 1 CANDIDATE NUMBER VØTE TØTAL 1 1 NUMBER  $\theta$ F WRITE-INS = 0 NUMBER ØF IMPRØPER BALLØTS =  $0$ READY **RUN** NUMBER OF CANDIDATES =  $?$  2 NEXT VØTE IS? 1 NEXT VØTE IS? 2 **NEXT VØTE IS? 2** NEXT VØTE IS? 5 ATTEMPTED INTERCHANGE NUMBER ØF CANDIDATES = S. NUMBER  $\theta$ F v $\theta$ 1ES = 3 CANDIDATE NUMBER VØTF TOTAL 1 1 2 2 NUMBER  $\theta$ F WRITE-INS = 0 NUMBER ØF IMPRØPER BALLØTS =  $0$ READY

*Fig. 11. Results from the program of Fig. 10.* 

```
CASE 3. TWO CANDIDATES. THREE VOTES (2 
FOR NUMBER 1, 1 FOR NUMBER 2) 
       C = 2V = 1V = 1 
       V = 2V = 5 (ENDING MARKER) 
CASE 4. TWO CANDIDATES, THREE VOTES (I 
FOR NUMBER I, 2 FOR NUMBER 2) 
       C = 2V = 1V = 2V = 2V = 5 (ENDING MARKER) 
              Example 2.
```
(less than zero or more than the program can handle) and erroneous data (values that are undefined). Other expansions could check for ties, handle cases where more than one vote is allowed (e.g., vote for four of the above) and identify the ballots on which write-ins were marked.

#### **Conclusion**

Top-down design is a method for designing, debugging and testing large programs. It requires the programmer to start with the overall program logic and to continue expanding subprograms until the task is fully defined. Each level is checked

in its actual working environment before the next level is attempted. Thus, integration of modules and system-level debugging and testing are performed throughout program development rather than all at the end. Program stubs replace unexpanded programs or modules at each level. Top-down design is a systematic approach to writing large programs. Personal computer users should carefully consider its use when attempting complex projects.

#### **References**

1. J. K. Hughes and J. J. Michtom, A Structured Ap-

**LIST 2038 10 DI M N(aO),M(gO ) 2 0 4 0 15 REM NUMBER ØF VØTES (V) = 0 ao LE I V= 0 305 0 2 5 REM GE T NUMRF R 0 F CANDIDATE S < C ) 205 5 3 0 PRIN T "NUMBE R BK CANDIDATE S = " I 3 0 6 0 3 5 INPU T C 3 0 6 5 O REM CLEA R AL L V0T E C0UNIEK S 307 0 4 5 F0 R 1= 1 T 0 C \* 3 30 7 5 M LE T N< I >= 0 aOSO 55 NEX T I 20 8 b 60 REM COUN T V0TE S 209 0 6 5 G0.SUB 100 0 209 5 70 REM 0RDE R V0T E T0TAL S 210 0 7 5 G0SU H 300 0 210 5 BO BO REM 0UTPUT T0TALS** 2110 **B5 G0SUB 3000** 2115 **9 9 9 EN D 313 0 100 0 REM VBT E C0UNTIN G PR0GRA M 350 0 100 5 REM FETC H NEX T V0T E (J > 35 0 5 101 0 PRIN T "NEX T VOT E IS" I 351 0 1015 INPUT J**<br>**1020 REM DØNE IF VØJE IS ENDING MARK (C+3)** 2580 2580 **1020 REM DØNE IF VØIE IS ENDING MARK (C+3)** 2520<br>1025 IF J=C+ 3 THEN 1065 **102 5 I F J = C f 3 THE N 106 5 253 5 103 0 REM AD D V0T E T 0 T0TA L (U ) 253 0 1035 LET V=V+ 1** 2535<br>**1040 REM IGNØRE VØTE IF RALLØT UNMARKED (J=0) 2540 1040 DEM IGNØRE VØTE IF RALLØT UNMARKED (J=0)** 2540<br>1045 IF J= 0 THEN 1010 **104 5 I F J = 0 THE N 101 0 354 5 10 5 0 REM AD D V0T E 1 0 APPK0PHIAT E I0TA L 355 0 105 5 LE T N(J)=N(J) \* 1 355 5 106 0 G0T 0 101 0 300 0 1065 RETURN** 300 5 **200 0 REM TOTA L 0RDFRIN G PR0GRA M 301 0 2005 REM DØNE IF NØ CANDIDATES SOLS 2010 IF C= 0 THEN 2085 3020 301 5 REM ASSIG N MARKER S T 0 CANDIDATE S f0 R S0RTIN G 303 5 303 0 F0 R 1= 1 T 0 C 303 0 2025** LET M(1)=1 **3 0 3 0 NEX T I :»4 0 303 1 REM N 0 0RDERIN G NECESSAR Y I F 0NL Y 0 N E CANDIDAT E 3 0 4 5 303 3 I F** *C-* **1 THE N 30 8 5 3 0 5 0 2 0 3 5 REM S0R T V0T E T0TAL S 30 5 5 333 6 REM HANDL E CAS E 0 F 0NL Y IWO CANDIDATE S SLPAHAltL Y 999 9 I F C= 3 THE N 209 0 L E T F= 0 F 0 R 1= 1 T 0 C - I REM CHECK I F r0TAL S AR E I N ORDER I F N(I>>=N(I \* 1> THE N 207 0 REM I F 0U T 0 F ORDER . INTERCHANG E PAI R G0SU B 250 0 NEX T I REM D0 ANOTHE R PAS S I F ANY INTERCHANGE S OCCURRE D I F F= 1 THE N 204 0 RETUR N REM ØRDER TØTALS FØR TWØ CANDIDATES ØNLY REM NO PROBLE M I K ALREAD Y I N ORDER I F N ( 1)>=N < 3 ) THE N 313 0 REM I F OU T 0 F ORDER . INTERCHANG E**   $LET I =$ **GOSU B 3 50 0 RETUR N REM INTERCHANG E TOTALS . MARKER S FOR ORDERIN G REM MARK THAT INTERCHANGE ØCCURRED (F=1) L E T F= 1 REM INTERCHANG E TOTAL S L E T T=N{ n L E T N(I)=N(I » 1 ) L E T N ( 1 ) = T REM INTFRCHANG E MARKER S L E T T=M(I ) L E T M(I>=M(I » I ) L E T MCI \* 1)= T RETUR N REM ØUTPUT RØUTINE PRIN T "NUMBE R OF CANDIDATE S = "I C PRINT "NUMBER OF VOIES = "JV REM SKI P CANDIDAT E TOTAL S I F N 0 CANDIDATE S I F C= 0 THE N 304 5 PRIN T "CANDIDAT E NUMBER VOTE TOIAL " FOR 1 = 1 1 0 C PRIN T TAB< 5).M(I>.TAB < 25).N(I ) NEX T I PRIN T "NUMBE R OF ^RITE-IN S = ")N(C » 1 ) PRIN T "NUMBE R 0 F IMPROPE R BALL0I S = ")NCC > 2 > RETUR N E N D** 

Fig. 12. Listing of vote-analysis program with improved rank-ordering subprogram. The subprogram now handles the case of two *candidates more efficiently.* 

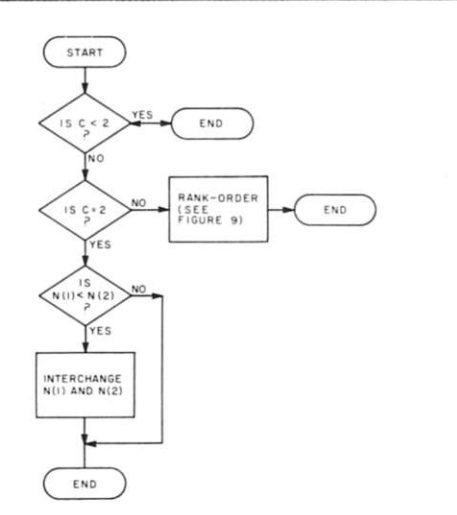

*Fig. 13. Flowchart of the improved rank-ordering subprogram.* 

*proach to Programming,*  Prentice-Hall, Englewood Cliffs NJ, 1977.

2. E. Yourdon, *Techniques of Program Structure and Design,*  Prentice-Hall, Englewood Cliffs NJ, 1975.

3. B. W. Kernighan and P. J. Plauger, *The Elements of Programming Style,* McGraw-Hill, NY, 1974.

4. E. J. Miller, Jr., and G. E.

Lindamood, "Structured Programming: Top-down Approach," *Datamation,* December 1973, pp. 55-57.

5. R. W. Ulrickson, "Solve Software Problems Step by Step," *Electronic Design,* January 18, 1977, pp. 54-58.

6. L. A. Leventhal, *8080A/8085 Assembly Language Programming,* Osborne and Associates , Berkeley CA, 1978.

```
RUN 
NUMBER ØF CANDIDATES = ? 2
NEXT VØTE IS? 1
NEXT VØTE IS? 1
NEXT VØTE IS? 2
NEXT VØTE IS? 5
NUMBER ØF CANDIDATES = 2NUMBER \thetaF V\thetaTES = 3
                      VØTE TØTAL
CAN DIDATE NUMBER
                              2 
      1 
      2 
                              1 
NUMBER OF \sqrt{R}ITE-INS = 0NUMBER ØF IMPRØPER BALLØTS =
                                  \OmegaREADY 
RUN 
NUMBER 0F CANDIDATES = ? 2
NEXT VØTE IS? 1
NEXT VØTE IS? 2
```

```
NEXT VØTE IS? 2
NEXT VØTE IS? 5
NUMBER \thetaF CANDIDATES = 2
NUMBER \thetaF V\thetaTES = 3
CAN DIDATE NUMBER VØTE TØTAL
      2 2 
      1 1 
NUMBER OF \forallRITE-INS = 0
NUMBER 0F IMPR0PER BALL0TS =
                               \OmegaREADY 
 Fig. 14. Results from the program of Fig. 12.
```
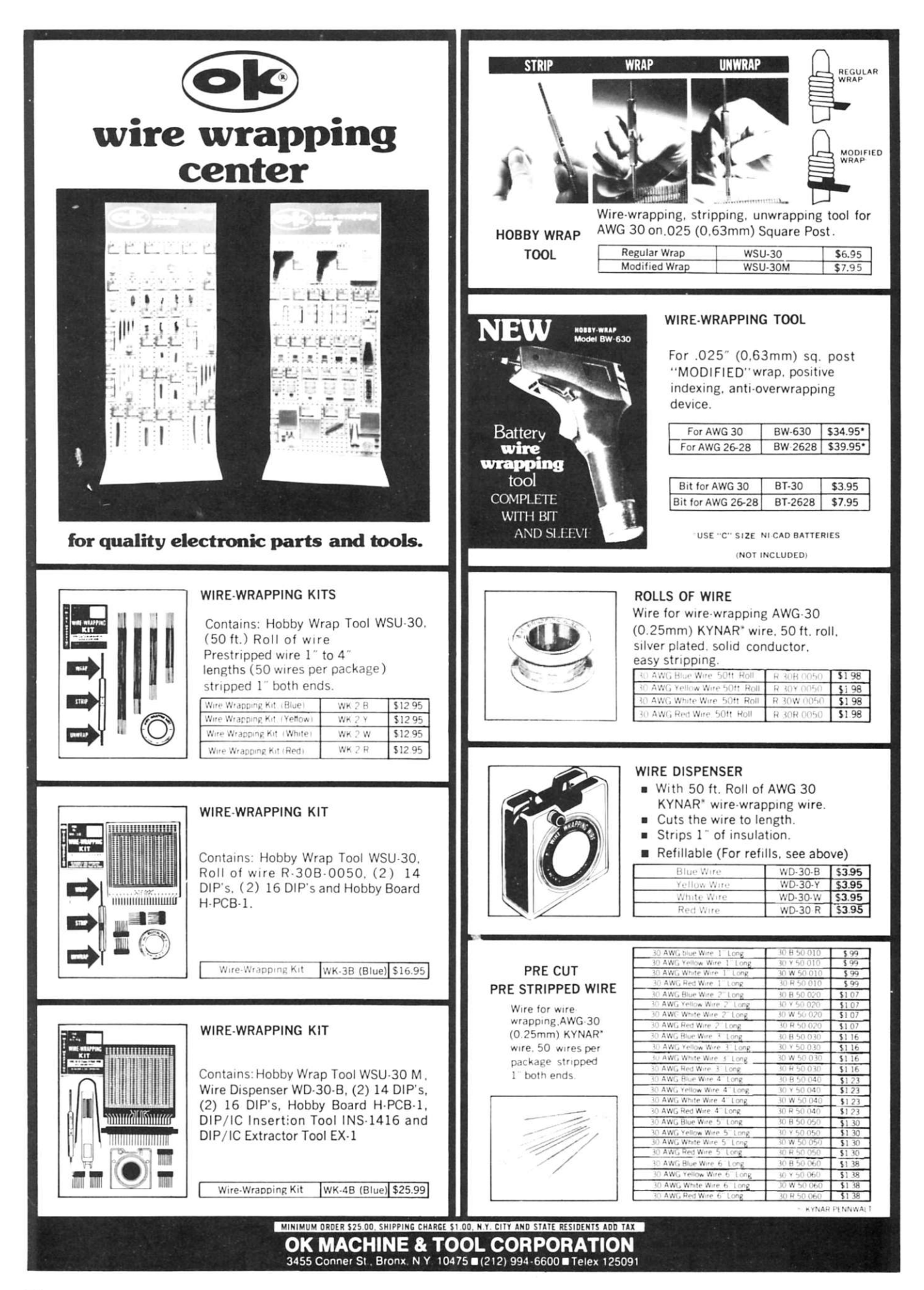

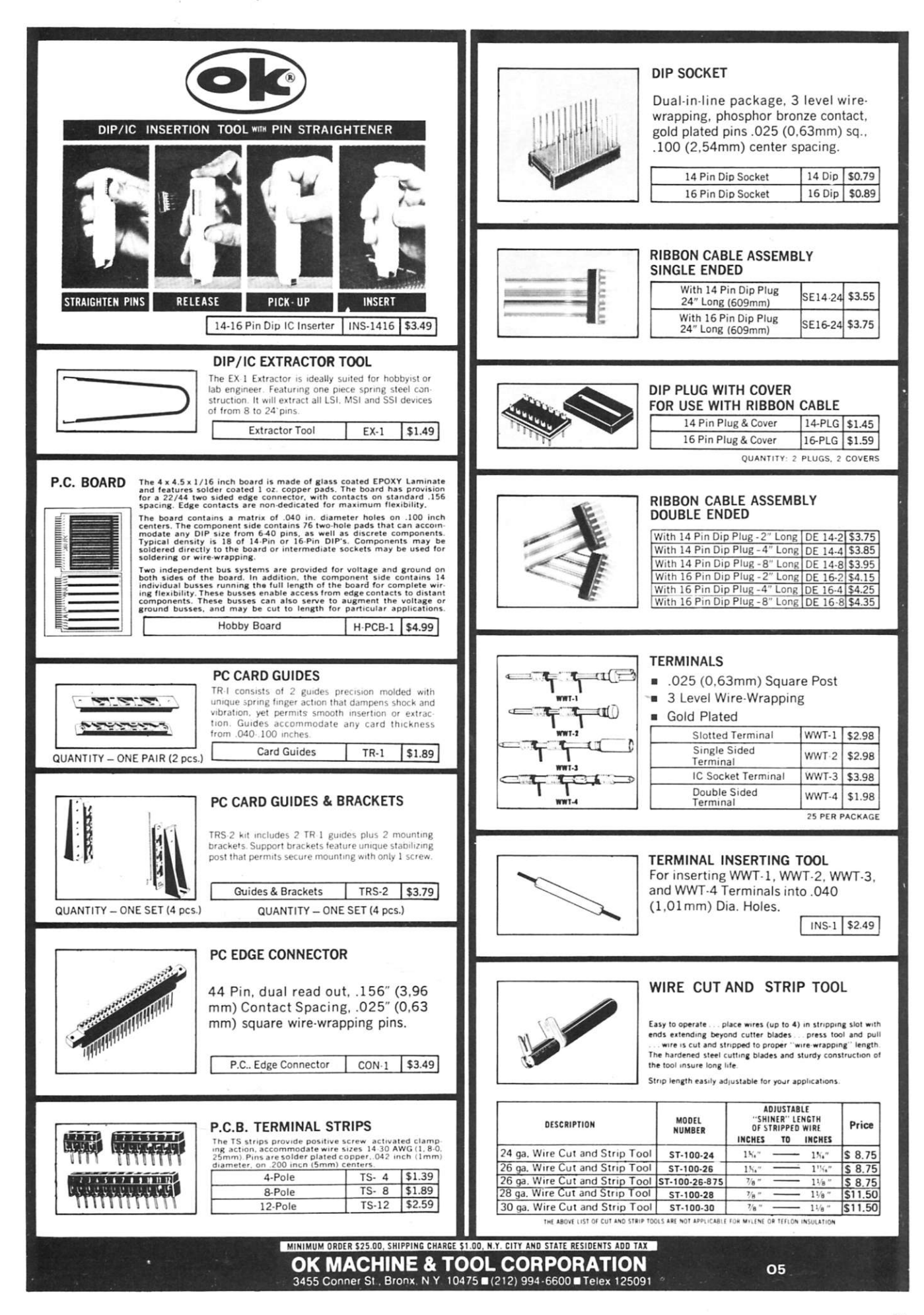

## **The North Star Floppy System**

## *an 11-year-old can build It!*

## *Howie DiBlasi*

*Director, Vocational Education Lake Havasu High Scliool Lal^e Havasu AZ 86403* 

Lake *Havasa A2* 88468<br> **My name is Mark**; I am<br>
finished a North Star Floppy **11** years old. I just Disk Kit. It was easy; I really made it. And guess what? It worked the first time I hooked it up!"

Mark looked at me and smiled. He was really proud of himself, and I was too. If an 11-year-old can put the North Star Kit together, so can you. "Hey, Dad, am I going to be rich and famous because I put the North Star together and you are writing about me in Kilobaud?"

I laughed. Rich? No. Famous? No. Proud and satisfied? Yes.

## **Here We Go**

I ordered the North Star Kit and received it in a week from the Byte Shop in Phoenix. When I opened the box and examined the contents, I was impressed with the quality of the circuit boards and parts. All the parts were there, and complete instructions were included.

After looking over the instruction manual, I had my son read it to see if he understood what to do. He said, "No sweat," and at that point I decided to let him go ahead and build the kit.

## **Printed Matter**

Four instruction manuals came with the kit: (1) Minifloppy Diskette Storage Drive OEM

Manual; (2) North Star Disk Operating System Manual; (3) North Star BASIC Manual; (4) North Star MICRO-DISK SYSTEM MDS-A Instruction Manual.

The instruction manual is divided into three sections: theory of operation, assembly instructions and system integration and schematics. The manuals are all well written and detail numerous situations and how to set things up. It was a pleasure to read through and understand the material. Right on, North Star!

### **Assembly**

All parts were checked off by Mark, which helped him become familiar with the parts and learn their use. As he checked them, I took a few moments to explain the function of the various parts. Everything was there. Some kits don't always include all items; but North Star has it all together.

Mark installed the 47 IC sockets and soldered them in place. He had soldered a few times before so he was familiar with the correct circuit-board soldering procedure. He had a few problems with bridges, but a little Solder-Wick removed them. I was pleased to see a very professional soldermasked board; properly soldermasking a board helps to eliminate problems.

The eight resistors and 40

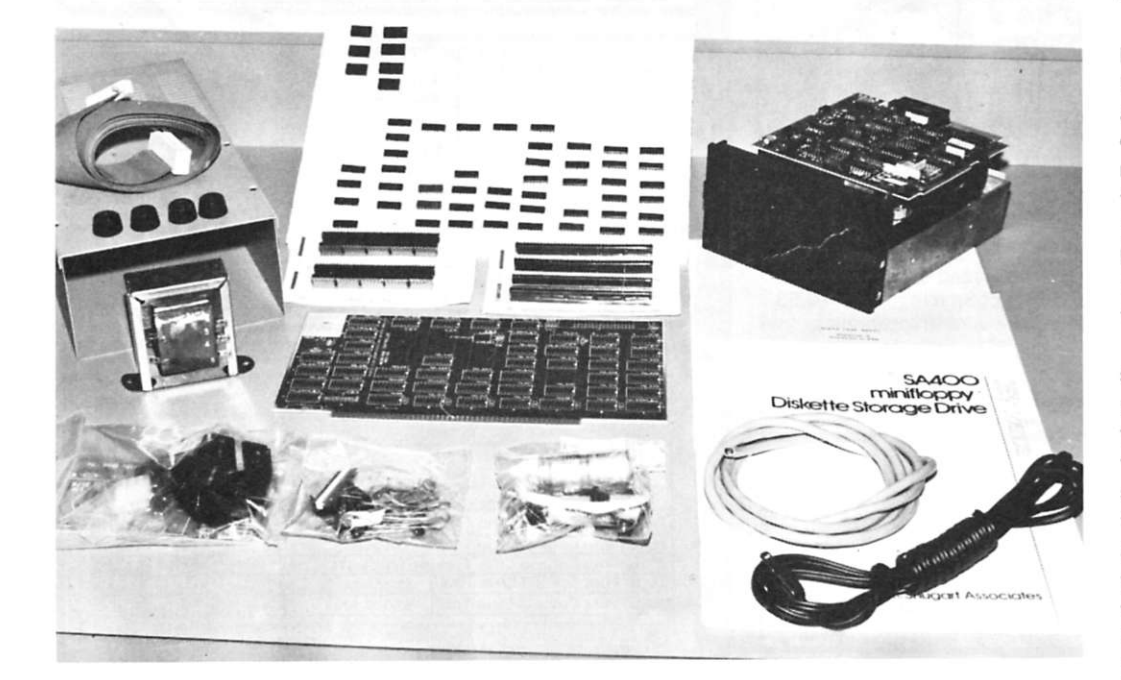

What you see is what you get. The kit comes complete for the North Star Disk System. The Shugart *disk drive (back right) comes complete and assembled.* 

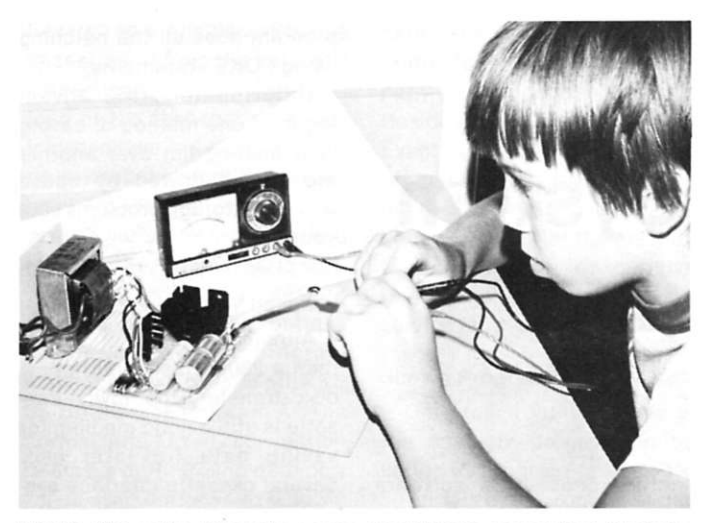

*WOWt Five volts. After the power supply* was *completed, the connector plug was checked for correct voltages. All OK.* 

capacitors were then soldered to the board, and the crystal, 5 volt regulator and heat-sink hardware followed. It was now necessary to solder a 34 pin cable connector to the board. The MDS Controller board was plugged into the computer. Holding his breath, Mark connected the meter, which read  $+$ 5 volts. So far so good.

## **IC Installation**

Mark watched while I demonstrated the correct way to install the ICs in the sockets. I made a quick check to make sure he had them in the correct location. The manual then gave two detailed pages of instruction for waveforms on a scope. Since I did not have a scope available we skipped this step.

## **Power Board Assembly**

The disk drive can receive power three ways: (1) From  $+5$ and +12 volts from an existing power supply; (2) power PC board to regulate power from an existing unregulated power supply; (3) North Star powersupply option (MDS-PS).

Since I knew we would be using the North Star with two different computers from one time to another, I had purchased the North Star power-supply option. Mark mounted the transformer in the cabinet and hooked up the wires, switch and fuse to complete the power supply. Ready to test the power supply for  $+5$  and  $+12$  volts at the power plug, Mark hooked up the meter and checked for the proper voltages. To our

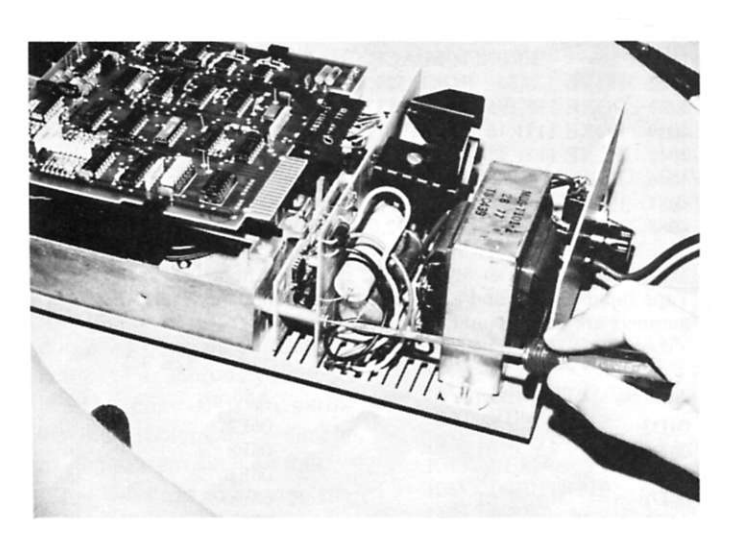

*Disk drive assembly. The power supply is assembled to the disk drive assembly with two spacers and screws on each side. The unit is then connected to the case.* 

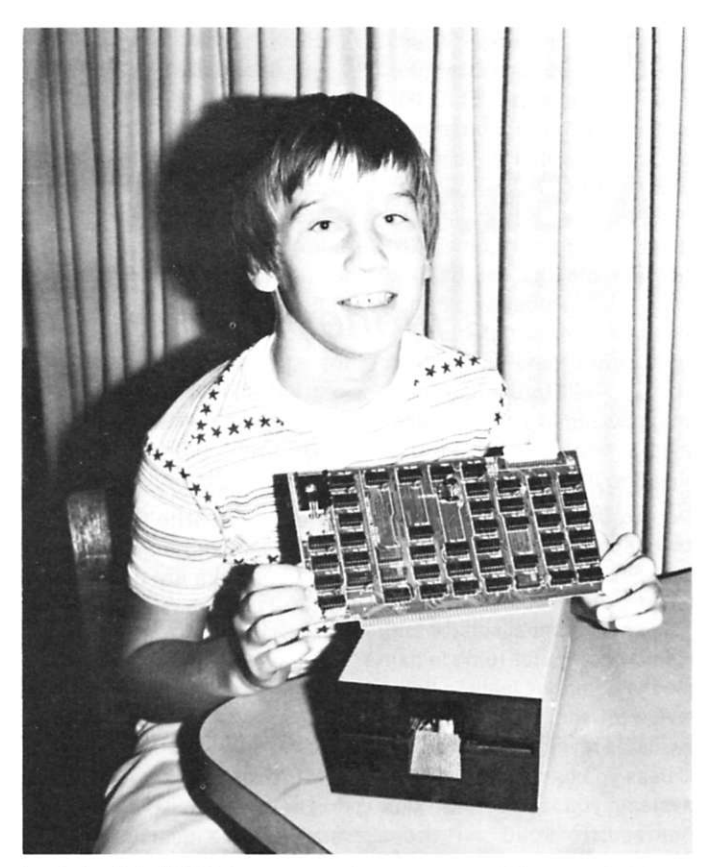

Look Dad, I did it! A very proud young man. If he can build the *North Star System, you can. Let's go.* 

satisfaction, they were OK.

The last thing to do was to make two trace cuts on the MDS controller board and install two jumper wires. Done!

## **Final Check**

The real test was drawing near. Mark installed the MDS controller board in the computer and hooked up the cables. With the power switch and computer on and the disk in the disk drive, Mark typed EX E900 and hit return. As he did that I explained that an asterisk on the screen signaled that everything was OK. The next command was GO BASIC. Mark did that and BASIC was loaded in 2 seconds. READY appeared on the screen and we were ready to program.

## **Up And Running**

Mark and I input a small program to make sure everything was OK. It was. We sat at the computer for over three hours inputting programs and running them. It was getting late, so we stopped and decided to input some more programs during the next few days.

## **Summary**

Total construction time for the project was 4 hours and 20 minutes. You could probably complete it in less time if you have experience building kits. Mark took his time building the kit, but the time spent paid off because the system worked the first time.

While Mark was running a few programs, I looked over the manuals. North Star BASIC is an extended version and has numerous functions . It also has an edit function to correct errors; it is a joy to use.

The OEM manual gives complete and detailed description of the disk drive and complete schematics. The North Star Disk Operating Systems Manual features complete instructions and operations for the DOS. It contains descriptions on creating files, types of files, deleting files, jump routines, read and write and many more procedures that are available for use. All the manuals are written so you can understand them. Maybe some other manufacturers will take a lesson from North Star.

program does all the patching using POKE statements. Unfortunately, the advan-

tages of one method of saving your mailing list over another are overshadowed by speed and tape storage problems with

## **A Simple Mailing System**

## **a** *money-making time-saver*

*Stephen Gibson PO Box 38386 Los Angeles CA 90038* 

**O** ne of the first tasks a small businessman wants his new computer to do is handle the company mailing list. A review of the many programs available reveals a big problem: Unless you have a disk storage system, you are forever condemned to load all those names and addresses via the DATA statement.

To read out the list or print labels, the data is usually read into a set of variables, then formatted to fit your particular hard-copy printer. If you fill your memory or want separate lists, you have to write a whole new program. To update, you are forced to list the program to find where the last DATA statement ended, then change the read routine.

All this nonsense takes valuable time and makes you a slave to the machine. It would be easier to write the program only once, and simply change the lists. Here are two ways to do it: (1) the cassette method and (2) the bare-bones method. At least one is bound to work for you.

### **Sneaky Software Secrets Revealed**

The problem is not how to structure the ideal list program in BASIC, but how to save the names and addresses in a language that doesn't know how to save variables. The main program should have to be saved only once.

Surprisingly enough, a number of rather clever techniques have been developed to solve this problem. One method breaks down the name, a string variable, and feeds it to tape as a series of OUT statements. Another method uses the tape interface hard-wired in parallel with the terminal I/O. Still

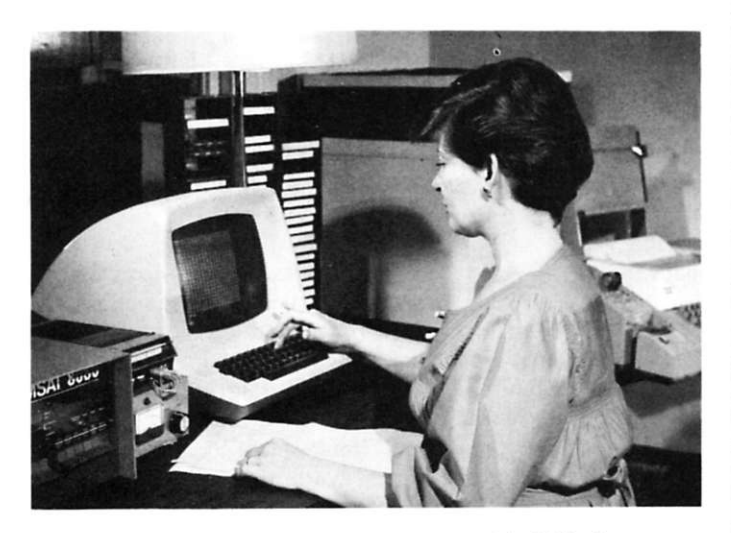

*The entire system here is an Imsai 8080 with 24K of memory, ADM-3 terminal. Data Duffer, Teletype... and one efficient secretary.* 

another chooses a software method by patching BASIC's terminal I/O over to the tape interface port, and then outputs the list via PRINT statements as though it were the terminal ... very clever, because the

## **Is Speed Your Thing?**

your unit.

Although somewhat slower than a 250K bit/second floppydisk transfer, the lowly cassette is still a good medium for saving data for later use. Several cassette interface systems are available. They differ widely with respect to speed.

I picked the Tarbell highspeed interface and coupled it to the Data Duffer (see *Kilo*baud, March 1978, "Hear It and

```
Add these lines to the program to let the computer tell you 
when to abbreviate. 
12 A = 20 :REM WIDTH OF TTY LABEL
1050 IF LEN(NA$(N)) > A THEN GOSUB 5000 : GOTO 1040 
1060 IF LEN(CO$(N)) > A THEN GOSUB 5000 : GOTO 1055 
1070 IF LEN(AD$(N)) > A THEN GOSUB 5000 : GOTO 1065 
1080 IF LEN(CS$(N)) > A THEN GOSUB 5000 : GOTO 1075 
1090 IF LEN(ZP$(N)) > A THEN GOSUB 5000 : GOTO 1085 
5000 REM 
5005 REM LINE LENGTH ERROR<br>5010 REM
     REM<br>PRINT:PRINT"LINE TOO LONG!!":PRINT:RETURN
5015
Add these lines to run the program with Mits 3.2 12K BASIC
3020 POKE 1776,110 : POKE 1778,32 : POKE 1784,1 
3300 POKE 1776,0 : POKE 1778,128 : POKE 1784,1 
4015 POKE 1787,110 : POKE 1789,16 : POKE 1794,111 
4020 POKE 1778,0 : POKE 1784,255 
4090 POKE 1787,0 : POKE 1789,1 : POKE 1794,1 
4095 POKE 1778,128 : POKE 1784,1 
Add these lines to modify Mits 3.2 8K BASIC to recognize 
leading spaces. 
13 SP$ = " " :REM A SPACE CHARACTER 
4022 POKE 528,54 : POKE 529,32 : POKE 530,35 
4023 POKE 531,195 : POKE 532,224 : POKE 533,7 
4039 POKE 1171,16 : POKE 1172,2 
4041 POKE 1171,224 : POKE 1172,7 
4046 IF B$ = (ES + SP$) THEN 40904087 POKE 528,0 : POKE 529,0 : POKE 530,0 
4088 POKE 531,0 : POKE 532,0 : POKE 533,0 
Make these patches to Mits BASIC if you get hung up in the
```
**Tape Input routine and need to return to command level. All numbers are hexadecimal.** 

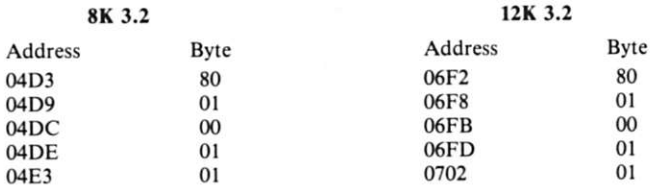

*Fig. 1. Mits BASIC patches.* 

See It!") as a reliable way to use cassettes without the hassle of a seemingly endless wait for a load or the fear that data was lost because a switch was off or a knob twisted the wrong way. The Tarbell manual suggests a variable-saving method in which the terminal I/O is software patched to the cassette I/O for a transfer. The routines in the mailing-list program make these patches to Mits 3.2 8K BASIC (see Program A). The normal Mits TTY I/O convention of status port "0" and data port "1" is used. Patches to Mits 3.2 12K BASIC are also listed in Fig. 1. If you don't have Mits BASIC or a Tarbell, there's still hope; you can use the barebones method described later.

#### **Hard-Copy Hassles**

Registration is the key ingredient for alignment of the labels on your printer. A sprocketed feed mechanism is almost a necessity. Of course, you can simply cut your labels out with a large paper-cutter, but the peel-off-type labels are more convenient and better looking. You need the sprocket feed to make them work properly. You might even consider custom labels with fancy artwork or the company logo.

1 had quite a time finding offthe-shelf labels for my old sprocket-fed Teletype. Almost everyone sells ready-made forms for larger printers. There are a few companies that specialize in stock or custom labels from camera-ready artwork (see accompanying "Sources for More Information").

If you do start with a Teletype, by all means change the ribbon! Use a carbon ribbon rather than the stock cloth one —the printing looks so much better. Unique type fonts are also available for the Teletype. Even the Teletype can be made to look as good as an IBM Seiectric .. . as long as you don't mind all caps-not an earthshaking problem for a simple mailing system such as this.

You will have to change the platen if your Teletype is a friction-feed model. The modification to your machine is simple and inexpensive. I'm not advocating the Teletype as the ideal printer for this system; my company just happens to have one. Besides being slow, it's noisy! Eventually, I had to stick ours off in a room by itself to drown out the clatter. The advantages, of course, are that the machine is reliable and inexpensive. Used machines abound, and service is readily available.

## **Simple Program Does It All**

Only four routines make up the cassette program. In the listing in Program A, lines 1 to 50 initialize the program. A generous 10,000 bytes are cleared away based on an average line length of 20 characters, with 5 lines given to each company and a list size of 100 companies. The variables S and L represent the maximum size of the list and the current list size, respectively. The subscripted variables in line 25 are dimensioned to the size of the list. Of course, you can set this value higher for a larger list if your memory capacity will permit it. The command level routine prints suitable prompts for those unfamiliar with the program. A branch is made at line 155 based on the value of C.

To enter names at line 1000, the list counter L is incremented by 1 and a test is made to see if the list size is greater than 100 names. It might be later on, so we must

check it out. If so, the list counter is decremented back to 100 and a return is made to the command routine. In line 1030. a message indicates that the number symbol (#) can be used to exit the routine. A FOR/ NEXT loop inputs the names and addresses into the subscripted variables.

You might wish to make the prompts different for your version. Instead of "ZIP . . . ," for instance, you might want the program to print "COUN-TRY . . . ," if you mail overseas. Or you could eliminate "ZIP" (ZP\$) altogether and squeeze it into the CITY/STATE line.

If # is typed in line 1045, a branch is made and the list

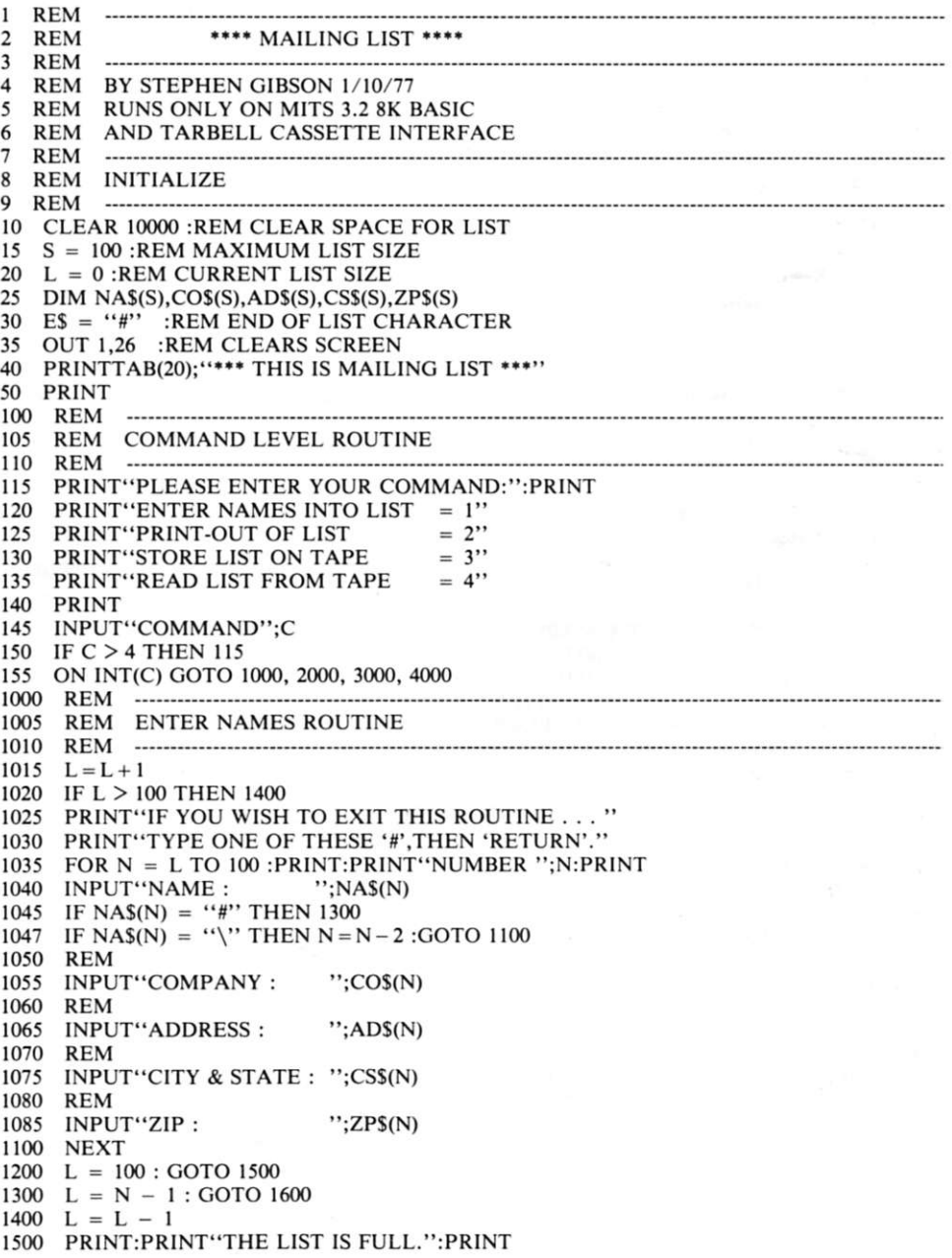

**1600 PRINT:PRlNT"YOU HAVE ";L;"NAMES ON THIS LIST. " 1700 GOTO 100**  2000 **REM 2005 PRINT-OUT ROUTINE REM 2010 REM**  2015 REM PRINT 2020 PRINT"1) LINE UP LABELS IN PRINTER." **2025 PRINT**  2030 PRINT"2) TURN ON PRINTER." **2035 PRINT**  2040 PRINT"3) TYPE ANY LETTER, THEN 'RETURN'." **2045 PRINT:INPUT"WAITING . . . ";W\$**  $2050$  **FOR X** = 1 TO L STEP 3  $2055$  **Y** = **X** + 1 : **Z** = **X** + 2 **2060 TAB(O) ; NA\$(X) TAB(25) ; NA\$(Y) ; TAB(51) ; NA\$(Z) PRINT 2065 TAB(O) ; CO\$(X) TAB(25) ; CO\$(Y) ; TAB(51) ; CO\$(Z) PRINT 2070 2070 PRINT TAB(0) ; AD\$(X)**<br>2075 PRINT TAB(0) : CS\$(X) **PRINT TAB(25) ; AD\$(Y) ; TAB(51) ; AD\$(Z) PRINT TAB(O) ; CS\$(X) TAB(25) ; CS\$(Y) ; TAB(51) ; CS\$(Z) 2080 TAB(O) ; ZP\$(X) TAB(25) ; ZP\$(Y) ; TAB(51) ; ZP\$(Z) PRINT**  2085 **PRINT:PRINT 2090 NEXT 2095**  100 **GOTO 3000 REM** ------**3005 STORE ON TAPE ROUTINE REM**  3010 REM **3011 PRINT:PRINT"1) PLACE NEW CASSETTE IN RECORDER. " 3012 PRINT:PRINT"2) PUT IN RECORD MODE AND ZERO COUNTER.' 3013 PRINT:PRINT"3) WAIT A FEW SECONDS TO ALLOW A LEADER. 3014 PRINT:INPUT"4) TYPE ANY LETTER, THEN 'RETURN'.";W\$ 3015 S\$ = CHR\$(195) + CHR\$(230) 3020 POKE 1233,110 : POKE 1235,32 : POKE 1241,111 3025 FOR N = 1 TO L 3030 D\$(l) = NA\$(N) 3035 D\$(2) = CO\$(N)**   $3040$   $DS(3) = ADS(N)$ **3045 D\$(4) = CS\$(N) 3050 D\$(5) = ZP\$(N) 3055 FOR J = 1 TO 5 3060 FOR K = 1 TO 100 : NEXT K 3065 B\$ = S\$ + D\$(J) 3070 PRINT B\$ 3075 NEXT J 3080 NEXT N 3085 FOR T = 1 TO 3 3090 B\$ = S\$ + E\$ 3095 FOR K = 1 TO 100 : NEXT K 3100 PRINT B\$ 3200 NEXT T 3300 POKE 1233,0 : POKE 1235,128 POKE 1241,1 3400 GOTO 100 4000 REM 4005 REM READ FROM TAPE ROUTINE 4010 REM 4011 PRINT:PRINT"1) PLACE CASSETTE IN RECORDER. " PRINT:PRINT"2) SET COUNTER AND PUSH PLAY. " 4012 4013 PRINT:PRINT"3) ALLOW TIME FOR LEADER. " 4014 PRINT:INPUT"4) TYPE ANY LETTER, THEN 'RETURN'.";W\$ 4015 POKE 1244,110 : POKE 1246,16 : POKE 1251,111 4020 POKE 1235,0 : POKE 1241,255 4025 FOR N = 1 TO 101 4030 FOR J = 1 TO 5 4035 OUT 110,16 4040 INPUT B\$ 4045 IF B\$ = E\$ THEN 4090 4050 D\$(J) = B\$ 4055 NEXT J 4060 NA\$(N) = D\$(l) 4065 CO\$(N) = D\$(2) 4070 AD\$(N) = D\$(3)**   $CSS(N) = DS(4)$ **4075 4080 ZP\$(N) = D\$(5) 4085 NEXT N 4090 POKE 1244,0 : POKE 1246,1 : POKE 1251,1 4095 POKE 1235,128 : POKE 1241,1 4100**   $L = N - 1$ **4200 PRINT:PR1NT"THIS LIST HAS ";L; " NAMES ON IT.":PRINT 4300 GOTO 100** 

*Program A. Program listing for A Simpie Maiiing System. Here are the routines you need to patch Mits 8K 3.2 BASIC to load or save your mailing list using the Tarbell high-speed cassette interface.*  counter L is decremented by one (1) and a return is made to the command routine. Sometimes I make mistakes when entering a name (my secretary never does). I find it convenient to be abie to type a character that tells the program to go back one name and start over. Line 1047 does it all. I chose a backslash, but you should feel free to choose your own character to personalize this program. You could insert this line after every input if you'd rather check your work a line at a time.

Another useful addition is to print a space, for example, where the name goes in the event you have a company name, but no one individual to mail to. A space is a logical entry. Don't try it unless you add the appropriate lines from Fig. 1 because Mits BASIC ignores leading spaces. The listed POKES change the input routine to add a space if a carriage return is received. I found it convenient to print the current list size in line 1600 before exiting this routine.

The printout routine must be tailored to your particular printer. The program format given is for a standard Teletype using peel-off labels spaced three across. Lines 2020 to 2045 give instructions. The variable W\$ is only a buffer to wait until you are ready to print. Extra PRINT statements in line 2085 advance the form to the next set of labels. To print your labels three at a time for the popular machine-gun mailings, simply substitute the lines in Fig. 2.

The store (on tape) routine at line 3000 begins the really useful aspects of this program. It is here that the names and addresses only are fed to tape. Instructions are given in lines 3011 to 3014. W\$ is still only a wait buffer. S\$ is set to the value of the Tarbell start and sync bytes. POKEs to Mits BASIC are then made in line 3020 to shift the terminal I/O to the cassette I/O port. The names and addresses are placed in a D\$ buffer, then output with the start and sync bytes as B\$ via PRINT statements.

**Instead of this format . .** 

**John Craig Editor Kilobaud Magazine Peterborough NH 03458** 

**You might want this . . .** 

**John Craig Editor Kilobaud Magazine Peterborough NH 03458** 

**Wayne Green Publisher Kilobaud Magazine Peterborough NH 03458** 

**John Craig Editor Kilobaud Magazine Peterborough NH 03458 Wayne Green** 

**Wayne Green Publisher Kilobaud Magazine Peterborough NH** 

**03458** 

**Publisher Kilobaud Magazine Peterborough NH 03458** 

**Famous author PO Box 38386 Los Angeles CA 90038** 

**Stephen Gibson** 

**John Craig Editor Kilobaud Magazine Peterborough NH 03458** 

**Wayne Green Publisher Kilobaud Magazine Peterborough NH 03458** 

**Then substitute these lines** 

**2050 REM 3-UP FORMAT 2055 FOR N = 1 TO L 2060 PRINT TAB(0);NA\$(N);TAB(25);NA\$(N);TAB(51);NA\$(N) 2065 PRINT TAB(0);CO\$(N);TAB(25);CO\$(N);TAB(51);CO\$(N) 2070 PRINT TAB(0);AD\$(N);TAB(25);AD\$(N);TAB(51);AD\$(N) 2075 PRINT TAB(O); CS\$(N);TAB(25); CS\$(N);TAB(51); CS\$(N) 2080 PRINT TAB(O); ZP\$(N);TAB(25); ZP\$(N);TAB(51); ZP\$(N)** 

*Fig. 2. Instead of this format...* 

The delay loop in line 3060 bears some explanation. When data is brought back into the program, allow time for BASIC to reinsert the data into the appropriate subscripted variables by Implementing a delay during the output sequence. You could, perhaps, shorten the delay, but you might lose some of your data. A value of 100 for T allows plenty of safety.

The End of List character, E\$, must also be output. The computer will look for this character when the list is played back into the machine to set the list counter. This particular arrangement allows lists of varying size and the addition of more names to a short list.

Beginning on line 3090, E\$ is linked to the start and sync bytes and output three times. Why three; isn't once enough? That's right. But suppose you had a dropout on the tape. It does happen on old cassettes, particularly cheap ones. Even if you use top-notch cassettes, you may still lose a byte because your recorder's slow AGC attack time may turn the beginning of a byte to garbage. I proved it writing this program.

The computer missed the E\$ on playback. It just sat there waiting. It was very annoying . . . especially because the program had POKEd the I/O away from my terminal to the cassette interface. I had no way to talk to my machine except via the system monitor and the front panel to patch things up between my computer and its program. The pandemic Mur-

phy's Law says you won't need to use the patches I made if I list them in Fig. 1. I output the E\$ three times, rather than once, and beat old Edsel Murphy by even a New York second! (That's easy for me to say, you say.) The routine ends by POKEIng BASIC back to normal I/O and jumping to the command routine.

The tape input routine is very similar. Instructions are given in lines 4011 to 4014. The I/O is POKEd to the cassette port just as before, and data is input by another FOR/NEXT loop. It is useful to print out the size of the list after the I/O is POKEd back because not all lists will be set at the maximum size. You will then be able to add to the current list by using the input routine. Then save the whole thing as a full list.

## **The Bare-Bones Method**

Suppose you have a computer and a Teletype, but neither speaks Mits BASIC nor recognizes Tarbell format. If your Teletype has a paper-tape punch (most do), you can still benefit from this system.

Start by making those nifty mods to the Teletype, especially the ribbon. Then enter the program in Program B. The variables are the same as the cassette program, but the prompts are different and the save and read routines are left out.

Next, run the program and enter the names and addresses. When you print the list, simply turn on the papertape punch at the same time. You will have an exact copy of the printout, as well as a set of labels, on paper tape. You can then reprint the list by using the Teletype in the local mode and reading off the paper tape. Turn on the punch again while printing if you need a spare copy of your list. Use a separate punch if you have one.

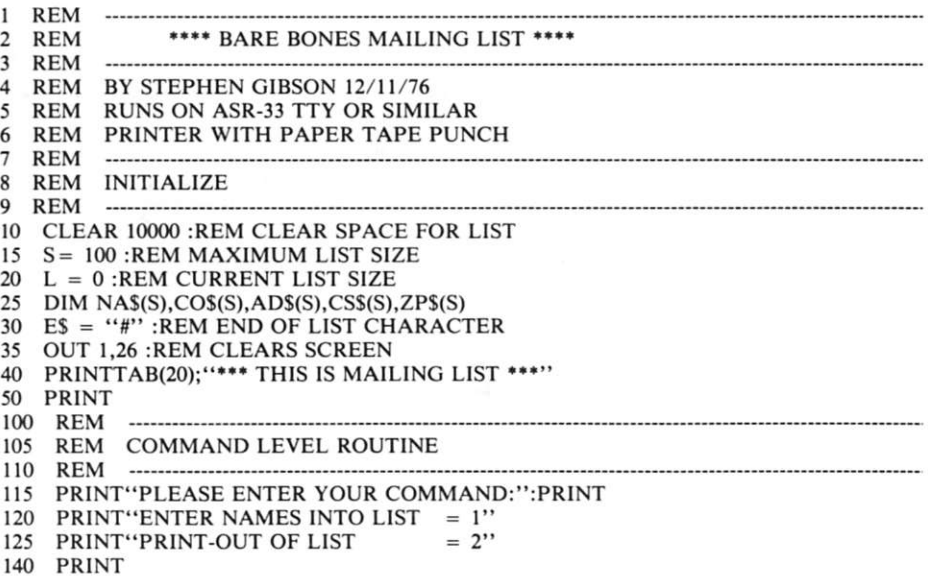

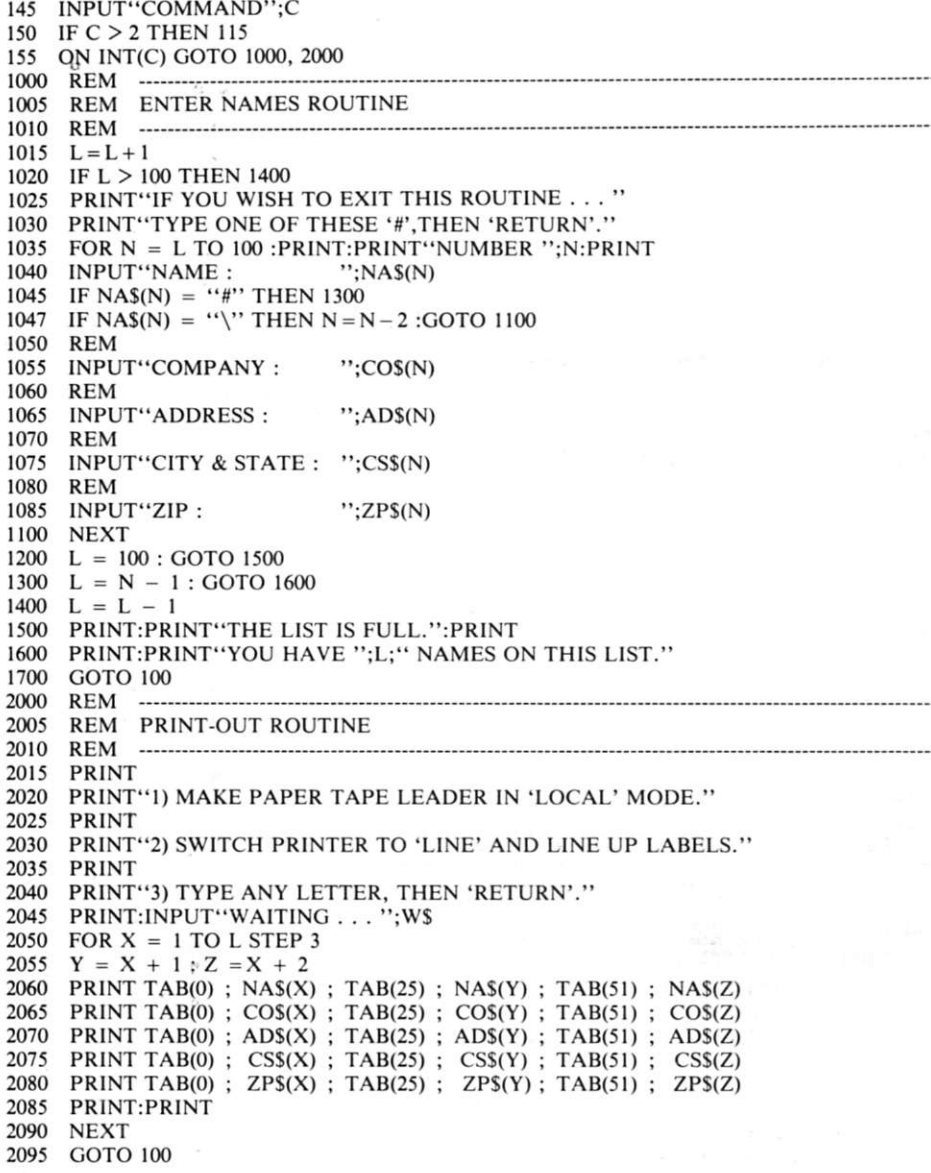

We don't have to confine our list to names and addresses. Adding a few more variables in the program allows the luxury of obtaining other important data from our list, such as types of merchandise each customer wants or has ordered. You might choose to save important dates for each customer—write a simple routine to search the current list and pop out names that need collection letters, birthday greetings or warranty follow-up letters. The personalized form letter, mentioned before, could be printed just for those on the list who need it. All you need do is add to the routines given.

Perhaps you can begin to see that what started as a simple system could easily be expanded into a first-class data base for your business. You can start with the program given and upgrade from there, even to disk. You lose nothing by starting now with just the list. In fact, you may gain in the long run because you will be able to tailor the program to your own needs. The really important procedures will be yours, thereby ending forever that locked-in feeling you get with someone else's software.

If you know that feeling or need an upward compatible mailing program for your business, you should get this program up and running and begin to save time and money *now*  while planning for the future.

*Program B. Listing for the bare-bones version of the program. The format is set for a Teletype. Simple adjustments can be made to fit other printers. A paper-tape punch is used to save the list. The Teletype is run in local mode to print additional lists.* 

This particular method is inexpensive and does not take any time at all to load or make because the paper-tape copy is punched as you print the list! How easy can something be?

## **If It Works .. . Modify It!**

Suppose your names are longer than your labels. When do you abbreviate? Adding the appropriate lines from Fig. 1 allows the computer to count the number of input characters. The LEN function, if you have it (Mits does), can test against the size of your line. If the test is valid, GOSUB to an error message. Further modifications include another module to read a

whole letter from cassette using the POKES given. Then print a personalized copy to each customer on the list.

You can now consider sentence structures like "and in closing, 'Mr. Jones,' we'd like to offer  $\dots$ ," just as the big mailorder operations do it! Still another useful modification is a cassette tape directory of your lists .. . a good idea when you get up to a thousand. An excellent example of this method appeared in *73 Magazine* ("The Soft Art of Programming," Parts 1-3, Oct-Dec 1976, by Rich Didday) and was reprinted in *The New Hobby Computers,* 73 Inc., 1977.

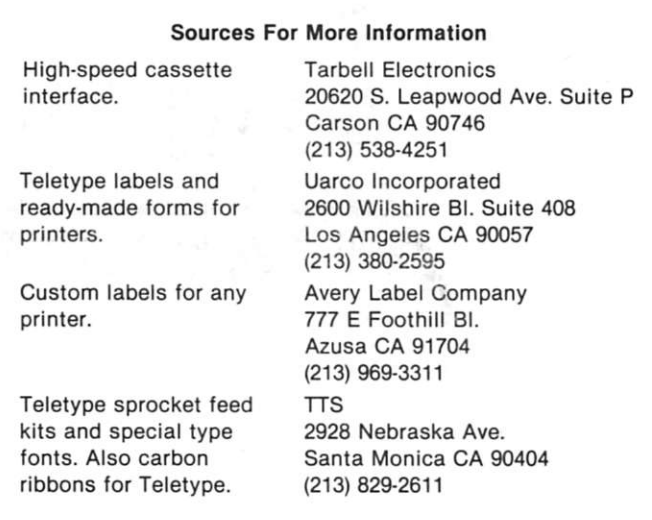

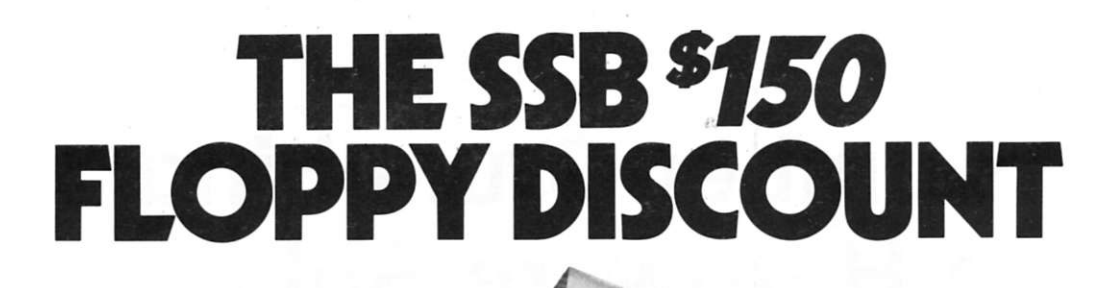

## **Affordable**

The tribe at Smoke Signal Broadcasting took our BFD-68 disk system and scalped the price, but not the features to create the ABFD-68 (Affordable Basic Floppy Disk). We appreciate the fact that the computer hobbyist gave us our start and we haven't forgotten you.

#### **\$649 Assembled**

Compare Price. Our SS-50 bus compatible disk system is \$150 less than the assembled price of the leading S-100 disk system. And you can at least double that savings when you buy one of the computers manufactured by MSI or SWTPC that use the superior 6800 microprocessor.

## **Programmable**

The BFD-68 is well known for its fine software. The system comes with the best disk operating system available and we offer a multitude of other compatible software products. These include a BASIC interpreter with disk file handling capability. By the way, our DOS now easily handles true random access files as well as sequential. Also, we have a super fast BASIC compiler for business applications. In addition, a Text Editor, 2 Assemblers, a

Trace Disassembler useful for program debugging and an Object to Source Code Generator are all stock items available for immediate delivery. A word processor will be available very soon.

#### **Reliable**

We delivered our first mini-floppy disk system a year ago — 6 months ahead of any other 6800 based mini system. Thus, we've had twice the experience in building reliability into the system. Our NEW disk controller was designed using all we have learned in the past year about system reliability.

The ABFD-68 contains all the built in reliability of our regular BFD-68 plus you save money by supplying your own cabinet and power supply for the disk.

#### **Available**

We've shipped literally tons of our BFD-68 disk system in the past year and have learned to keep our production up with demand. Give us a call and chances are we'll be able to ship you the new ABFD-68 from stock and charge it to your Master Charge or Visa card. Better yet, ask us for the name of the computer store nearest you that carries our complete line of computer products.

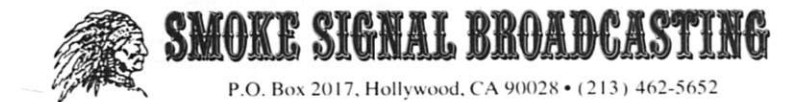

*Dr. Adam Osborne Osborne & Associates, Inc. PO Box 2036 Berkeley OA 94702* 

## **Number Crunching: Two Hardware Solutions**

## *faster and smoother than software*

**P**eople attempting to use<br>
microprocessors in scientimicroprocessors in scientific applications are probably the first to discover that microprocessors do indeed have limitations. A microprocessor's ability to execute instructions

in microseconds may, on the surface, sound very impressive, and it is-until you try to handle trigonometric functions, logarithms, exponentiation or even multidigit multiplication and division.

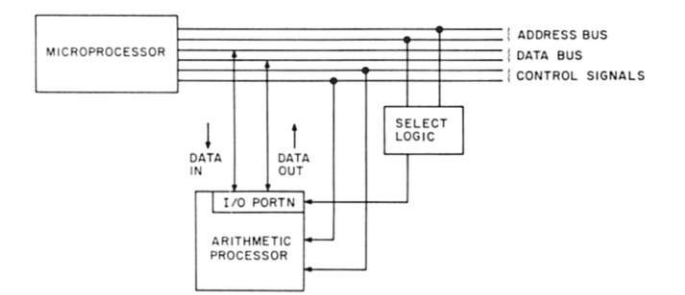

*Fig. 1. An arithmetic processor in a microcomputer system.* 

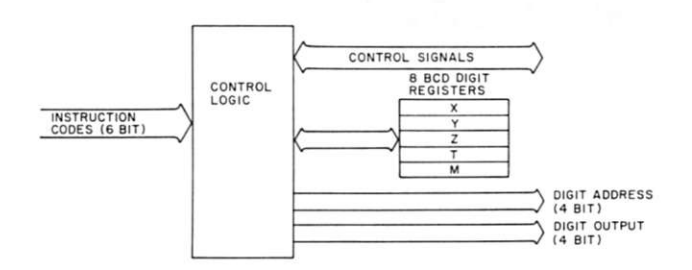

*Fig. 2. MM57109 arithmetic processor functional logic.* 

Trigonometric and logarithmic functions are generally referred to as "transcendental" functions. Writing a microcomputer program to handle transcendental functions is far more difficult than the most complex payroll system could ever be. In fact, designing a program that will generate truly accurate transcendental functions is a formidable task. The problem with these functions is that over limited ranges they change rapidly. Programs that generate transcendental functions must generate very accurate answers, particularly in the fast-moving range, because on rare occasions you will want to subtract almost identical values-and a small difference between two large, erroneous numbers may be completely wrong.

Therefore, when examining arithmetic processors, you must look at the accuracy of results in the fast-moving numeric range. If you are accustomed to evaluating chips simply on the basis of cycle times and programmable options, you now have an important new consideration—the method used to generate results.

Two arithmetic processors will soon be available: the MM57109 from National Semiconductor and the AM9511 from Advanced Micro Devices. About the only thing these two devices have in common is that they both perform approximately the same transcendental functions, and each is treated as a support device within a microcomputer system.

Suppose, for example, you want to compute the natural logarithm of a number. You will transmit the number, as data, to an arithmetic processor, addressing it as an I/O port. At some later time you will read back the answer, as data being input from an I/O port. This use of an arithmetic processor is illustrated conceptually in Fig. 1.

The primary difference between the MM57109 and the AM9511 is that National Semiconductor's MM57109 is a calculator chip; it looks nothing

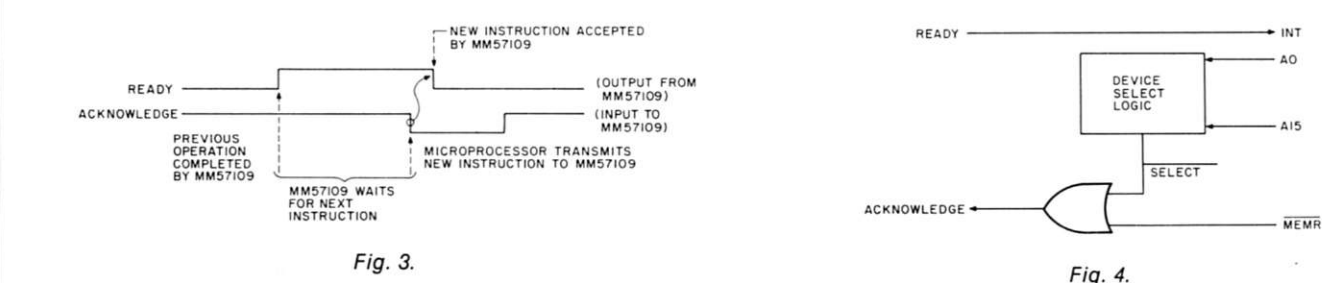

like the typical microprocessor support device. The AM9511, in contrast, is immediately recognizable to any experienced microcomputer user as a typical microprocessor support device.

Let's look at each part in turn. The discussion that follows will give you some idea of part capabilities; however, detailed operating procedures are not provided.

#### **MM 57109**

Fig. 2 illustrates the general logic organization of the MM57109. The most important characteristic of this part is that it operates on binarycoded decimal (BCD) numbers up to eight digits long. Numbers may be handled in fixed-point or floating-point format. A fixed-point number is eight digits long, with a decimal point located at any digit boundary. Thus, numbers in the range 99999999 through .00000001 may be represented.

Floating-point numbers have the form:

$$
(\pm 0.XXXXXX) \text{ExP}(\pm YY)
$$

X and Y represent any decimal digits. Thus, any number in the range  $1 \times 10 + 99$  through  $1 \times$  $10-99$  can be represented, with eight digits of accuracy.

As you might expect, you must operate the MM57109 by transmitting data and commands to it. Results are received as data. Commands are summarized in Table 1. Note that the WM57109 is not a fast device.<sub>[</sub> Execution times are shown based on a ten-microsecond microcycle, the recommended maximum rate for this device. It takes at least four milliseconds to enter a single eight-digit number (in fixed- or floating-point notation), while trigonometric functions may take almost a second to resolve.

In order to cope with these relatively slow times, all data communications between the MM57109 and a microprocessor use request/acknowledge handshaking control signal protocol. Upon completing any operation, the MM57109 outputs a ready signal true. Normally the microprocessor will hold an acknowledge input false to suppress any new operations. Upon detecting the true ready, the microprocessor will transmit a new command to the MM57109 and set the acknowledge input true. This is

illustrated in Fig. 3.

This handshaking scheme readily lends itself to almost any microprocessor; the ready "true" signal can be used to request an interrupt, while the acknowledge can be tied directly to a combined MM57109 device-select and write-control signal. For 8080A signals, this is illustrated in Fig. 4.

The method of transmitting control commands to an MM57109 device differs markedly from the standard method used within microcomputer systems. The standard method (which is used by the AM9511) takes the device-select logic output to a select pin, then has a control/data discriminator that usually constitutes part of the device address. Memoryread and memory-write control signals then become simple control strobes that accompany an address-activated select logic. Fig. 5 illustrates this.

There are three ways you can enter data to the MM57109; in each case the register stack is pushed and data is written into the X register (see Fig. 6).

The first data entry method is approximately equivalent to calculator-keyboard entry; separate commands identify the

*Table 1. MM57109 instruction description table ('indicates two-word instruction).* 

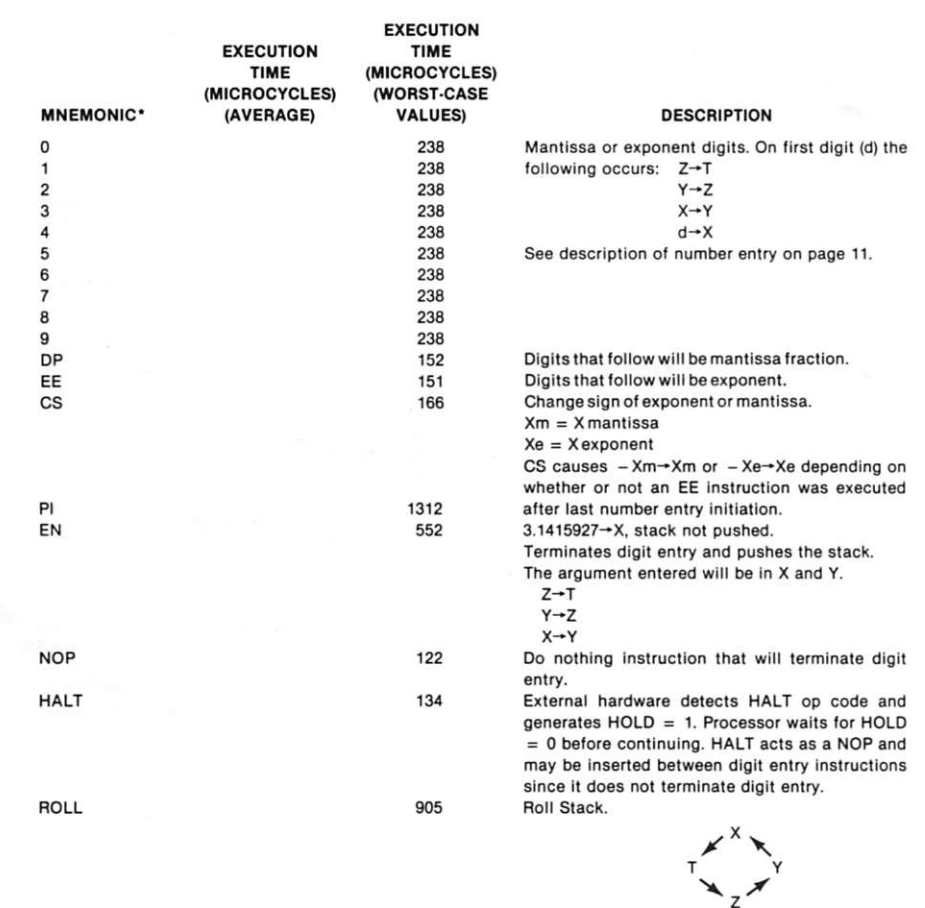

85

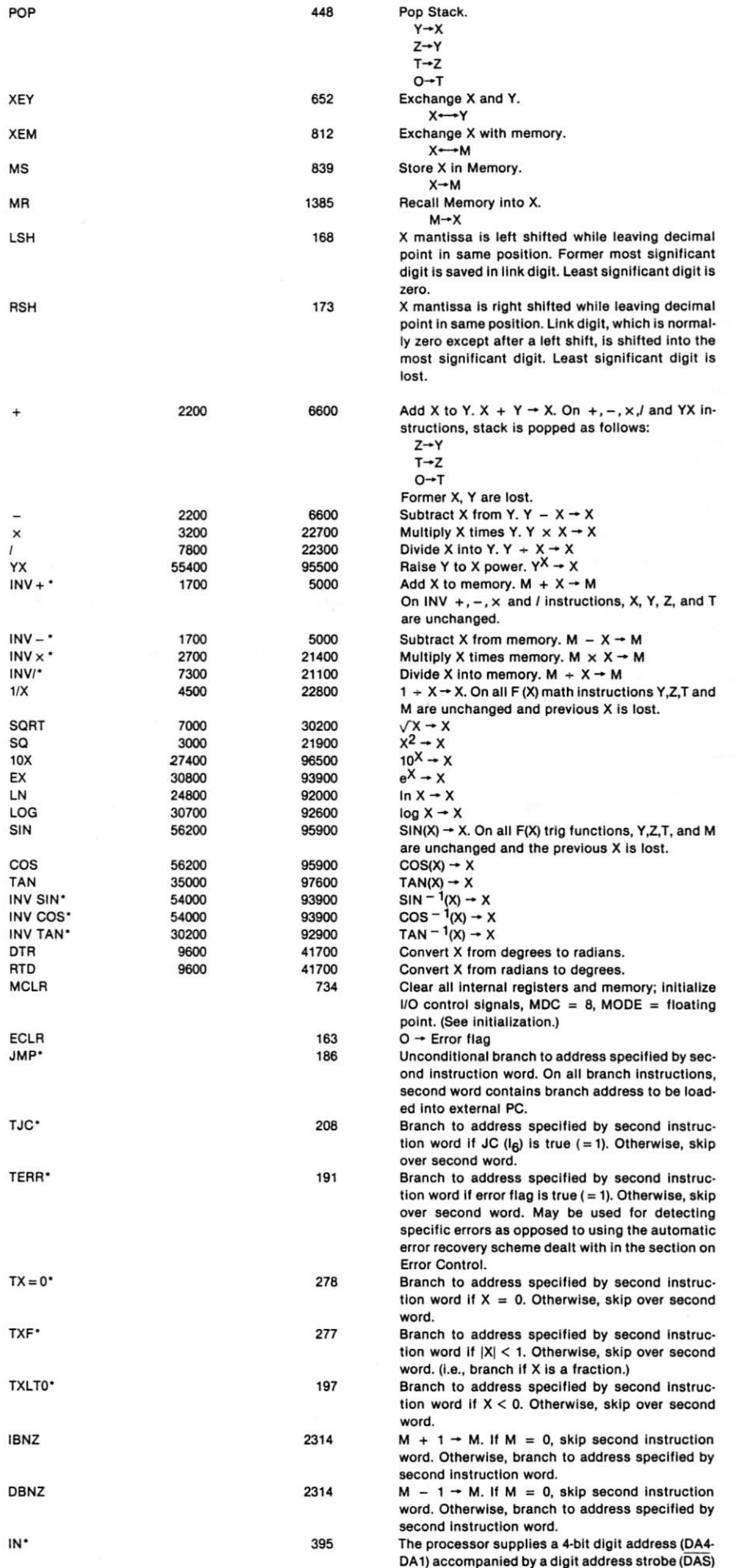

**decima l digit s 0 throug h 9 , the decima l poin t an d sign s fo r the mantiss a an d exponent—If floating-poin t forma t is specified.** 

**Th e othe r tw o inpu t tech nique s transmi t dat a t o th e X register under program control. A n I N instructio n i s executed**  once for entry of an entire num**ber , whil e a n AI N instructio n is executed** once per digit of a **numbe r bein g entered . I n each cas e th e numbe r i s entere d into th e X registe r afte r th e stac k is**  pushed, as illustrated for keyboard entry, Following execu**tion for the IN or AIN instruction , digit s ar e entere d a s data. lnput is clocked by an output contro l signa l accompanying**  the 4-bit digit address il**lustrate d i n Fig . 2.** 

**Handshakin g protoco l simi la r t o th e ready-acknowledge**  sequence illustrated for in**structio n inpu t control s data entry . Thus , I t i s relativel y easy fo r an y microprocesso r t o work asynchronousl y wit h the MM57109.** 

**MM5710 9 dat a outpu t i s con trolle d b y a n OU T instruction**  which is equivalent to the IN in**struction.** 

**MM5710 9 dat a inpu t an d out pu t philosoph y contras t sharp l y wit h norma l microprocessor protocol . Observ e tha t the MM5710 9 require s th e micro processo r t o inpu t a n ap propriat e contro l command, afte r whic h th e MM5710 9 out put s strob e signal s t o tim e data inpu t o r output . Thus , the MM5710 9 i s no t behavin g lik e a**  standard peripheral device, **rather , i t become s temporary bus master while inputting or outputtin g data.** 

In a normal microcomputer **system , th e microprocessor wil l inpu t o r outpu t dat a fro m a suppor t devic e jus t a s i t would fo r read/writ e memory . The**  device is selected via an ap**propriat e I/ O por t o r memory**  address, then a read or write **contro l signa l cause s th e data**  transfer to occur; this is how **th e AM951 1 works.** 

**Nationa l Semiconducto r lit eratur e describe s th e MIV157109 a s eithe r a stand-alon e micro processo r o r a s a n adjunc t to**  **another microprocessor. In reality, the MM57109 is not a practical stand-alone microprocessor. It should be used only in conjunction with another microprocessor because the MM57109 has no internal memory-addressing logic. A program counter, if present, must be implemented externally, using some appropriate register whose contents get triggered when appropriate timing signals are output by the MM57109. Branch instructions, though identified in Table 1, really do not exist; they simply create a control signal that external logic must use to cloci< an address into the external program counter.** 

**By the time you have configured the necessary additional logic to surround a stand-alone MM57109, you will probably find it is cheaper and a good deal faster to use some simple microprocessor, even if its sole function is to monitor and control MM57109 operations.** 

## **AM9511**

**Now let's look at the AM9511. Functional logic for this device is illustrated in Fig. 7. The most important difference between the AM9511 and the MM57109 is that the AM9511 is a binary device. All data operations within the AM9511 handle binary data; in contrast, the MM57109 handles only BCD data. AM9511 data may be specified in fixed-point or floating-point format. Fixed-point numbers may be single- or double-precision; in each case they are treated as signed binary numbers. A single-precision fixed-point number is illustrated in Fig. 8.** 

**This is standard signed binary data. Thus, single-precision fixed-point numbers may**  range in value from - 32768 to **-h 32767 . Double-precisio n fixed-point numbers are 32 bits wide, and again use standard signed binary data format. Thus , a double-precisio n number may have values in the range -214748364 8 through -(-2147483647.** 

**Floating-point numbers are all 32 bits wide, and are inter-** **preted as in Fig. 9. The mantissa and exponent are both binary numbers; therefore, numbers in the range ±(2.7 x 10-20 to 9.2 X 10-18) may be represented.** 

**A IN** 

**SF1 PF1 S F2 PF2 PRW** 

**INV** 

**Observe that the AM9511 has a smaller range of valid numbers than the MM57109. You might argue that the AM9511, by handling numbers in the exponential range 10"20 through iC® , must surely have a range adequate for any application. This is not always true.** 

**In particular, chemical-engineering and astronomical computations frequently handle numbers outside the range allowed by the AM9511. The principal advantage of the AM9511 over the MM57109 is that the former is much faster. Table 2 summarizes AM9511 instructions. Notice that the instruction sets for the two devices are approximately** 

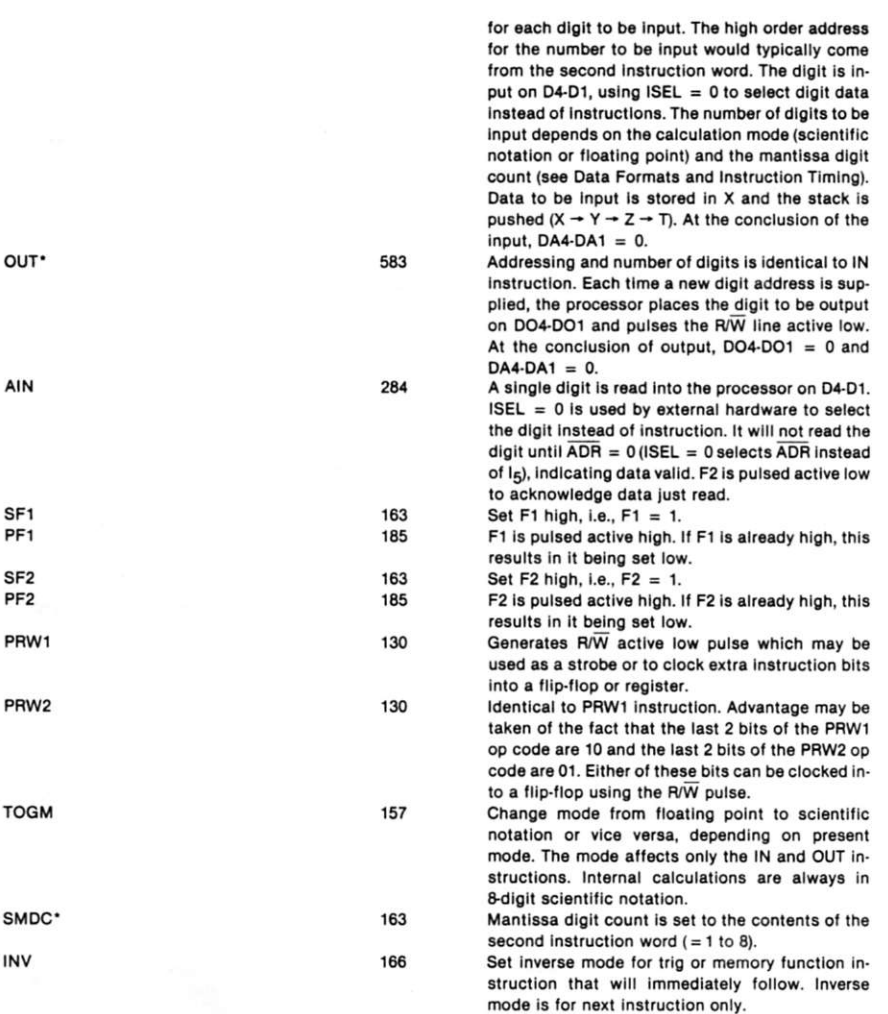

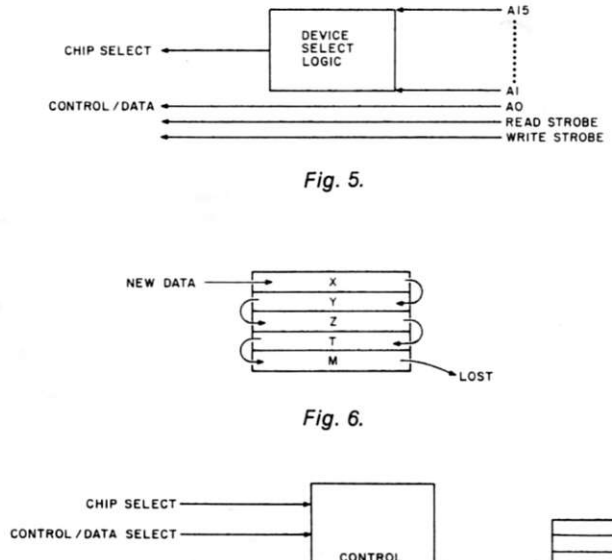

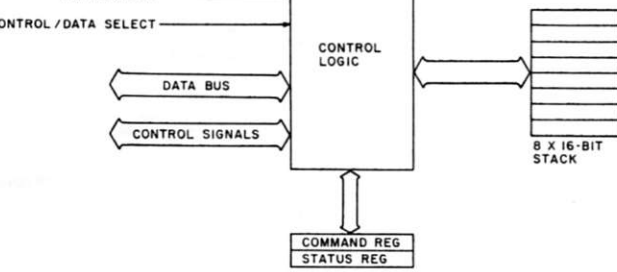

*Fig. 7. AM9511 arithmetic processor functional logic.* 

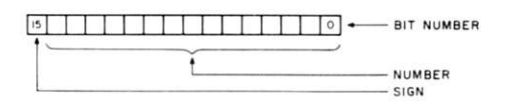

*Fig. a. A single-precision fixed-point number.* 

equivalent; however, based on a 500-nanosecond clock, for the AM9511 it is more than 100 times faster than for the MM57109. Also, the AM9511 is incredibly easy to incorporate into almost any microcompi'ter system. Control signals, data buses and address buses are typical of an 8080A support device. The AM9511 is selected via the chip-select (CS) and C/D inputs. This is the standard method used in any 8080A support device to access data control and status locations as two memory addresses or I/O ports. The standard read and write

control strobes are used to input or output data. Thus, the CS, C/D, RD and WR controls together identify events as in Table 3.

Data and instructions are input via the bidirectional data bus; results and status are output via the same bus. While the AM9511 is busy executing any operation, a PAUSE signal is output low. At the end of the operation the END control signal is output low. The microprocessor acknowledges the END output by inputting EACK low.

Any command output to the AM9511 can, in addition to all

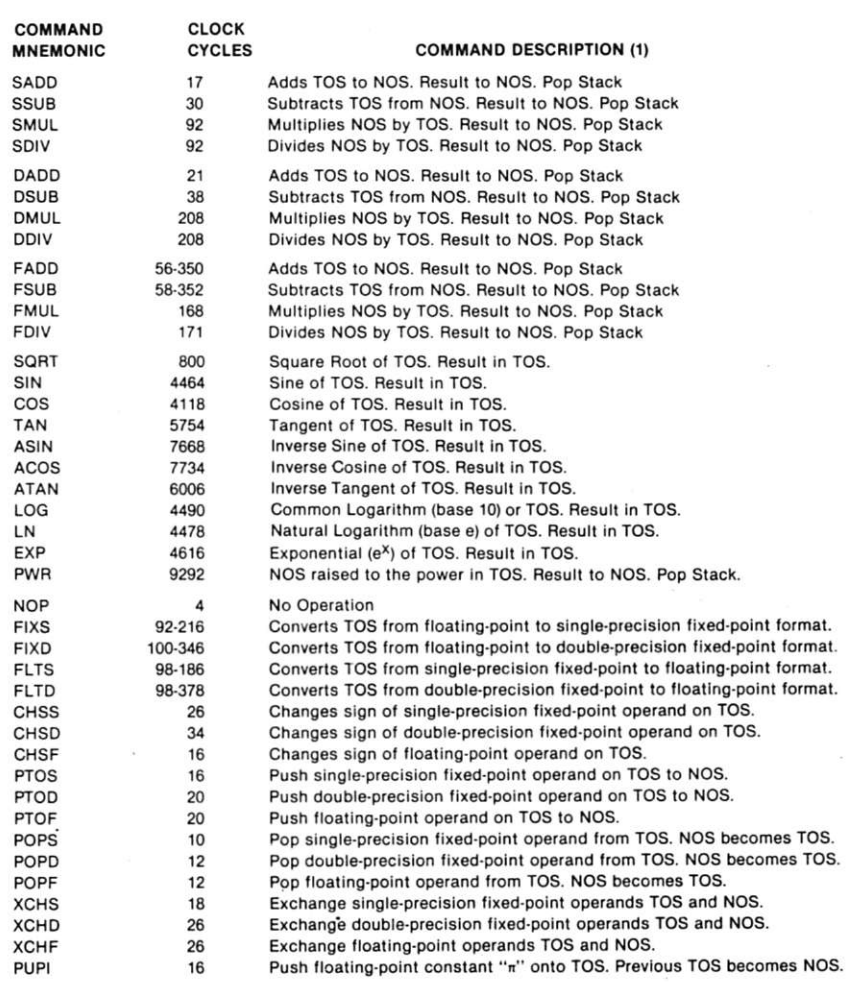

**Notes: 1.** *Nomenclature:* **TOS Is Top Of Stack. NOS is Next On Stack.** 

2. All derived floating-point functions destroy the contents of the stack. Only the result can be **counted on the be valid upon command completion.** 

**3. Format conversion commands (FIXS, FIXD, FLTS, FLTD) require that floating-point data format be specified (command bits 5 and 6 must be 0).** 

*Table 2. AM9511 instruction description table.* 

**1 I I I I I I |0|** 

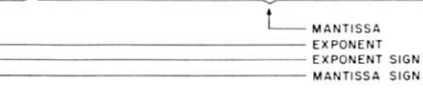

## *Fig. 9.*

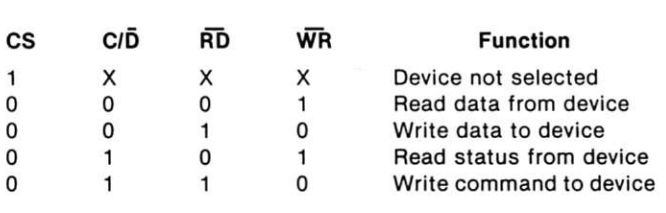

*Table 3.* 

other options, specify a service request to follow completion of the AM9511 operation. During a service request, CPU will process AM9511 results before initiating a new AM9511 operation. If a service request is specified, when the AM9511

completes any operation it outputs a low service-request signal. The CPU acknowledges this signal with a service-acknowledge input. Thus, the AM9511 allows the microprocessor to differentiate between an AM9511 operation that does or does not require further handling by the CPU.

When you compare the AM9511 and MM57109 devices, selection should be based on the following trade-offs:

1. The MM57109 is a BCD device and will therefore be easier to use in a purely decimal application.

2. The MM57109 has a larger numeric range; however, you should be sure that the extensive AM9511 numeric range is insufficient before you go to the MM57109 based upon this criterion.

3. The AM9511 is significantly faster than the MM57109. There may be applications in which the AM9511 must be selected based on its speed, even if BCD-to-binary and binary-to-BCD conversions are required.

4. The AM9511 fits naturally into any 8080A microcomputer configuration; its bus and control signal interface is absolutely compatible with the 8080A. In contrast, the MM57109 is a calculator part that will need multiplexing and de-multiplexing circuits surrounding it.

Whether you choose the AM9511 or the MM57109, you will be making the right choice if your alternative is to write your own transcendental $function$  calculations. $\blacksquare$ 

## **ELECTRONIC SYSTEMS**  P.O. Box 9641 San Jose CA 95157 (408) 374-5984

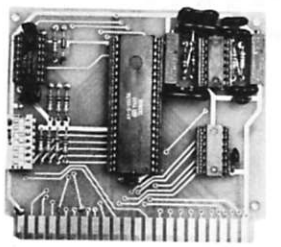

## **UART &BAUD RATE GENERATOR**

**Pari no. 101 • Converts serial to parallel and parallel to serial** 

**• Low cost on board band rate generator** 

**• Baud rates: 110, 150,** 

**300, 600, 1200, and 2400 • Low power drain +5 volts and** 

**-12 volts required** 

**• TTL compatible** 

**• All characters contain a start bit, 5 to 8 data bits, 1 or 2 stop bits, and either odd or even parity.** 

**• All connections go to a 44 pin gold plated edge connector • Board only Si 2.00; with parts S35.00** 

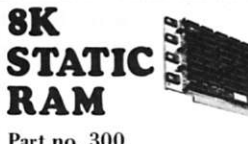

**Part no. 300 • 8K Altair bus memory** 

- **Uses 2102 Static memory chips**
- **Memory protect**
- **Gold contacts • Wait states**
- **On board regulator**
- **S-100 bus compatible**
- **Vector input option**
- **TRI state buffered**
- **Board only S22.50; with parts**

**•Si 60.0 0** 

## **RS-232/TTL INTERFACE**

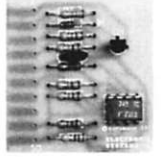

**Part no. 232 • Converts TTL to RS-232, and converts RS-232 to TTL • Two separate circuits** 

- **Requires -12 and +12 volts**
- **All connections go to a 10 pin gold plated edge connector**

**• Board only S4.50; with parts S7.00** 

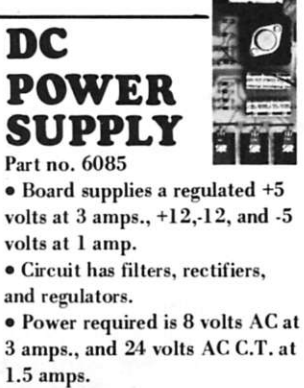

**• Board onlv SI2.50** 

## **TIDMA**

**Part no. 112** 

**• Tape Interface Uirect Memory Access** 

• Record and play programs with**out bootstrap loader (no prom) has FSK encoder/decoder for direct connections to low cost recorder at 625 baud rate, and direct connections for inputs and outputs to a digital recorder at any baud rate.** 

- **S-100 bus compatible**  • Board only S35.00;
- with parts SllO.OO

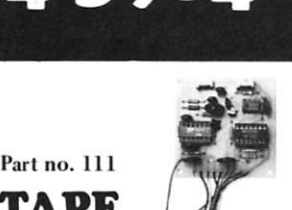

## **TAPE INTERFACE • Play and record Kansas City**

**Standard tapes • Converts a low cost tape** 

- **recorder to a digital recorder**
- **Works up to 1200 baud**
- **Digital in and out are TTL-serial**

**• Output of board connects to** 

mic. in of recorder

**• Earphone of recorder connects to input on board** 

**• Requires +5 volts, low power drain** 

**• Board 87.60; with parts S27.50** 

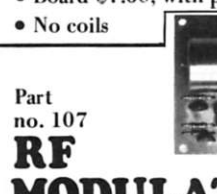

## **MODULATOR**

**• Converts video to AM modu**lated RF, Channels 2 or 3

**• Power required is 12 volts AC C.T., or +5 volts DC** 

**. Board S7.60; with parts SI 3.50** 

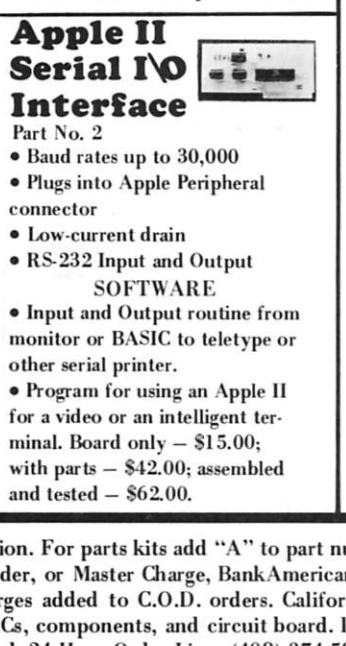

## **TELEVISION TYPEWRITER**

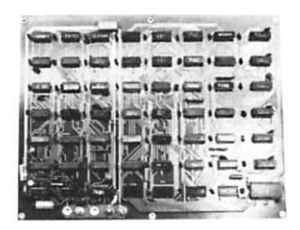

## **Part no. 106**

- **Stand alone TVT**
- **32 char/line, 16 lines, modifi-**
- cations for 64 char/line included
- **ParaUel ASCII (TTI,) input**
- **Video output**
- **1K on board memory**
- **Output for computer con-**
- **trolled curser**
- **Auto scroll**
- **Non-distructive curser**
- **Curser inputs: up, down, left,**
- **right, home, EOL, EOS**
- **Scroll up, down**
- **Requires +5 volts at 1.5 amps,**
- **and -12 volts at 30 mA**
- **Board only S39.00; with parts S145.00**

## **MODEM**

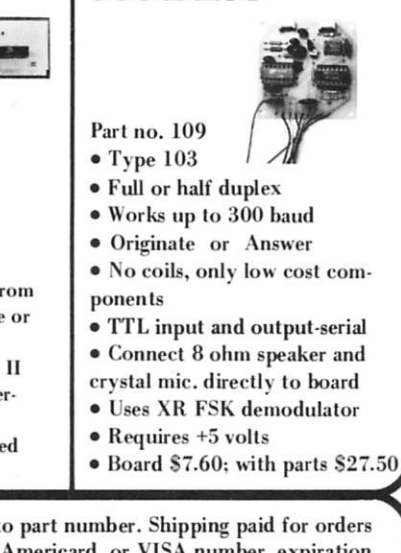

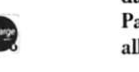

To Order: Mention part number and description. For parts kits add "A" to part number. Shipping paid for orders accompanied by check, money order, or Master Charge, BankAmericard, or VISA number, expiration **date and signature. Shipping charges added to C.O.D. orders. California residents add** *6.5%* **for tax. Parts kits include sockets for all ICs, components, and circuit board. Documentation is included with all products. Dealer inquiries invited. 24 Hour Order Line: (408) 374-5984. ^21** 

## **Money Manipulations**

*keep ahead of those cash-flow problems* 

40 INPUT "PRINCIPAL=";P "INTEREST=";I<br>"DRAW=";D<br>"INFLATION=";A I REM CASH FLOW PROGRAM 29 JULY 77 7 *As="\$sil ll a a Ini •* #rr " 8 B\$="####"<br>9 PRINT:PRINT:PRINT JO PRINT"INVESTMENT MINUS DRAW" QUARTERLY STATEMENT"  $^{11}_{15}$  PRINT" 20 PRINT"PRINCIPAL: \$; INTEREST: %/YR; DRAW: \$/MO."<br>21 PRINT" INTEREST EARNED SHOWN BY QUARTER TOTAL''<br>22 PRINT" DRAW IS CURRENT MONTHLY RATE, INFLATED" 25 PRINT:PRINT 30 M=0 31 Y=0 35 0=2 50 INPUT ''<br>60 INPUT ''<br>61 INPUT '' 62 A=A/1200 70 1=1/1200 80 PRINT:PRINT:PRINT 90 PRINT"MONTH PRINCIPAL EARNED DRAW "  $100 E = P^*I$  $110 P = P + E$ 120 P=P-D 125 IF P < 0 THEN 190 130 M=M+1 135 D=D\*(1+A) **137 Y=Y+E 138 IF M=123 THEN 180 140 IF M >24 0 THEN 1200 141 IF C=0 GOTO 144 142 C=C-1 143 GOTO 100 144 C=2 146 PRINT USING BS:M;:PRINT" " : 150 PRINT USING AS;P,Y.D 151 Y=0**  170 GOTO 100 180 PRINT:PRINT:PRINT: PRINT 181 GOTO 141 190 PRINT:PRINT:PRINT:PRINT:PRINT 1200 END

*Fig. 1. Cash Flow program listing. Written in 12K Extended BASIC, it can be run on smaller BASICs by changing lines 146 and 150 to: 150 PRINT M,P.Y,D. Lines 7 and 8 can then be dropped. The output will not be so nicely formatted, however.* 

**Y** ou say you're getting<br>
ready to punch your<br>
boss's lights out, but you're ou say you're getting ready to punch your not sure your life savings will support the wife and kiddies until you get out of jail? Or maybe you're just getting old (like me) and think it's time to retire, but you want to be sure you have enough loot stashed away to supplement Uncle Sam's pittance and provide enough to live on  $$ forever and ever. Or perhaps you are ready to throw in the towel at the boiler factory and open your own computer store ... and want to know how long you can hold out until the first cash customer comes walking in. Well, tell you what I'm going to  $do...$ 

## **Computing Cash Flow**

The Cash Flow program listing in Fig. 1 assumes that an initial investment is made at a fixed rate of interest (compounded monthly). But instead of simply figuring compound interest, Cash Flow assumes that we will be drawing on these reserves, for

reasons such as those listed above. Furthermore, life being what it is, the amount we have to withdraw will be subject to inflation, so the program takes this factor into account as well. Since Uncle Sam insists we pay income tax on the interest paid on our investments, we will also need a statement showing interest earned. While the program will not fill out your income tax form for you, it will, considering all these factors, tell you how long your loot will last.

For example, let's take a look at a typical Cash Flow run (Fig. 2). Dick and Jane have both been working and diligently squirreling money away. They have accumulated forty kilobucks and would like to use it to finance an early retirement. What they need to know is whether or not the money will hold out until social security helps them out (assuming it doesn't go broke first).

Being conservative, they will invest the money in in-

sured savings, which, for our example, we will assume pays 5.75 percent per year, compounded monthly. They have moved into a less expensive house, but there are still payments to make. Now, our couple must figure the maximum amount per month that they will have to draw from their savings to live on. This fictional account shows that they have arrived at a figure of \$750 per month, which certainly should be enough to feed two mouths.

Next, we throw in a little magic. D. and J. have consulted their financial expert, and he assures them they can expect an inflation rate of 3 percent per annum to apply to the commodities they will be consuming. This figure sounds low today, but if coffee, new cars, etc., are avoided it is not too unrealistic.

All the above conditions established, we load Cash Flow, which is written in Altair BASIC, 12K Extended, Version 3.2. Instructing it to run, we are informed that we will be provided with a quarterly statement, and we are asked to enter the amount of principal (in dollars); the interest rate (in percent per annum); the amount we wish to withdraw (in dollars per month); and the expected annual rate of inflation. Having received these variables. Cash Flow proceeds to produce the quarterly-statement table shown in Fig. 2.

Since this is a quarterly statement, the number of the month for which the figures apply will increment by three. The amount of principal remaining at the end of that month is shown in the next column. The third column shows the total interest earned for the previous quarter, which is what we will have to pay income tax on. This last column shows our draw for the current month. This amount always increases because we have to assume that inflation will continue to spiral.

When all of the money is

used up. Cash Flow will terminate, and we will have to go back to work. We see that Dick and Jane can survive for about five years. Well, maybe they'd better try to cut costs a little. Then we can try the program again, using a lower Draw figure.

When this program was first run, the nice round numbers in the cents column under Principal raised suspicion. The BASIC manual states that single-precision numbers are printed with a maximum of six decimal digits, and we are asking BASIC to work with seven digits! So, we should add the following line to our program: 2 DEFDBLP.

Now when we run the program with the same variables, we get the output shown in Fig. 3, since Principal is computed in double precision. We can see the pennies and nickles, but the results don't change! This is because we had sufficient accuracy to begin with, the internal representation of our principal being in binary bits, which don't exactly relate evenly to six-decimal digits. Our initial accuracy was *barely* sufficient, though, so it would be a good idea to leave the second line in our program, in case a rich uncle dies and leaves more money to play with.

Since Dick and Jane are only 23 years old (surprise!) they have decided to postpone the early retirement and keep on working and saving. Now they can use the same program to estimate how their savings will grow if left untouched. If no money is drawn from the investment, Cash Flow becomes a straightforward compoundinterest program, as we can see in Fig. 4.

Here, we set draw and inflation to zero, and Cash Flow gives a quarterly statement of earnings and accumulation for our savings account. The program gets tired and quits after 20 years. Dick and Jane probably will, too! $\blacksquare$ 

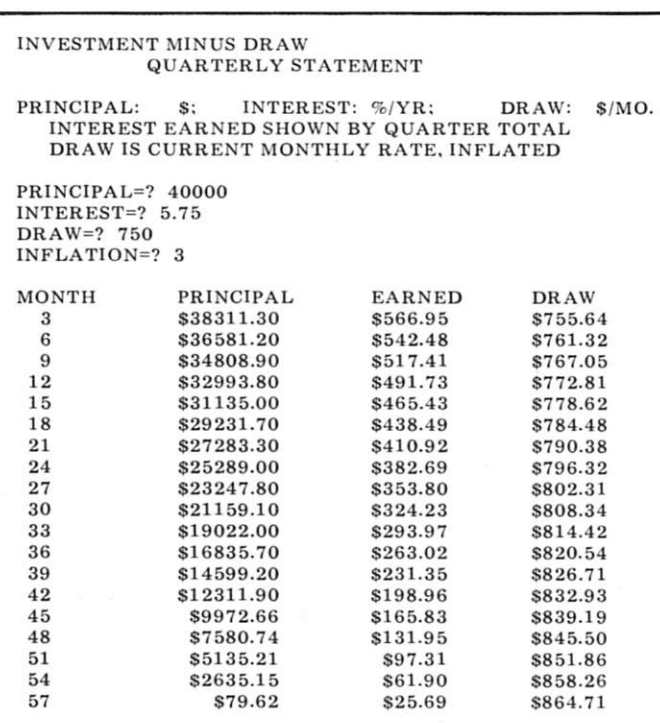

*Fig. 2. Sample Cash Flow run. This printout shows how long an initial investment of \$40,000 will last while earning 5.75 percent interest, but being drawn on at the rate of \$750 per month, inflated 3 percent per year.* 

#### INVESTMENT MINUS DRAW QUARTERLY STATEMENT

PRINCIPAL: \$: INTEREST: %/YR: DRAW; \$/MO. INTEREST EARNED SHOWN BY QUARTER TOTAL DRAW IS CURRENT MONTHLY RATE, INFLATED

 $PRINCIPAL=?$  40000 INTEREST=? 5.75 DRAW=? 750

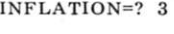

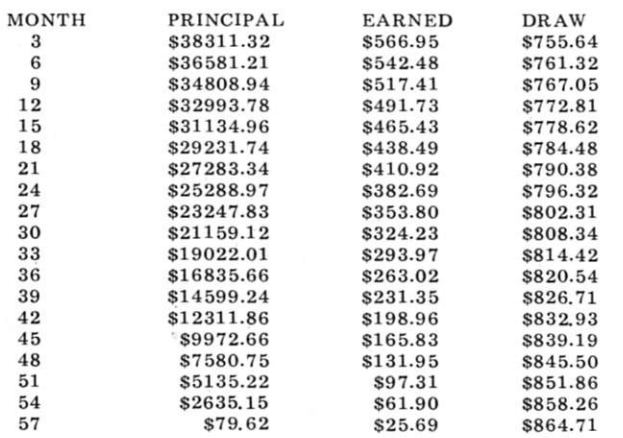

*Fig. 3. A double-precision run. The net results have not changed. but would for larger principals. Double precision results in a more accurate printout, but the program takes longer to run.* 

INVESTMENT MINUS DRAW QUARTERLY STATEMENT

PRINCIPAL: \$; INTEREST: %/YR; DRAW: INTEREST EARNED SHOWN BY QUARTER TOTAL DRAW IS CURRENT MONTHLY RATE, INFLATED S/MO.

PRINCIPAL=? 10000 INTEREST=? 6

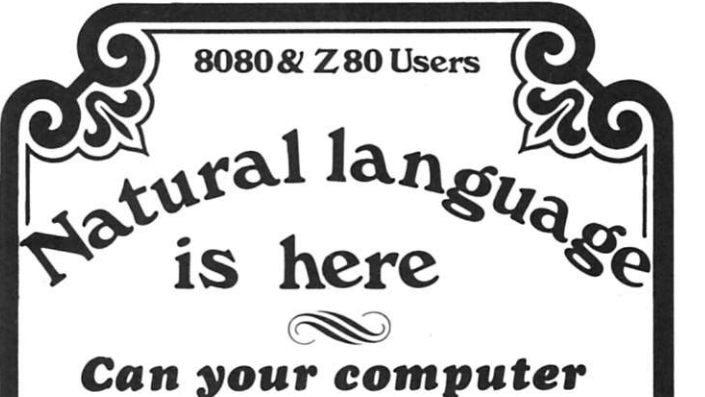

## *read and solve this problem by itself?*

**"ON THEIR VACATION, TOM AND** *DICK VISITED A FARM. WHILE THERE, THEY NOTICED A PEN CONTAINING CHICKENS AND PIGS. TOM SAID THERE WERE 3 TIMES AS MANY CHICKENS AS PIGS. DICK SAID HE COUNTED 100 LEGS IN THE PEN. HOW MANY CHICKENS WERE IN THE PEN?"* 

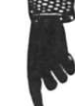

## **With** NLOS**/I, it can!**

*NLOS/1 is a cassette-based system requiring a minimum of 12K, a serial I/O board and any cassette interface. The system comes complete with a fully documented set of assembly language source listings. The cost is only \$50.00.* 

STOP PROGRAMMING YOUR COMPUTER, *EDUCATE IT!*  **ORDER TODAY! CYBERMATE**  R.D. #3 BOX 192A NAZARETH PA 18064 C57

 $DRAW=? 0$ INFLATION=

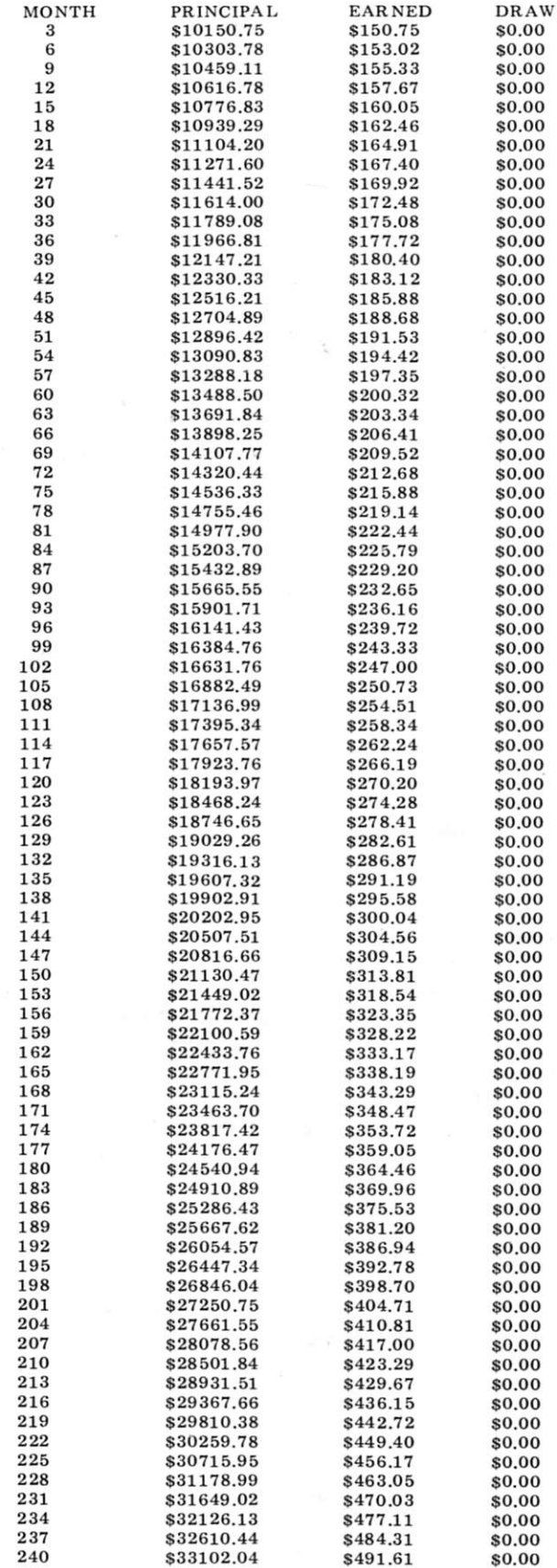

*Fig. 4. Compound-interest run. If Draw is set to zero. Cash Flow becomes a straight compound-interest computation. Here, \$10,000 was invested at 6 percent for 20 years. Changing program line 140 can vary this time limit.* 

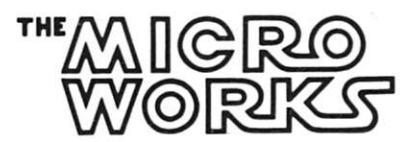

## COME ON UP AND SEE ME SOMETIME

Give your 6800 computer the gift of sight! The Micro Works Digisector" opens up a whole new world for your computer. Your micro can now be a part of the action, taking pictures like this one to amuse your friends, watching your home while you're away, helping your household robot avoid bumping into walls, providing fast to slow scan conversion for you hams . . . the applications abound.

The Micro Works Digisector is a completely unique device; its resolution and speed are unmatched in industry and the price is unbeatable anywhere. The Digisector and a cheap TV camera are all you'll need to see eye to eye with your 6800. Since operation is straightforward, you don't have to be a software wizard to utilize the Digisector's extensive capabilities. The Micro Works Digisector board provides the following exclusive features:

- High Resolution-a 256 x 256 picture element scan
- Precision—64 levels of grey scale
- Speed—Conversion times as low as 3 microseconds per pixel
- Versatility—Accepts either interlaced (NTSC) or non-interlaced (Industrial) video input
- Compactness-Utilizes 11/0 slot in your SWTPC 6800 or equivalent
- Economy—The Digisector is a professional tool priced for the hobbyist

The Digisector (DS-68), like all Micro Works products, comes fully assembled, tested and burned in. Only the highest quality components are used, and the boards are double sided with plated through holes, solder mask and silkscreen. All software is fully source listed and commented. The Micro Works is proud to add the DS-68 to its line of quality computer accessories for the hobbyist. **Price 169.95** 

The Micro Works 6800 series of computer accessories also includes:

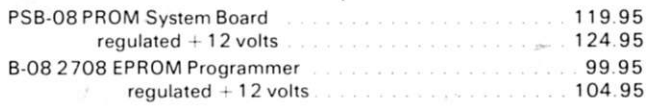

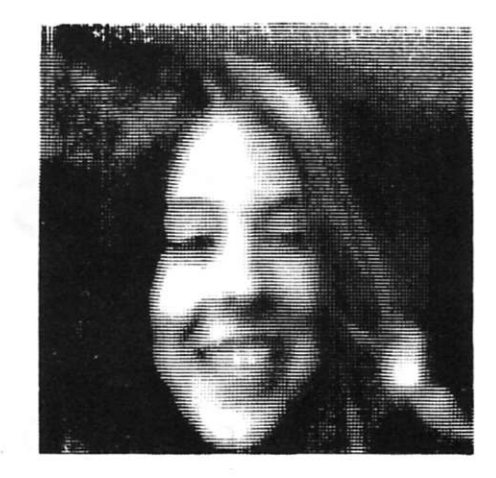

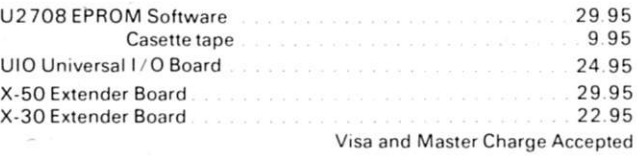

**P.O.BO X Ili a DE L MAR , CA . 9801 4 7ia-75B-2B8 <sup>7</sup>**M31

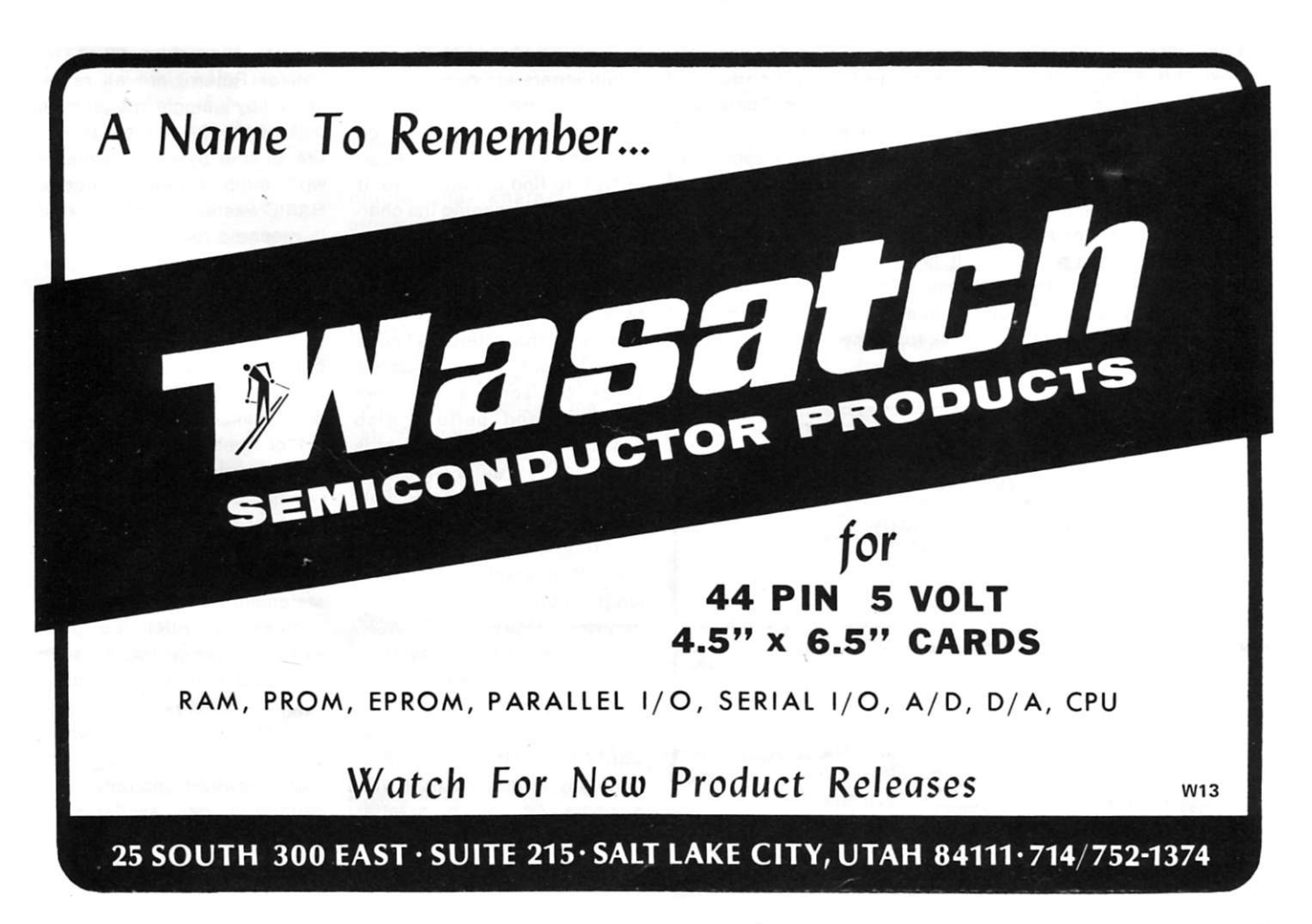

# **Strings and Things**

## *BASIC conversion techniques*

*Richard Roth TSA Software*  5 *N. Salem Road Ridge field CT 06877* 

You have advanced far<br>
Yenough in programming to enough in programming to use character strings; yet, when you try to run a program using character strings from a book or article, you find haif of them don't make any sense. If so, or if you are interested in handling characters in general, this article is for you.

A character string, basically a one-dimensional array or vector of characters, is a sequence of characters one after another. What distinguishes it from a vector of numbers is that it is used as a whole, rather than a character at a time.

In a game, the program may ask for someone's name, but it

 $DIM AA(3)$ READ AA(1), AA(2), AA(3)<br>DATA 'SALLY', 'JOE', 'SPOT' PRINT 'A GIRL IS', AA(1) PRINT 'A BOY IS', AA(2) PRINT 'A DOG IS', AA(3)

*Example 1.* 

HP DEC Data General (DG) Mits/Microsoft North Star BASIC-E Computer Science Corp. Tymshare

## **HP BASIC DEC BASIC**

Micro-polius (??)

*Table 1.* 

vidual letters are considered a unit. In contrast, a mailing-list program that prints a list by last names scans MARYbbJ.b-JONES to find the last word. It does this by scanning the characters until it finds a sequence of characters followed only by blanks. A space (represented by b or blank) breaks the sequence of characters that comprise a word. We call such a break character a *delimiter.*  Commas and periods also break the sequences of words into smaller units—phrases and sentences. A smaller unit of a character string is called a *substring.* Another special feature of character strings is length; a unit called NAME can vary from ED to STASTICOVICH. Usually, we fix a maximum length, but often we want to know the current length. The problem arises when you

doesn't care that JOHN is a J followed by an O, H, N. The indi-

want to use strings in BASIC, originally intended to work with numbers. Of course, a letter can be represented by a number, such as  $A = 1$ ,  $B = 2...$  or by the ASCII character set. In

ASCII, digits (0-9), letters and special characters (such as Bell or Return) are all represented by a single integer from 0 through 127 (funny—it just fits in one byte!). In working with such simple numbers, BASIC wastes space because it is prepared for many digits of precision and doesn't know how simple a number is. Dealing with varying length and the string as a unit requires some built-in features. In the scientific language FORTRAN, the programmer must have a whole set of special subroutines to deal with strings.

When BASIC was first developed by Dartmouth's Kemeny and Kurtz, the only strings allowed were literals in print statements for title and labels such as: 100 PRINT "X = ",X. In early versions of BASIC, such as GE-635 Mark I Timesharing, extensions were added to allow the storage of strings, which were handled like single numbers. However, no advanced capability was available. A string array was specified by giving it a two-letter name. All one could do was print the

**100 DIM N\$(30), L\$(10)** 100 REM 110 S ≠0 (state is beginning) 110 S = 0  $110 S \neq 0$  (state is beginning) **120 C= 1 (character 1) 120 C= 1 130 N\$ = "SALLYbbJ.b JONES" 130 NS = "SALLYbbJ.bJONES" 160 C = C + 1**<br>**170 GO TO 140**<br>**170 GO TO 140 200 REM Now S = Char of last space 200 REM <br>210 L\$ = N\$(S + 1) 210 L\$ = 1** 

**HP** DEC **140 IF C>LEN(N\$) GO TO 200 140 IF C>LEN(N\$) GO TO 200 150 IF N\$(C,C) = "b"THEN S = C** 150 IF MID\$(N\$,C,1) = "b"THEN S = C **170 GO TO 140 170 GO TO 140**   $210 L$ = RIGHT$ (LS, S + 1)$ 

Г

*Example 2.* 

**whole string. (See Example 1.)** 

**This extension was short lived, but it set the stage for what we now have. The idea of uniquely specifying a string name became more prevalent, and '\$' was finally accepted as the last character of a string name. But we are still plagued by the questions: How does one specify a single character of a string; and how does one specify a matrix of strings? Two primary approaches developed—one by Digital Equipment Corporation (DEC) and the other by Hewlett-Packard (HP) in the HP-200 series.** 

**D E C emphasize d man y strings grouped as a matrix; and so A\$(1) became the first element in a string matrix. HP emphasized each character in the string; and so A\$(1) became the first character of string A\$. These approaches led to a major difference in string handling. DEC BASIC requires a special way of getting a single character of a string, while HP BASIC must handle a string array specially. Table 1 shows a summar y of the different BASICS.** 

**From now on I will refer to the two schemes simply as HP or DEC**, even though most **schemes I will be referring to have not been written by either company.** 

### **What's It All Mean?**

**The issue involves how one deals with strings. For simple strings, such as printing the name of a single game-player, there is (almost) no difference (see Table 2).** 

**Since HP BASIC uses the subscript notations to refer to**  substrings, DIM specifies the **length of the string. DEC BASIC uses DIM to indicate how many strings in a string matrix; if no DIM occurs, it is just a single string (also called a scalar string, as opposed to a matrix).** 

**DEC BASIC has no way of specifying maximum string length. They allow a maximum limit, usually 255 characters, set by the BASIC designer. HP BASIC tends to allow length limited only by memory size. Since HP BASIC knows how big a string can get, it can reserve a fixed space. DEC BASIC must constantly shift the strings**  around as leng this respect, **HF** a speed advant

### **Character Mani**

There are tw **nipulations—character and**  string. Each scl has its own character for **H DEC.** Getting character is req functions. An suggested ext **name** to alphab **list.** Example 2 **both schemes.** 

To get at the of a string, HP B **N\$(5,5), while D MID\$(N\$,5,1).** In the program

**character at a time from the string N\$ with the name, until it gets to the end. Each time it sees a blank, it saves the character number in S. With no trailing blanks, the program, when it reaches line 200, S will point to the last blank. So the last**  name is S + 1 through the end. **(For simplicity, I am assuming a statement can follow an IF-THEN statement, as in most current BASICs.)** 

**Table 3 shows how to get at a** 

**specific character. By HP rules the first subscript is the starting character, the second is ending character: if A\$ = "ABCD", then A\$ (2,3) = "BC". If no second subscript exists, then the rest of the string is used: if A\$ = "ABCDEF" then A\$(3) = "CDEF" . DEC uses function s MID\$ , RIGHTS, LEFTS (as shown in the table) for the string AS = "ABCDEF".** 

**Single-character string functions are shown in Table 4.** 

## **String Manipulations**

**While DEC BASIC has awkward functions when dealing with substrings, HP BASIC has a far greater problem when many strings must be manipulated. It has no way to handle a group of strings of variable length. In the HP-3000 BASIC this was remedied in an elegant manner—especially true to BASIC syntax; unfortunately, only HP-3000 and Computer Science have implemented this** 

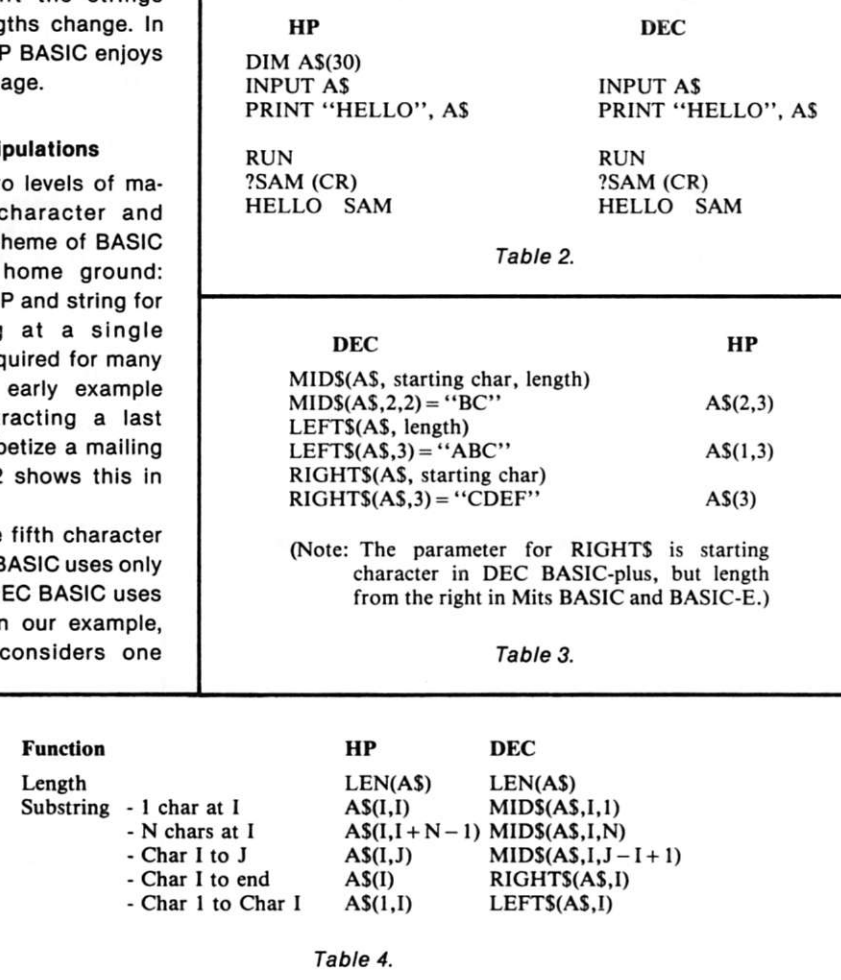

in their BASICS. They have added:

```
DIM S(3)$(5) 
AS = S(1)S(3,4)
```
The first subscript is a matrix: the second, a substring. Similarly, the first DIM value is matrix size; the second is maximum length.

Most people with HP BASIC can handle (with difficulty) a form of string matrix. Imagine the string V\$, length 100, to be made of ten substrings, each ten characters long. The key is to fill out each string to a full ten characters; otherwise, the larger string will have holes. Creating one of those holes by putting in a shorter string will chop off the rest of the larger string. This also makes all the pseudomatrix elements a fixed length, which is annoying but better than no string matrix. For example, the fifth string in string matrix V\$ is extracted by using:  $S5\$  =  $V\$ (4<sup>\*</sup>L + 1,5<sup>\*</sup>L) (this is for a matrix starting at element 1). Two simple user functions will ease this calculation (see Example 3).

## **Concatenation**

The second major function in string manipulation is concatenation, i.e., combining two strings to make one. For exam $ple, "HEL" + "LO" = "HELLO"$ (using DEC concatenation operator). HP has no common, direct way of doing this. Both  $+$  and , are allowed in some HP BASICs as concatenation operators. If no operator exists, HP BASIC allows a rather strange use of the subscript/substring to do this (see Table 5). At the L1 and L2 calculations. X\$ is kept at full length and need not be refilled.

When using HP form strings for pseudostring matrices or concatenation, one must be very careful to fill out each string assignment where the subscript/substring is on the left side, i.e.,  $S$(1,4) = A$$ . An improper assignment may chop off the end of the string on the left. This varies between HP-style BASICs, for example:

**A\$(5,9) = B\$ where LEN(BS)<4**   $AS(5) = BS$ 

In both cases, the length of A\$ might become  $5 + LEN(B$)$ . (Data General had this problem before Release 3 RDOS BASIC, whereas, North Star Release 2 does not have the problem.)

## **Commands, Special Characters, Numbers and Input/Data**

There are several less important differences that relate to assorted areas that vary between both schemes, all versions. Commands vary from BASIC to BASIC, for example, NEW or SCR (scratch), which is used to clear out an old program.

Getting special characters into and out of strings requires special care. Normally, a bell, for example, cannot be entered into a string. Some BASICs allow the code to be typed in a quoted literal. This can cause a problem because a listing will not show the character or, even worse, it will do the function (for example, turn on the papertape punch). One scheme by DG allows a special form in literal  $\lt\#$  in which the number is the internal form of the special code. For example,  $\langle 7 \rangle$ is an ASCII BEL Code. The more common version allows a function, usually CHR\$, that converts the numeric value to a string of the same character  $(BEL.L. Code = CHRS(7)).$  The reverse function is ASC for ASCII value, where ASC("A")  $= 65$  (the value of the letter A in the ASCII code). (Some BASICs use an ASCII null (true 0 byte) to indicate the end of a string. So  $A$(10) = CHR$(0)$  will chop off the string at 9 characters-if your BASIC does this.)

A similar conversion from internal to character string form is often available for numbers, too.  $NUM$(A) = "0.0"$  if  $A = 0$  or  $VAL( A $ = 0$  if  $A $ = "0.0".$  If your BASIC does not have a formatted print, these are useful in doing special output or input formatting . Read *your*  manual before trying these functions; they might not do what you would expect. Depending on the BASIC, the following sequence could give a lot of trouble.

 $10 \text{ A} = 10$ 

- **20 A\$ = NUM\$(A)**   $30$  F\$ = "FILE" + A\$
- **40 OPEN FILE F\$**

Some BASICs format a "NUM\$" call exactly like output and put a space before the numeric string. For example,  $FS =$ "FILEb10"-not "FILE10" Some special functions allow any string, expression or literal, while others must be a simple variable. (The difference between internal form of a number and ASCII byte or a character string can be confusing for the novice. 10 is not the same as "10" and if you are not sure why, find someone who knows. For example, a BEL code is an ASCII 7, not 7.0 or "7"-the difference depends on the function required.) Because it is not clear which is the "obvious way," both exist (see Example 4). DEC style says when the IF condition is true execute the rest of the statement; if it is false, continue on the next line.

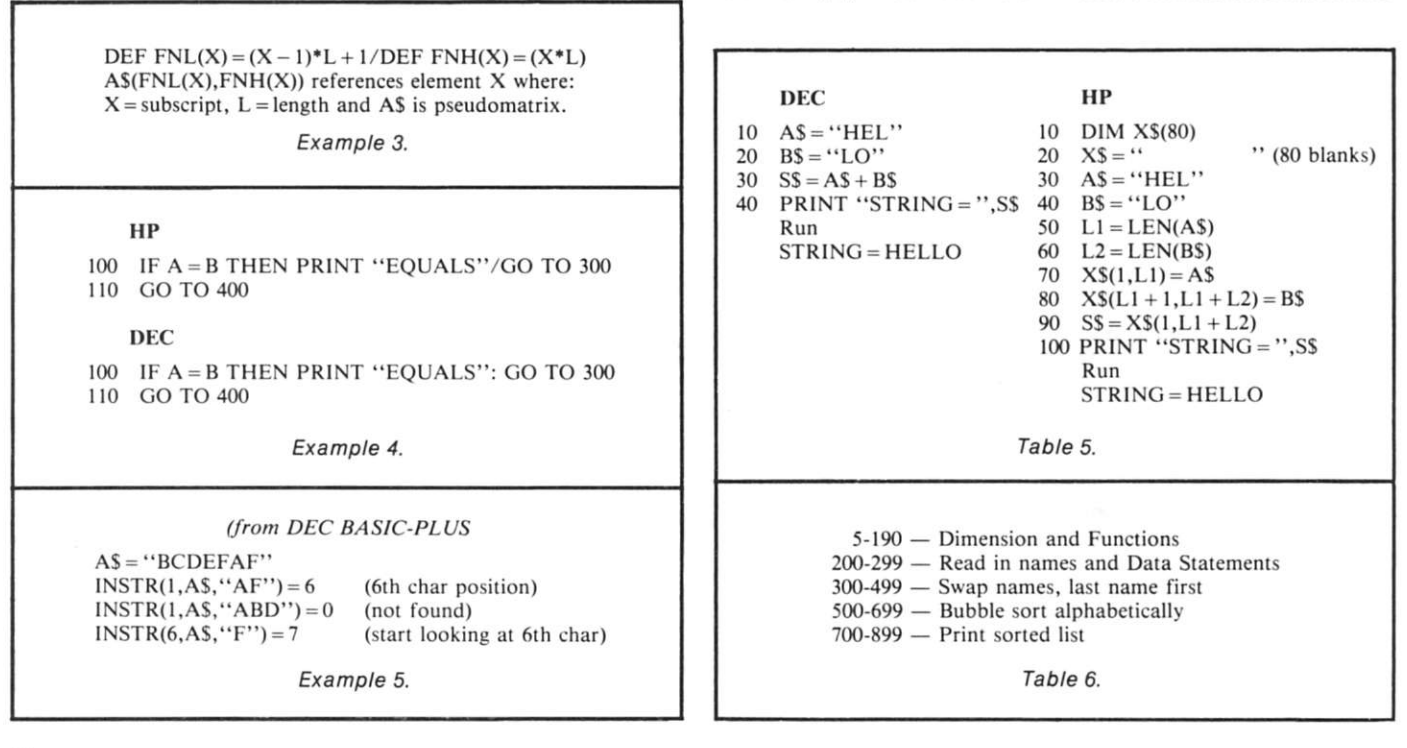

Most HP BASICS only allow a line number after THEN. North Star says if true, execute the rest; if false, skip only the THEN clause, not the line. HPstyle BASIC may or may not print "EQUALS," but it will always go to line 300; DEC style will only go to line 300 if "EQUALS" is printed; otherwise it will go to line 400.

Another feature of some BASICS is a string search, which locates a substring in a larger string (see Example 5).

## **Back to Reality**

Let's condense all this discussion into one example which compares a list sort in HP-style and DEC-style BASIC. To add character functions we enter the list first name first and sort it first name last. Both are listed in Programs A and B and have approximately corresponding line numbers (see Table 6).

For the HP-like BASIC, we used North Star BASIC, which took 22 seconds from run to ready; the DEC-like BASIC was BASIC-E, which took 10 seconds (but it's a partial compiler). Neither time reflects a great sort but it works and illustrates our discussion here. (Fig. 1 is a run of the program.)

Peculiarities of the HP-like version are primarily related to the pseudomatrix required because the names functions FNL and FNH are used to calculate the start and end charac-

**READY LIST 100 REM WRITTEN IN NORTHSTAR BASIC (RELEASE 2) 110 READN 9 120 DIM N\$(N9\*30), F\$(30),F1\$(30),F2\$(30),A\$(30) 130 REM USE FUNCTIONS FOR PSEUDOMATRIX OF STRINGS**  140 DEF  $\text{FNL}(X) = (X-1)*30+1 \setminus \text{DEF } \text{FNH}(X) = X*30$ **150 DEF FNA\$(A\$) 160 IF LEN(A\$)> = 30 THEN RETURN A\$**  170  $AS = AS + "b" \setminus GOTO 160 \setminus FNEND$ **200 REM IN NAMES 205 PRINT " »»\*» NAMES \*»" " \ PRINT 210 N\$ = " " \ REM CLEAR MATRIX 220 FOR I = 1 TO N9 230 READ F\$ 235 PRINT F\$**  240 F\$=F\$+"\$" \ REM MARK END OF NAME FOR REVERSE ROUTINE **250 F\$ = FNA\$(F\$) \ REM FILL NAME TO 30 CHARS**   $260 \text{ NS} = \text{NS} + \text{FS}$ **270 NEXT I REM DATA 282 DATA 10 284 DATA "SALLY JONES" , "SAM SMITH" , "JOE SMITH" , "TIM CAMBELL" , "ED HILL" 286 DATA "STEVE MOODY" , "ROGER HEAD" , "SHIRLEY JONES" , "ISSAC DEAR" , "RICH KING" 300 REM RE-ORDER LAST NAME FIRST**   $310$  FOR  $N1 = 1$  TO  $N9$ **320 F\$ = N\$(FNL(N1),FNH(N1))**  330  $C=1$ **335 REM LOOP UNTIL END MARK FOUND 340 IF F\$(C,C) = "\$ " THEN 380 350** IF  $FS(C, C) = "b"$  THEN  $S = C$ 360  $C = C + 1$ **370 GOTO 340 380 REM REVERSE FIRST & LAST NAMES 390 F1\$ = F\$(1,S-1) \ REM FIRST NAME 400 F2\$ = F\$(S-H,C-1) \ REM LAST NAME**   $410$  F\$ = F2\$ + "," + F1\$ **415 REM PUT BACK IN MATRIX (NOTE FULL 30CHARS SO NO LEFT-OVERS) 420 N\$(FNL(N 1), FNH(N 1)) = FNA\$(F\$) 430 NEXT N1 500 REM BUBBLE SORT, LOOP UNTIL NO SWAP ON A PASS**   $F = 0$ **520 FOR 1 = 2 TO N9 530 IF N\$(FNL(I),FNH(I))> = N\$(FNL(I - 1),FNH(I - 1)) THEN 590 540 REM SWAP 550 F = 1 / REM REMEMBER A SWAP WAS DONE 560 F\$ = N\$(FNL(I),FNH(I))**  570  $N$(FNL(I), FNH(I)) = N$(FNL(I-1), FNH(I-1))$ 580  $N$(FNL(I-1),FNH(I-1)) = F$$ **590 NEXT I 600 IF F>0 THEN 510 \ REM KEEP TRYING TILL NO SWAPS 800 REM PRINT SORTED LIST**  805 PRINT \ PRINT \ PRINT " \*\*\*\* SORTED NAMES \*\*\*\*" \ PRINT \ PRINT **810 FOR 1 = 1 TO N9 820 F\$ = N\$(FNL(1),FNH(I)) 830 PRINT F\$ 840 NEXT I 850 END READY**  *Program A. Mailing list (HP style).* 

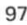

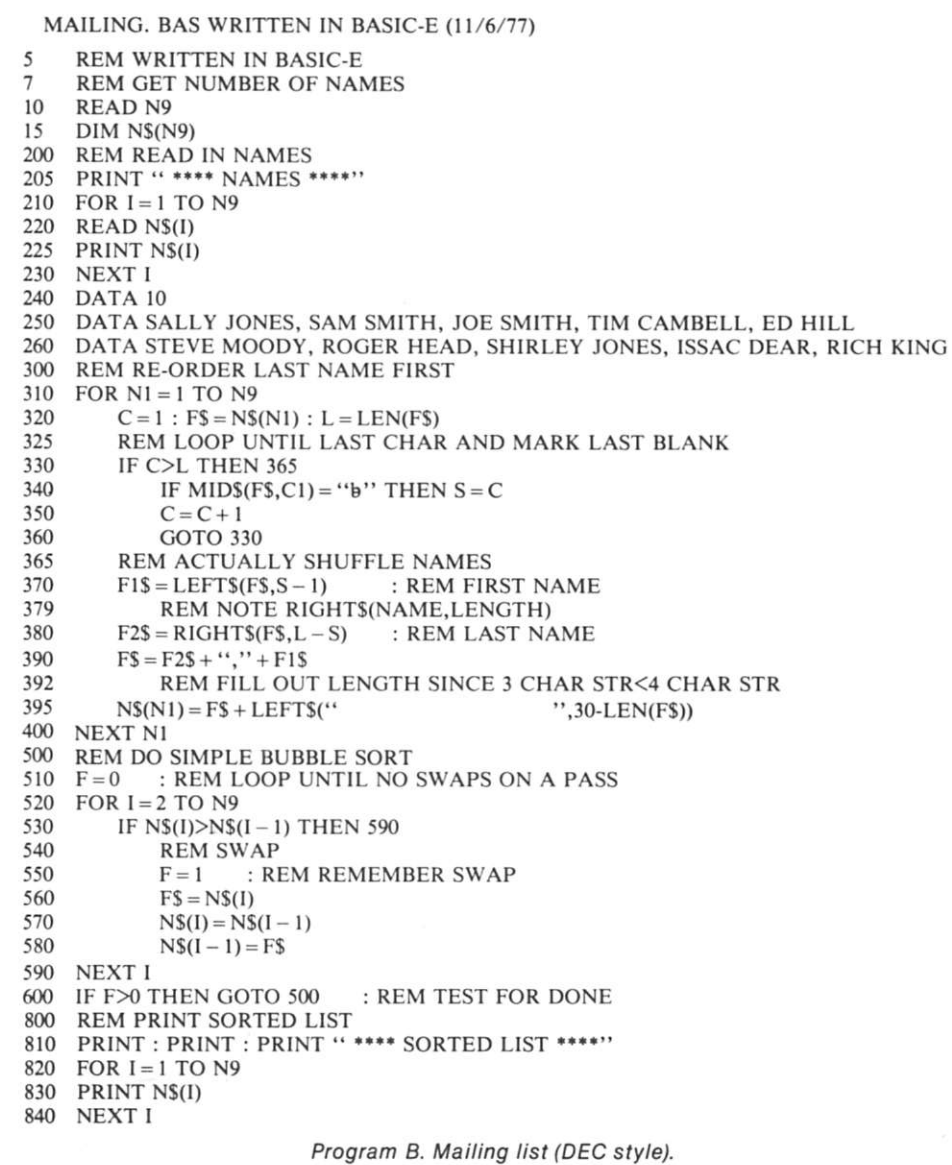

ters of a name element of 30 characters in the pseudomatrix N\$ of names. FNA\$ is used to fill a name out to 30 characters. Since a pseudomatrix element must be a fixed length, \$ is used at the end of a name on initial entry so the first name/last name swap tells where the name ends.

The DEC-style version looks much nicer, primarily because it accepts a tab character while being typed in and thus is easier to format (called prettyprint). It is wise to do this if you can since it makes the reading of the program easier.

Line 380 uses the RIGHTS function. This particular BASIC has the second parameter as

the length, so RIGHTS returns the right n-most characters  $(i.e., \text{ RIGHT$(``ABCDEF''$,3)} =$ "DEF"). Yet a true DEC-written BASIC will return from the nth character to the end (i.e.,  $RIGHT$("ABCDEF", 3) =$ "CDEF"). Line 395 illustrates one of the nice things about a DEC-like BASIC-string elements of variable length. This particular BASIC says a long string of As is greater than a short string of Bs, i.e., AAA> BB. Well, to each his own. (Note: This is specific to this BASIC (BASIC-E), not to all DEC-like BASICs.)

### **Summary**

We have looked at two dif-

ferent ways of using strings in BASIC, both are common enough to have a following, but the most useful one is the one on your computer. Which is better? It's not for me to know; however, I have used both long enough to know that strings make a program really fun to use—even if it's a business program. That is because we talk in strings, not numbers. Like other computer users, I have braved strings in FORTRAN (which has no strings) and thrilled to a real string language like SNOBOL (running on a 360/65 in 250K). You use what you have! And hope someone's coming along with something better. Until then, keep on  $coding! \blacksquare$ 

#### **References**

1. *Data General Extended BASIC User's Manual,* Rev 6, Feb. 1975. 2. *DEC PDP-11 BASIC-PLUS Language Manual,* July 1975. 3. *Altair BASIC Reference Manual,* 1975. 4. *Tymshare BASIC Tycom-X Manual,* March 1973. 5. *CTSTS BASIC Reference* (IN-FONET, Computer Sciences Corp.), May 1974. **6.** *Timeshare BASIC/2000 Level F Reference Manual* (Hewlett-Packard), Feb. 1975. 7. *North Star BASIC Version 6 Manual,* Feb. 1977. 8. *Personal Notes from GE-635 Mark I Timesharing,* Oct. 1968.

#### **•\*\*» NAMES**

**SALLY JONES SAM SMITH JOE SMITH TIM CAMBELL ED HILL STEVE MOODY ROGER HEAD SHIRLEY JONES ISSAC DEAR RICH KING** 

\*\*\*\* SORTED NAMES \*\*\*\*

**CAMBELL, TIM DEAR, ISSAC HEAD, ROGER HILL, ED JONES, SALLY JONES, SHIRLEY KING, RICH MOODY, STEVE SMITH, JOE SMITH, SAM READY** 

*Fig. 1. List sort.* 

## *S-IOO MAINERAME 5200<br>S-IOO MAINERAME 5200*

• NOT A KIT

- $\bullet$  8v@15A,  $\pm$ 16v@3A power
- · Rack mountable • 15 slot motherboard
- Card cage
- · Fan. line cord. fuse.
- switch, EMI filter
- · Desk top version option  $\bullet$  8v $@30A$ , ±16v $@10A$  option
- · SS-50 bus option
- voltage monitor option

Rack mounted model \$200

Desk top model<br>\$235

Write or call for a copy of our detailed brochure which includes our application note **BUILDING CHEAP COMPUTERS.** 

8474 Ave. 296 . Visalia, CA 93277 . (209) 733-9288 We accept BankAmericard/Visa and Master Charge

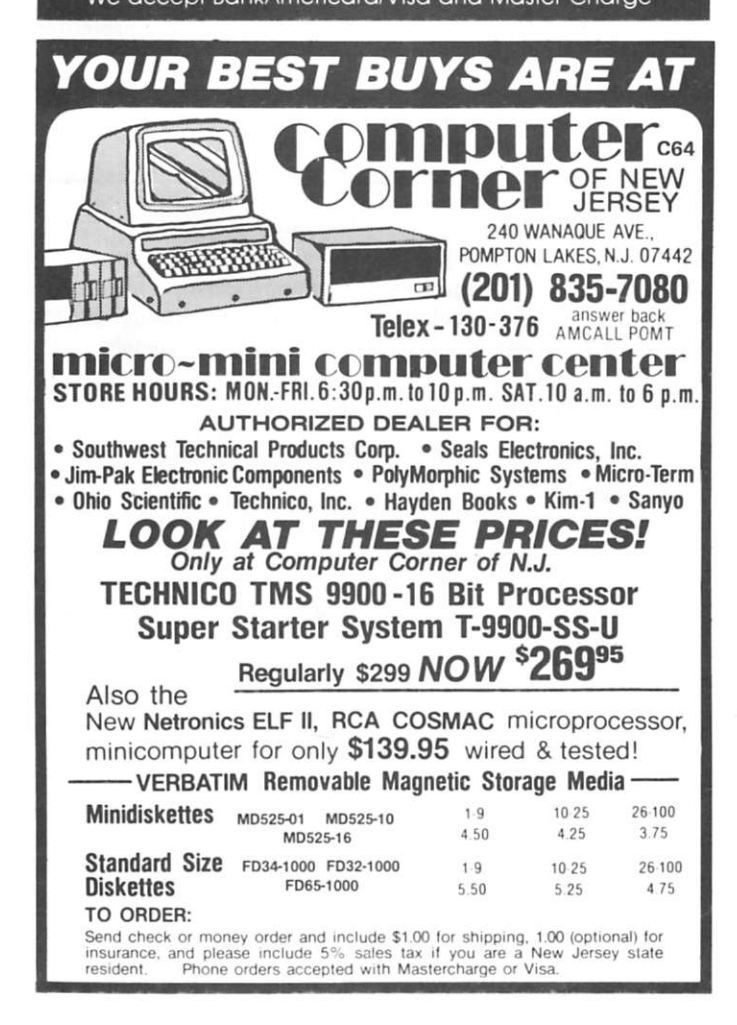

# **NORTH STAR**

## **DISK ASSEMBLER and DISK EDITOR**

Both programs read and write disk files; file size not limited by memory. Assembler will assemble up to ten source files at a time; permits modular programming with programs easily relocated by reassembling at the desired address. Editor does not use line numbers; it searches for strings. Lines may be inserted, deleted and displayed. Large disk source files allow programs to be fully commented.

> **ASSEMBLER/EDITOR on disk with users manual...\$30**

## **COMPUTER SYSTEMS DESIGN**  1611 E. Central Wichita, KS 67214 **DEALERS INQUIRIES INVITED C46** *y*

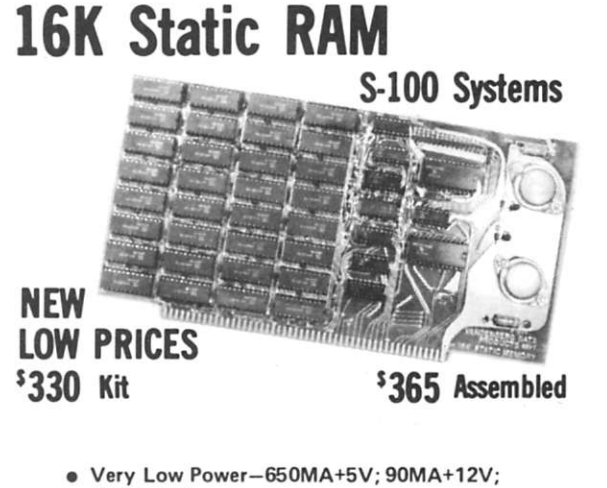

- **ieMA-S V**
- **Applications Notes-680 0 and 650 2 Sys.**
- **Low-profile sockets for all chips**
- **Solder mask; silk screen; plated through holes**
- **Each 4K addressable to any 4K boundary**
- **Fully buffered S-100 bus-gold-plated contacts • NE C** aiPD **41 0** D **memories**

**COD , Master Charge, B of A , Visa Accepted Orders shipped prepaid. California residents add 6% sales tax.** 

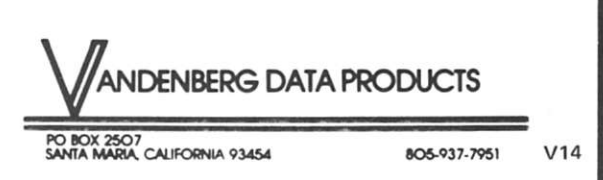